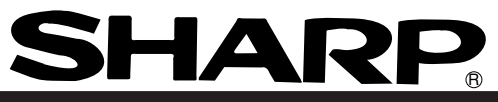

# <sup>S</sup>**Sharp Programmable Controller New Satellite JW20H/30H**

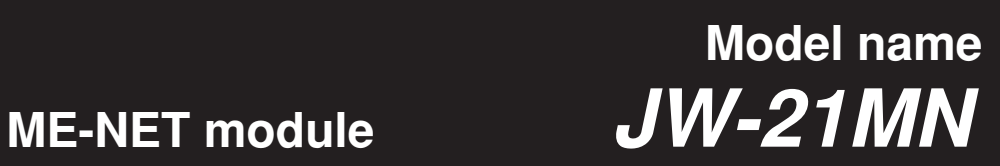

**User's Manual**

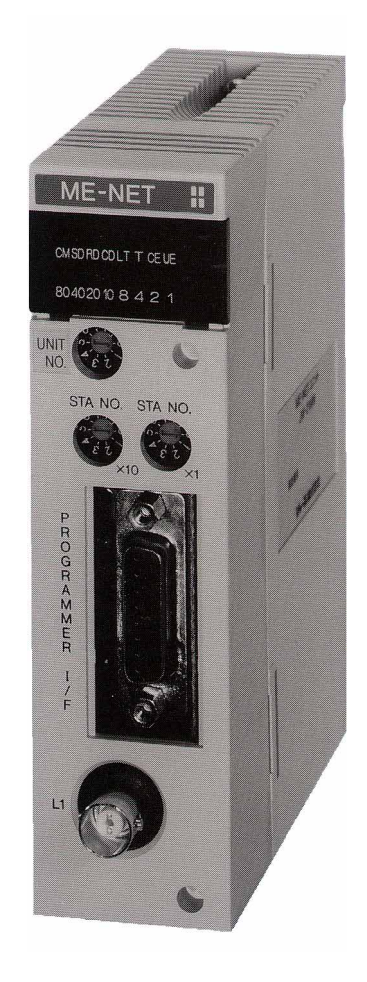

Thank you for purchasing the ME-NET module (JW-21MN) for the SHARP programmable controller. Read this manual thoroughly to completely familiarize yourself with the operation according to the examples.

Keep this manual for future reference. We are confident that this manual will be helpful whenever you encounter a problem.

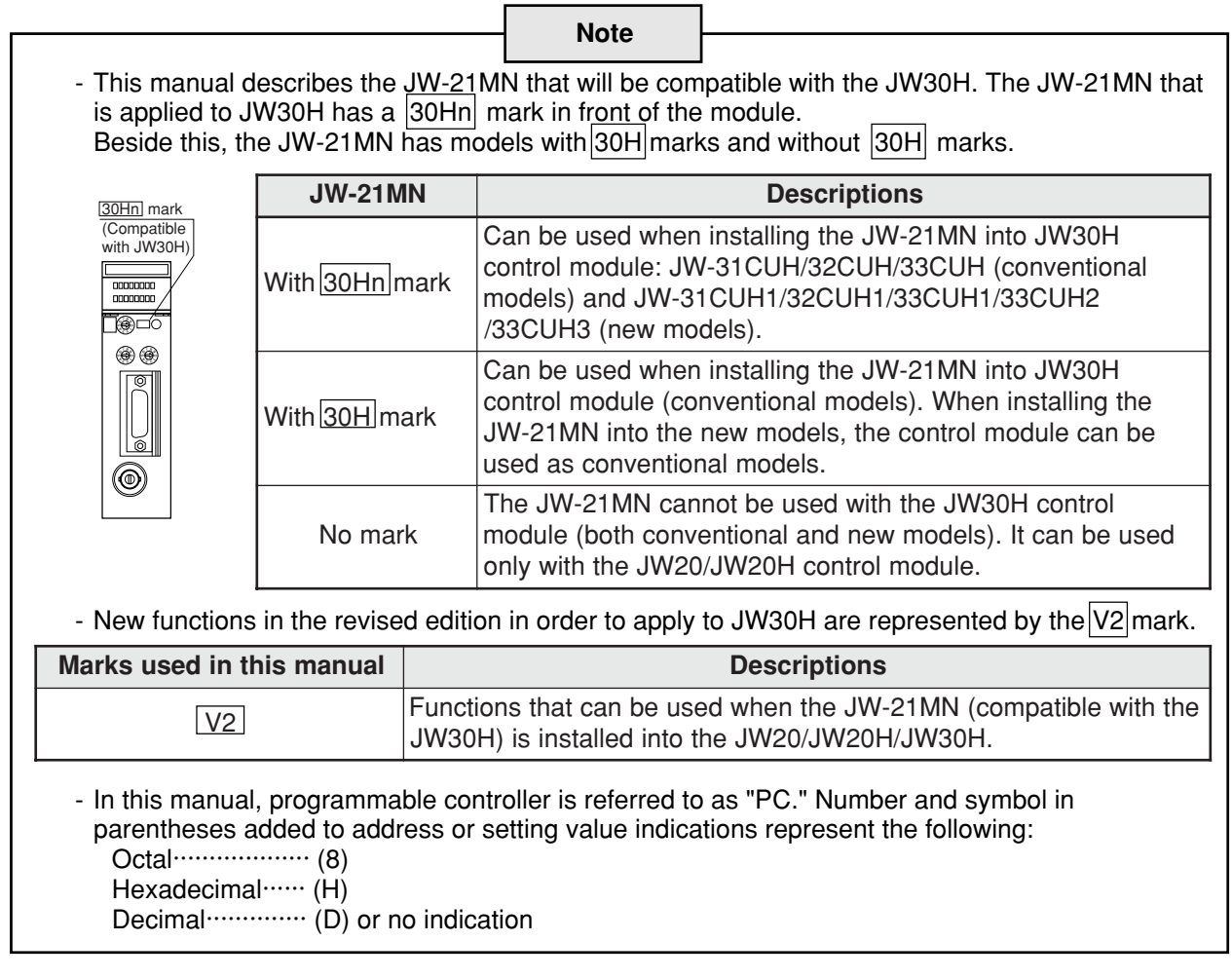

**Note**

- This manual was written with the utmost care. However, if you have any questions or inquiries concerning the product, please feel free to contact our dealers or service agents.
- No part of this manual may be reproduced in any form without the written permission of Sharp corporation.
- The contents of this manual are subject to change without prior notice.

# **Safety Precautions**

Read this manual and attached documents carefully before installation, operation, maintenance and checking in order to use the machine correctly. Understand all of the machine knowledge, safety information, and cautions before starting to use. In this instruction manual, safety precautions are ranked into "danger" and "caution" as follows.

 $\langle$ ! $\rangle$ Danger : Wrong handling may possibly lead to death or heavy injury.

 $\bigwedge$  Caution : Wrong handling may possibly lead to medium or light injury.

Even in the case of  $\sqrt{\Omega}$  Caution , a serious result may be experienced depending on the circumstances. Anyway, important points are mentioned. Be sure to observe them strictly.

The picture signs of prohibit and compel are explained below.

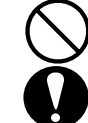

: It means don'ts. For example, prohibition of disassembly is indicated as  $(\mathbb{N})$ .

: It means a must. For example, obligation of grounding is indicated as  $(\Box)$ .

### **1) Installation**

- Use in the environments specified in the catalog, instruction manual, and user's manual. Electric shock, fire or malfunction may be caused when used in the environments of high temperature, high humidity, dusty or corrosive atmosphere, vibration or impact. - Install according to the manual.

**Caution**

- Wrong installation may cause drop, breakdown, or malfunction.
- Never admit wire chips or foreign matters.
- Or fire, breakdown or malfunction may be caused.

### **2) Wiring**

**Compel**

- Be sure to ground.

Unless grounded, electric shock or malfunction may be caused.

# **∧Caution**

- Connect the rated power source.
- Connection of a wrong power source may cause a fire.
- Wiring should be done by a qualified electrician.
- Wrong wiring may lead to fire, breakdown or electric shock.

### **3) Use**

## **Danger**

- Don't touch the terminal while the power is being supplied or you may have an electric shock. - Assemble the emergency stop circuit and interlock circuit outside of the programmable controller. Otherwise breakdown or accident damage of the machine may be caused by the trouble of the programmable controller.

# **Caution**

- "RUN" or "STOP" during operation should be done with particular care by confirming safety. Misoperation may lead to damage or accident of the machine.
- Turn on the power source in the specified sequence. Turning ON with wrong sequence may lead to machine breakdown or accident.

### **4) Maintenance**

 **Prohibit**

- Don't disassemble or modify the modules. Or fire, breakdown or malfunction may be caused.

 **Caution**

- Turn OFF the power source before detaching or attaching the module. Or electric shock, malfunction or breakdown may be caused.

**ME-NET Module: JW-21MN**

**- User's Manual -**

**Chapter 1 Features and Functions**

**Chapter 2 Safety Precautions**

**Chapter 3 System Configuration**

**Chapter 4 Name and Function of Each Part**

**Chapter 5 Installation**

**Chapter 6 Processing of Cables**

**Chapter 7 Wiring Method**

**Chapter 8 Memory Address on the ME-NET**

**Chapter 9 Description for Data Link Operation**

**Chapter 10 Description for Computer Link Operation**

**Chapter 11 Setting of Switches and Parameters**

**Chapter 12 Errors and Countermeasures**

**Chapter 13 Replacement of the JW-21MN**

**Chapter 14 Support Tools**

**Chapter 15 Specifications**

**Chapter 16 Appendix**

**Alphabetical Index**

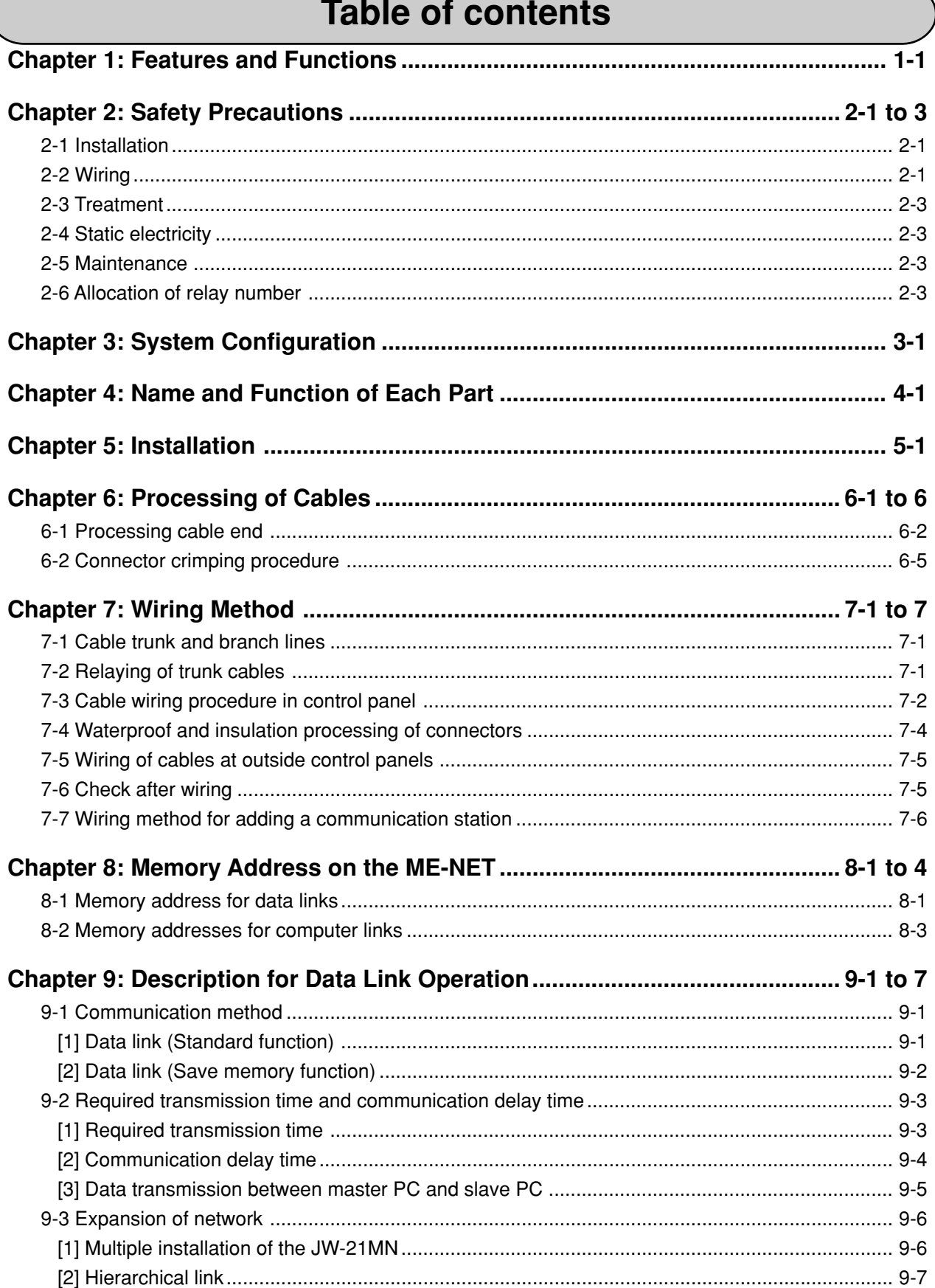

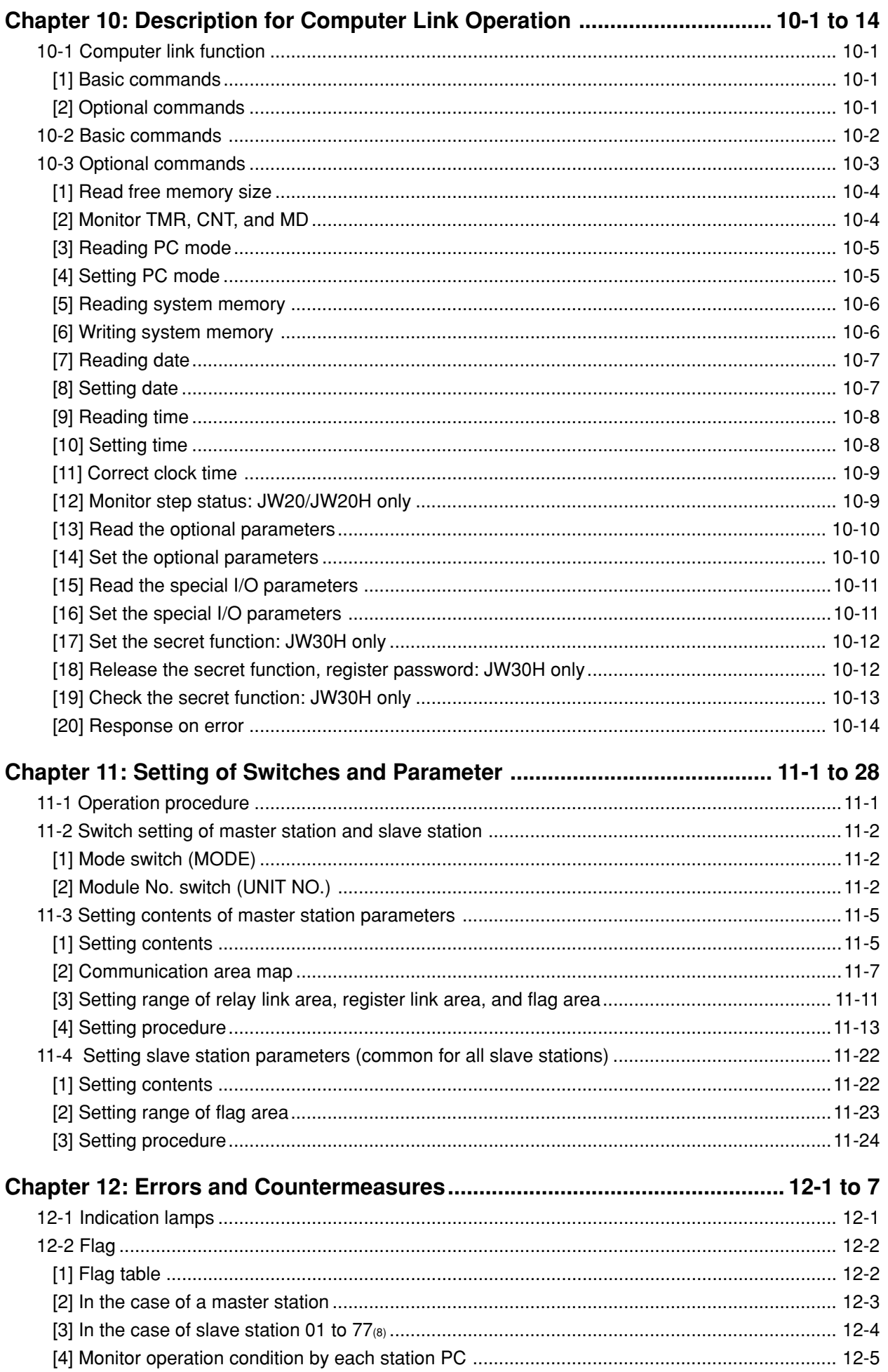

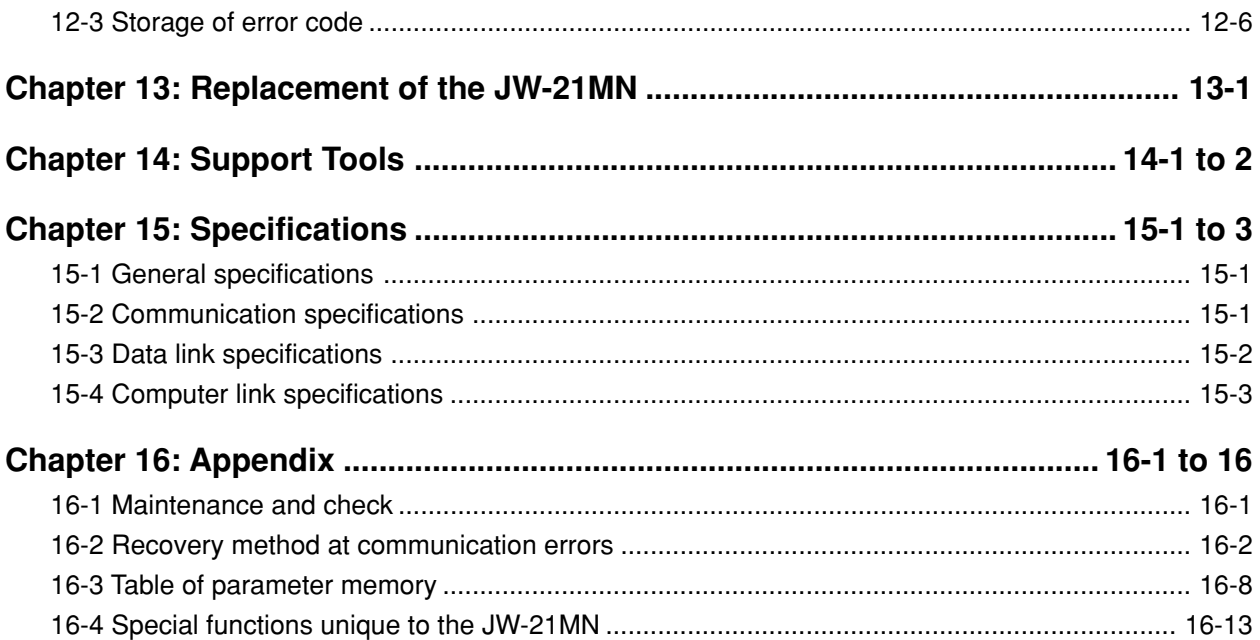

# <span id="page-8-0"></span>**Chapter 1: Features and Functions**

JW-21MN is a ME-NET module for JW20/JW20H/JW30H. Using this module, you can construct an ME-NET combining various FA equipment such as personal computer and robot.

Using this module, you can easily transmit and receive ON/OFF signals and data with devices that have a network module which is compatible with the ME-NET specifications.

[When you want to install a JW-21MN in the JW30H, make sure to select one that is compatible with the JW30H. (See precautions inside the front page of this manual.)]

### **(1) Data link function**

- Send and receive an ON/OFF signal (relay link) and data (register link) between modules on the ME-NET.

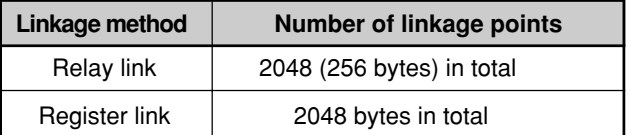

- \* The amount of data that can be transmitted by one station is a maximum of 1024 bytes, including both relay link and register link.
- In order to use memory effectively, the JW-21MN has a memory save function. When this function is enabled, it only needs to receive the specifically required data.

#### . **(2) Computer link function**

- Triggered on commands (instructions) from a host computer which has a network module compatible with the ME-NET specifications, the JW-21MN starts reading and writing the memory in the JW20/JW20H/JW30H.
- After an instruction is received from the host computer, the JW-21MN returns a response. Therefore, the host computer is required to create an application program. For detailed description of how to transmit instructions and receive responses, see the instruction manual for the host computer.
- **(3) This module is available communication up to 64 stations. By using a cable, it can be extended up to 1 km.**

### **Reference**

ME-NET is a communication network to link different brands of devices and equipment with different models of facility control equipment. It has been developed under the support of Toyota Motor Co., Ltd.

# <span id="page-9-0"></span>**Chapter 2: Safety Precautions**

## **2-1 Installation**

- Do not install or store the JW-21MN in the following conditions.
	- Direct sunlight
	- Ambient temperature exceeding the range of 0 to 55 ˚C (Storage temperature : -20 to 70 ˚C)
	- The relative humidity exceeding the range of 35 to 90%.
	- Sudden temperature changes which may cause condensation.
	- Corrosive or inflammable gas
	- Vibration or hard jolts
- Prior to installing or detaching the JW-21MN, make sure to turn OFF the power supply to the JW20/ JW20H/JW30H (main PC of the system).
- All screws must be tightened firmly.

## **2-2 Wiring**

- Make sure to use only the recommended types (see page 6-1) for cables, connectors, and crimping tools. Cable and connector installation and changes must be performed only by specialists approved by the ME-NET bureau.
- When using connectors for branch or joint lines, provide jackets to protect connectors. (When a connector touches with an external enclosure or the like, a communication error may occur.)

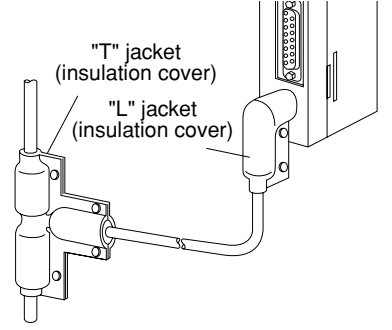

- Do not connect the ground terminal of the power supply module together with other equipment's ground lines. Make sure to provide class-3 grounding. When the JW-21MN is used without connecting a class-3 grounding, malfunctions by noise may occur.
- Communication cables should be arranged as far from any high voltage lines and strong power lines as possible. Do not lay the communication cable parallel or proximate to these lines.

Communication cables should be laid from the master station to the slave station one by one.  $\bullet$ Multiple wiring from one point or wiring without terminators may cause communication errors.

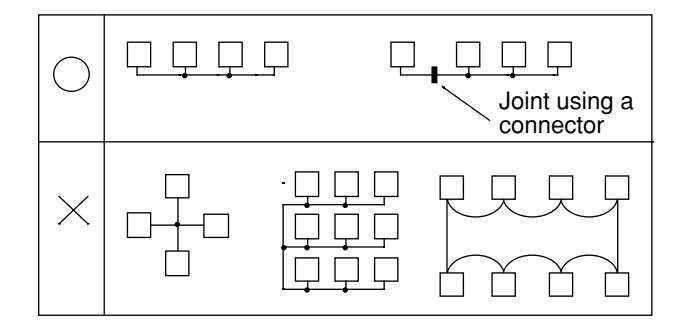

- Arrange total cable length within 1 km.
- Arrange branch cable line from a trunk within 400 mm.
- Prior to any electric welding around the JW-21MN, take out the coaxial cable from the JW-21MN.  $\bullet$ While the coaxial cable is connected to the JW-21MN, any electric welding nearby the JW-21MN will cause the welding current to enter the JW-21MN and may damage part of its circuit pattern.

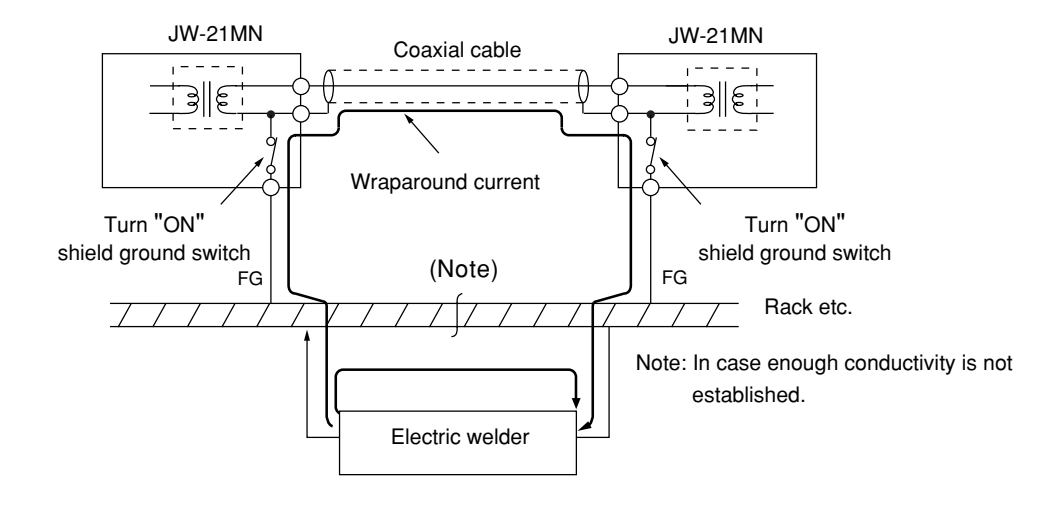

### 2

## <span id="page-11-0"></span>**2-3 Treatment**

- For ventilation, holes are provided in the cabinet to prevent a temperature rise. Do not block the ventilation holes. Good ventilation is necessary.
- Never allow a liquid such as water and chemical solution and a metallic object like a copper wire inside the JW-21MN to avoid a possible hazard. Otherwise, it may be a cause of machine trouble.
- When a trouble or abnormal condition such as overheat, fume, or smoke is met, stop the operation immediately, and call your dealer or our service department.

## **2-4 Static electricity**

In extremely dry circumstances, the human body may have excessive static current. This excessive static current may damage parts in the JW-21MN's PC board. Therefore, prior to accessing the JW-21MN, touch your hand to a grounded piece of metal to discharge the static current in your body.

### **2-5 Maintenance**

Use a clean, dry cloth when cleaning the JW-21MN. Do not use volatile chemicals such as thinner or alcohol as it may result in deformation and color fading.

## **2-6 Allocation of relay number**

JW20/JW20H/JW30H which installs JW-21MN are laid out 16 points to the JW-21MN as a relay number. These 16 points are dummy area which is not used in JW-21MN.

# <span id="page-12-0"></span>**Chapter 3: System Configuration**

**- An example of system configuration using the JW-21MN as a master station**

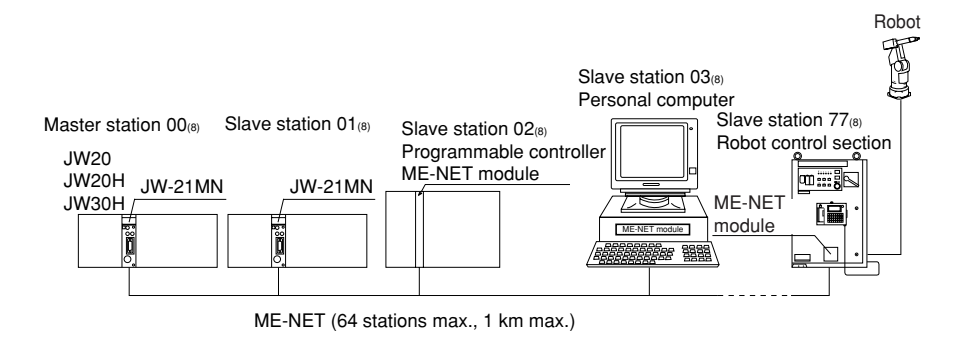

### **- An example of system configuration using some other module as a master station**

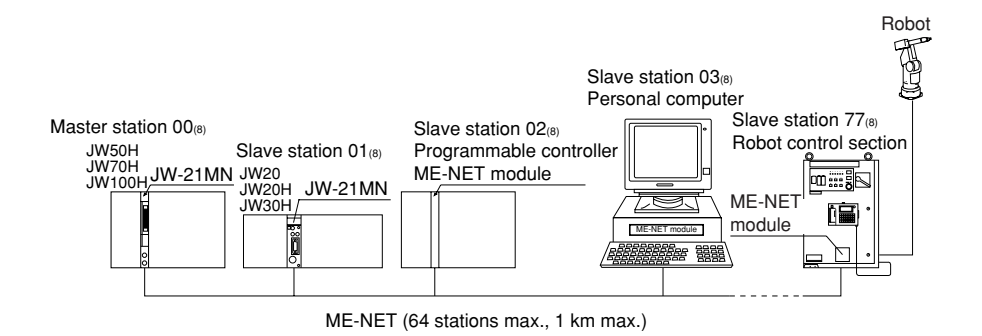

# <span id="page-13-0"></span>**Chapter 4: Name and Function of Each Part**

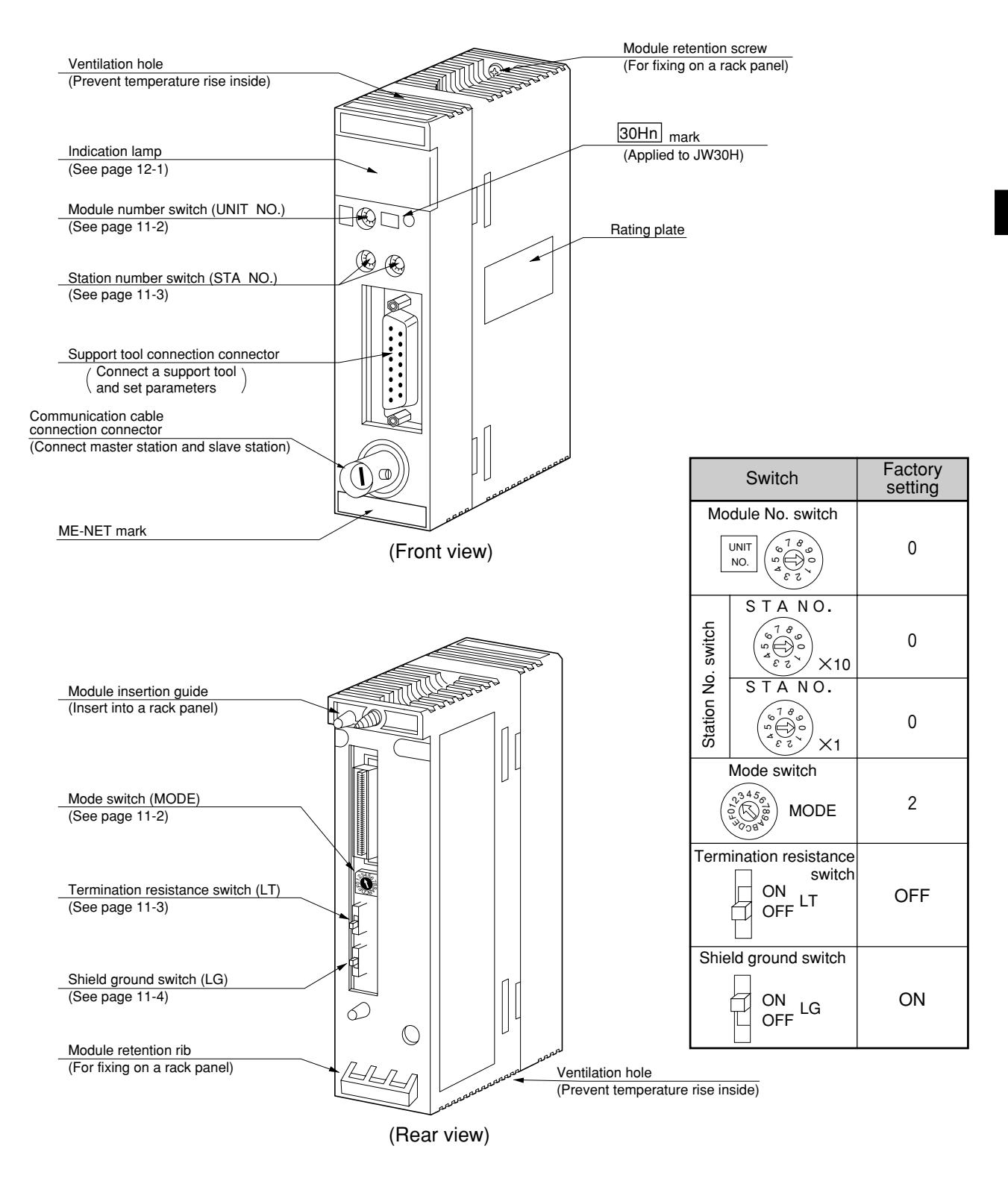

4**-**1

## <span id="page-14-0"></span>**Chapter 5: Installation Installation procedure** Turn "OFF" the power supply to the JW20/JW20H/JW30H.  $(2)$  Set the mode switch, the termination resistance switch, and the shield ground switch on the rear side of the JW-21MN. (See page 11-2 to 11-4 for settings) (Rear view of the JW-21MN)  $\overline{\circ}$ Applicable screwdriver Mode switch Termination resistance switch  $\overline{\circ}$ MODE ON Shield ground switch OFF ON OFF 2 to 3mm ★ 0.5mm  $nnnn$  $\circled{3}$  Hang the module retention rib of the JW-21MN on the retention rib insertion hole of the JW20/ JW20H/JW30H's basic rack panel, and press in the JW-21MN. Then tighten the module retention screws at the top of the JW-21MN module using a Phillips screwdriver. Ventilation hole (Installation example)

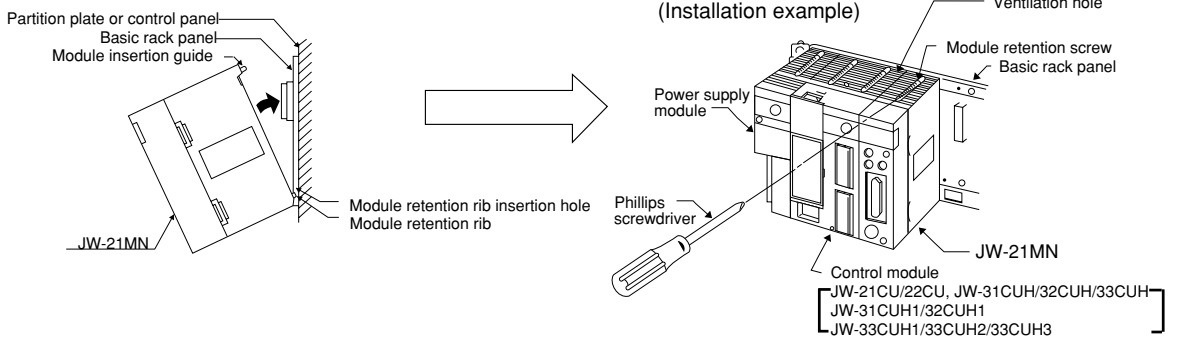

## **Remarks**

- The JW-21MN cannot be installed on the expansion rack panel.
- Number of installations of the JW-21MN on the same JW20/JW20H/JW30H basic rack panel should be within 7 in total including other option module (including JW-21MN). Installation of more than seven modules of the JW-21MN will not allow the JW20/JW20H/JW30H to function.
- Make sure to tighten the module retention screws securely. Looseness of the screws may cause malfunctions.

# <span id="page-15-0"></span>**Chapter 6: Processing of Cables**

Make sure to use the qualified products shown below for cables and connectors. Cable and connector installation and changes must be performed only by specialists approved by the ME-NET bureau.

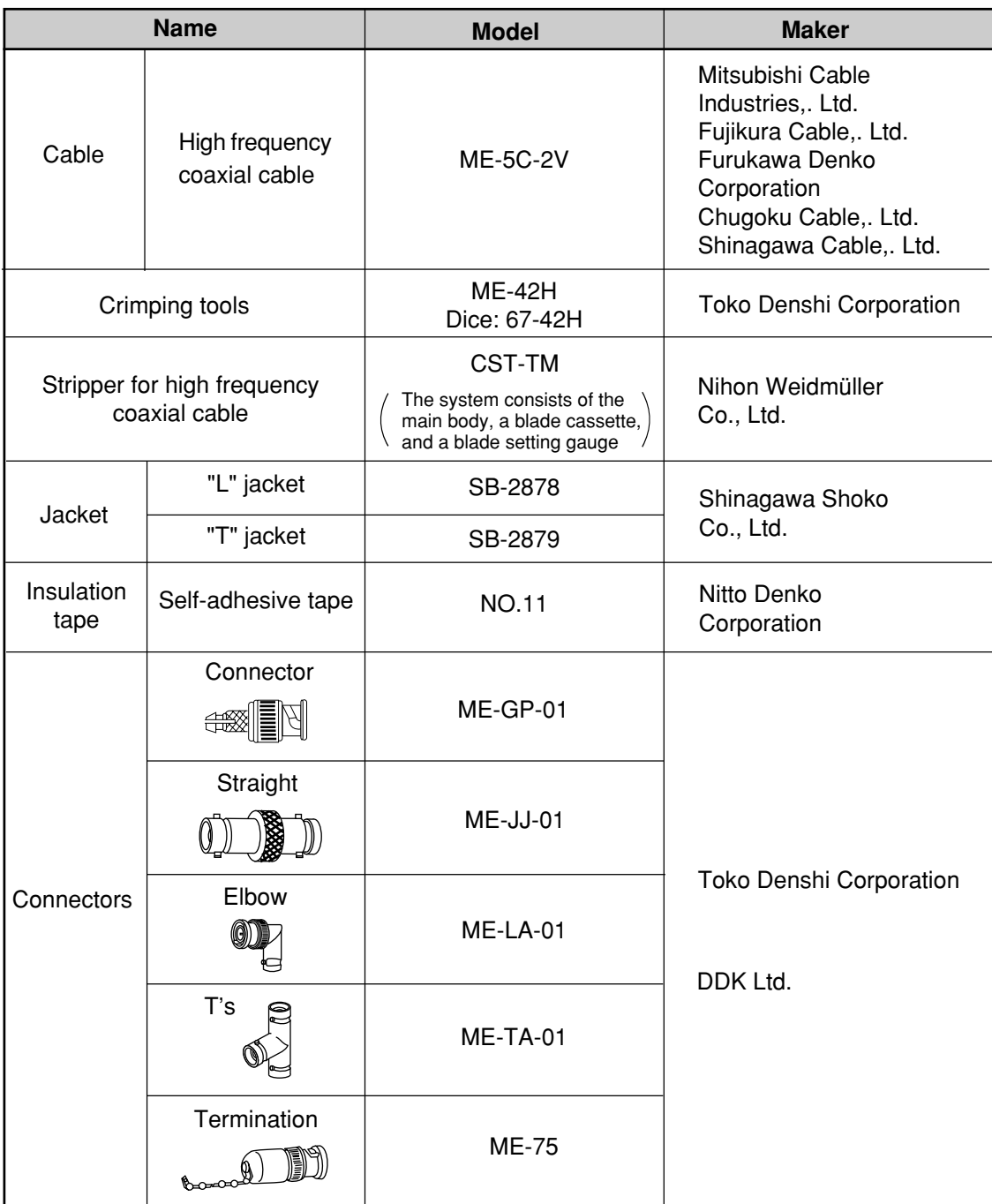

## <span id="page-16-0"></span>**6-1 Processing cable end**

#### **Applicable cable**

High frequency coaxial cable: ME-5C-2V

#### **Required tools**

Stripper for high frequency coaxial cable: CST-TM

#### **Processing procedure**

#### **<Basic operation>**

Move the cam wheel of the stripper (amber colored ring) back and forth and the cable holder moves back and forth accordingly. Confirm this movement of the stripper first.

To hold the stripper, put your forefinger through the hole and move the cam while pushing back and forth with your thumb.

#### **<Pressure setting>**

Set the operation range of the cable holder by moving the slider at the bottom of the body. Move to the left to increase pressure.

In this example, set the slider to the cam wheel side's end (right side) to set the pressure to low.

### **<Adjustment of blade cutting depth>**

Adjust the cutting depth of the blade by turning the two screws at both ends of the screw holder. Set the blade position to within 1 mm from the cutting surface of the blade cassette prior to adjusting the cutting depth. For the cutting depth adjustment, use the "blade setting gauge" supplied as an accessory and match the blade position with the caved position of the gauge. Then move the cam wheel forward and secure firmly. Turn right lightly both adjustment screws at either end of the screw holder for adjustment. (Be careful not to break the blade setting gauge as it is made of aluminum.)

> (Fine adjustment is required to get the optimum cutting depth.)

To the next page

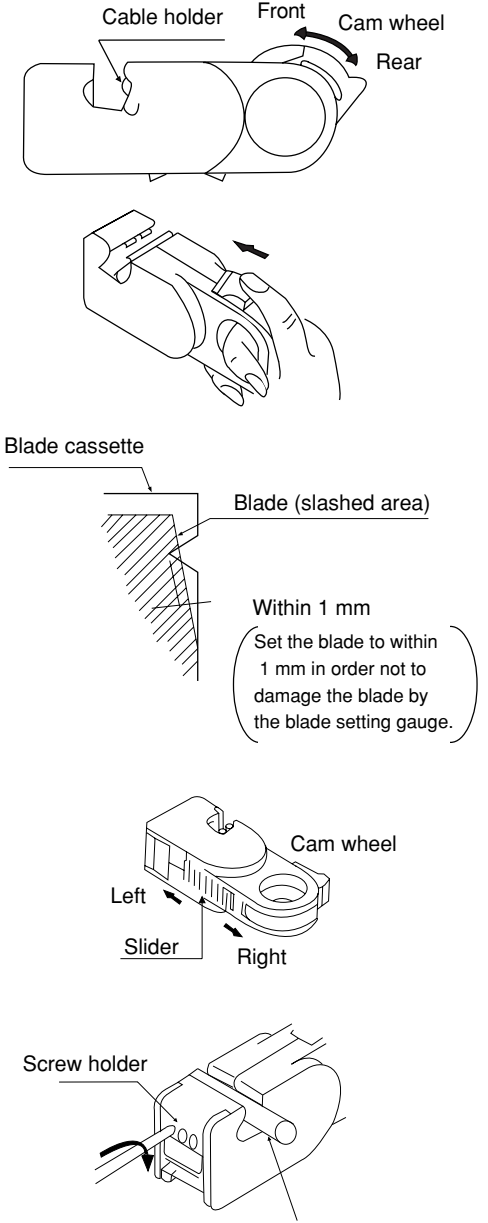

Blade setting gauge

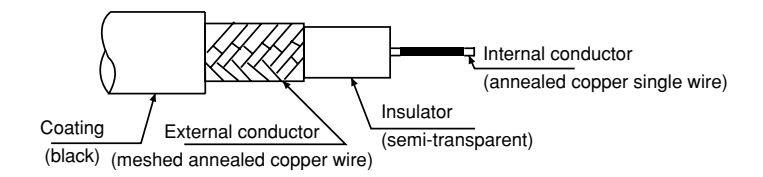

From the previous page

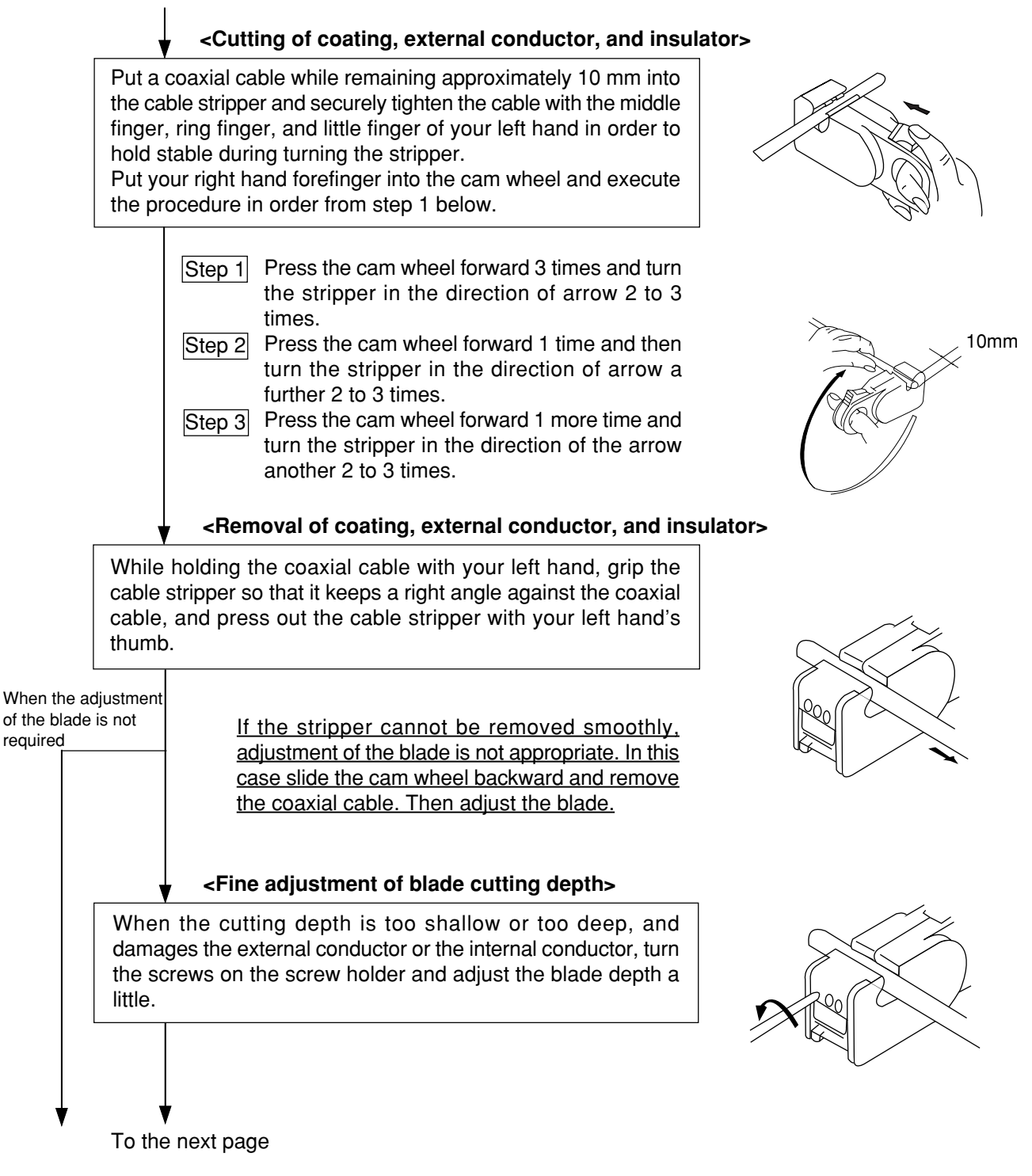

### **<Display of blade setting>**

We recommend that in order to keep the adjusted position of the adjustment screws, after completion of adjustment for the coaxial cable and the screw holder, write the screw position etc. on a sticker and adhere it to the adjustment screws.

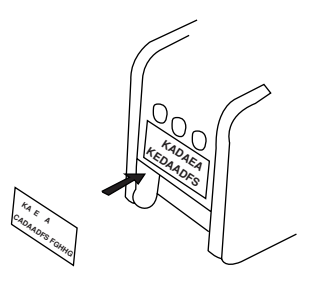

### **<Replacement of blades>**

Hold up the upper section of the screw holder with a minus driver, and open the screw holder. Remove the blade cassette and reinsert by turning the current blade back side front or insert a new blade cassette from its top.

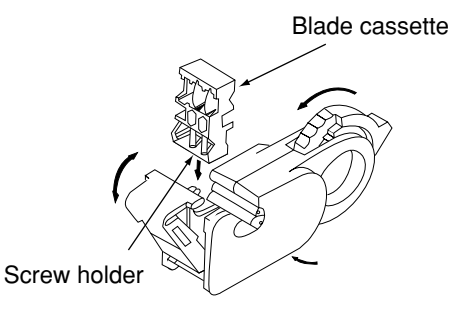

#### **<Processing of cable end>**

Cut the internal conductor of the coaxial cable, which is already cut by the stripper, using a nipper etc. to the optimum dimension of 4 mm.

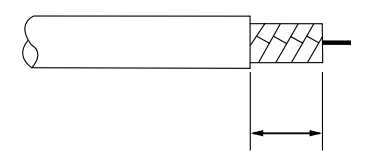

10mm±0.5mm

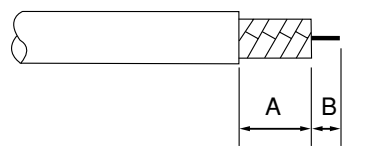

A:10±0.5mm B: 4±0.5mm

6

6-4

## <span id="page-19-0"></span>**6-2 Connector crimping procedure**

 **Required tools: Hand-held crimping tool**

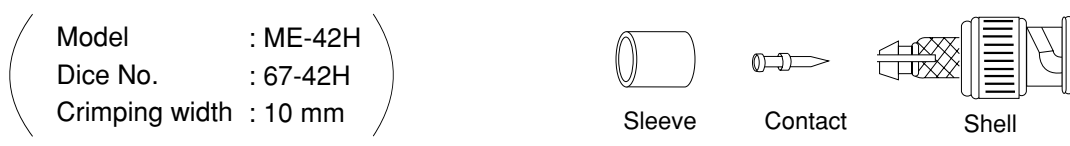

**Connector parts**

- **Connector: ME-GP-01**
- **Processing procedure**

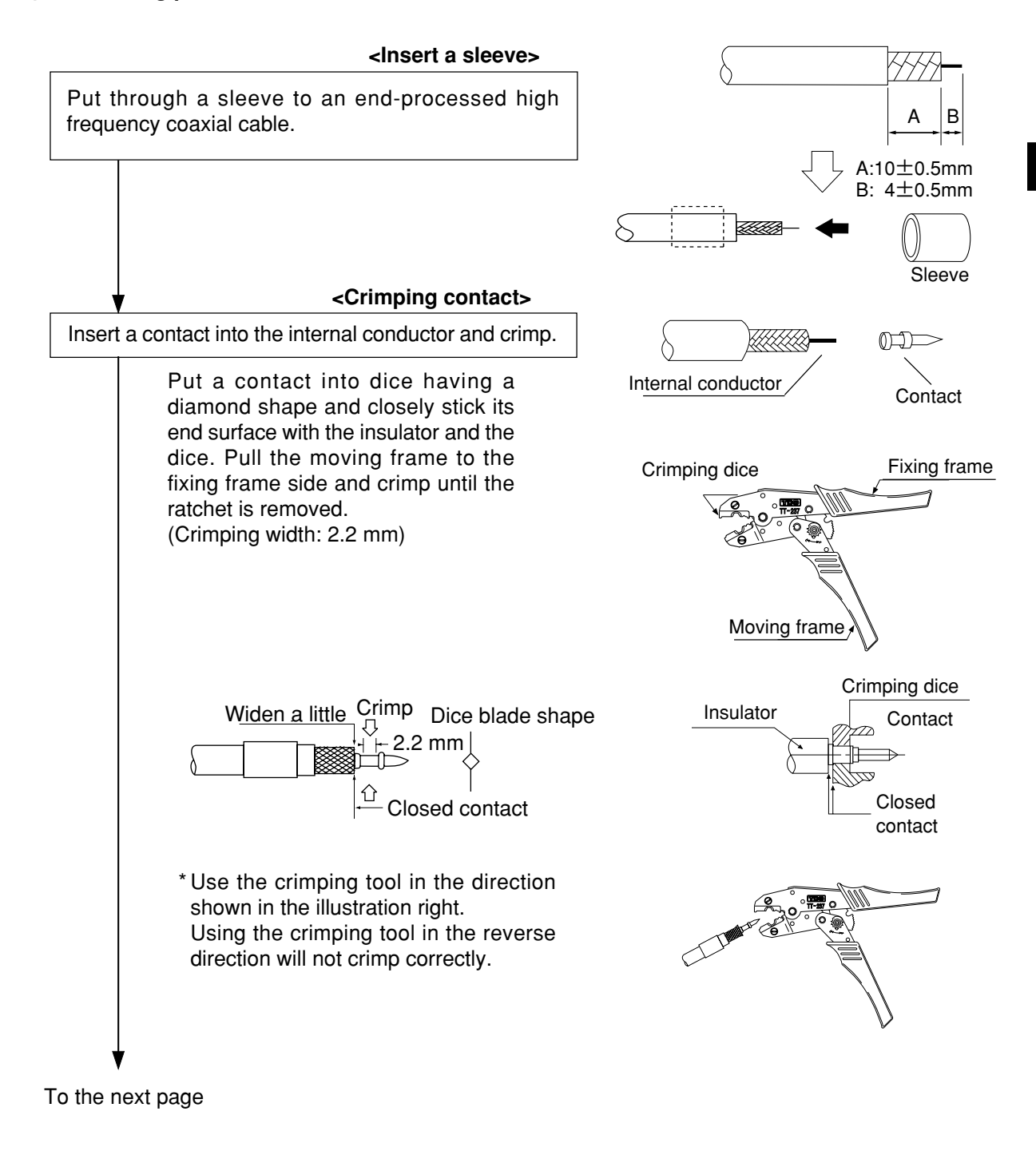

### From the previous page

#### **<Fixing the connector>**

Slightly widen the external conductor of the coaxial cable, which is crimped to a contact on the internal conductor, in order to smoothly enter the shell inside the external conductor. Press in the external conductor end of the coaxial cable to just before the crimping part of the shell and put the sleeve into the crimping section. Then press in the coaxial cable until a "click" sound can be heard. Confirm that the contact end point touches your finger cushion.

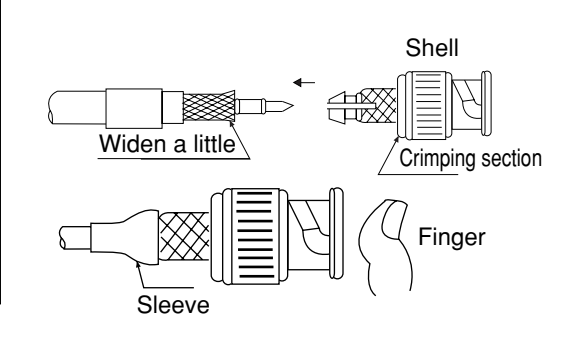

### **<Crimping external conductor>**

Crimp the external conductor.

Insert thoroughly the sleeve into the crimping section of the shell and crimp. Put the sleeve in the hexagonal dice and closely stick the shell to the crimping dice. Pull the moving frame to the fixing frame side while pressing the coaxial cable and shell from both sides, and crimp until the ratchet is removed.

(Crimping width: 10 mm)

\* Use the crimping tool in the direction shown in the illustration right. Using the crimping tool in the reverse direction will not crimp correctly.

**<Insulation test>**

Insulation test of shell and contact

Using a tester, check the conductivity between the internal conductor and the external conductor in the connector. When the indication of the tester shows  $\times$  ohms, the insulation is appropriate.

### **<Conductivity test>**

Conductivity test

After short-circuiting the one end of the connector crimped to the coaxial cable, check that conductivity is attained.

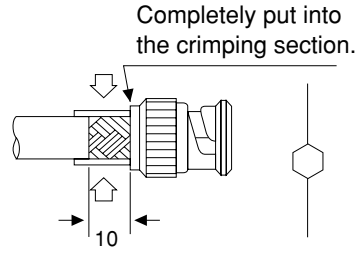

Dice blade shape

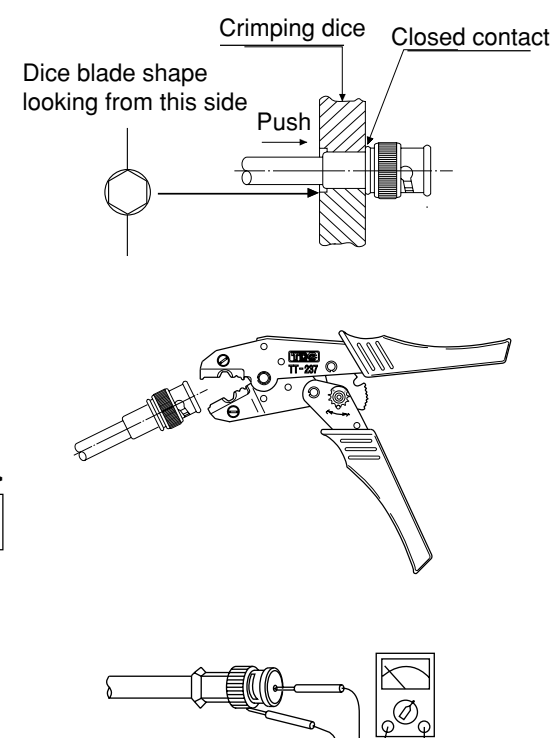

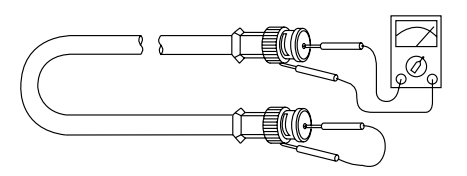

# <span id="page-21-0"></span>**Chapter 7: Wiring Method**

# **7-1 Cable trunk and branch lines**

 On the illustration of the cable wiring below, a bold line means a trunk and the thin lines branched from the trunk with a "T" shape are called branch lines.

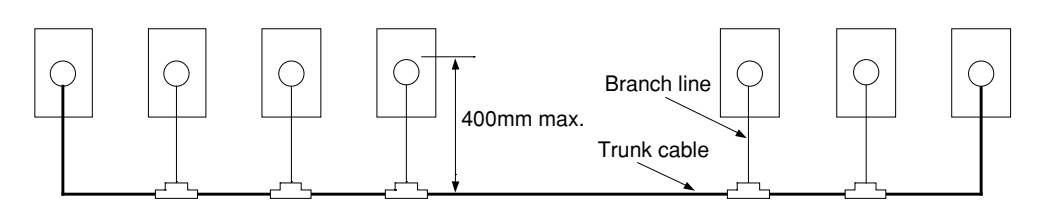

(2) The length of branch lines branched from the trunk should be within 400 mm.

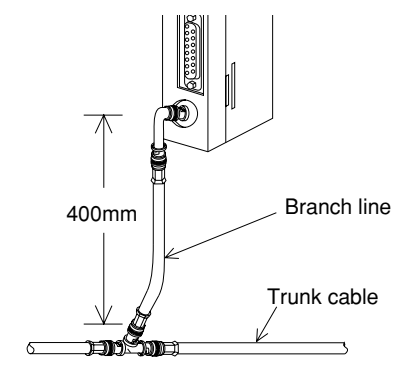

Total cable length should be within 1 km.

### **7-2 Relaying of trunk cables**

To relay trunk cables, use the straight joint (ME-JJ-01).

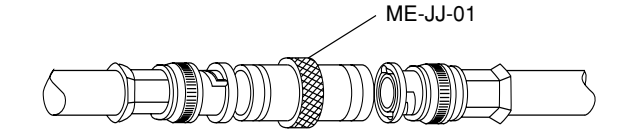

 Relaying of trunk cables should be limited to indispensable cases only. Inadvertent relaying of trunk cables may cause a communication fault such as a weakened signal level due to contact resistance in the junction connector (straight).

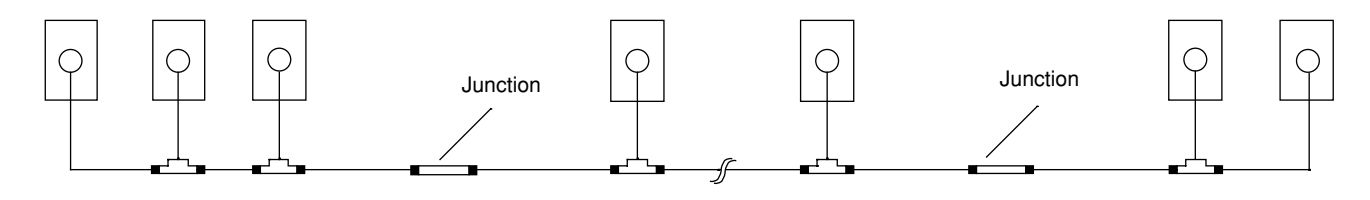

# <span id="page-22-0"></span>**7-3 Cable wiring procedure in control panel**

### **(1) Fixing of the cable**

In order not to put any force on the cable and the JW-21MN, fasten the cable to an line nearby input of a control panel or a "T" branch point to the JW-21MN using saddles etc.

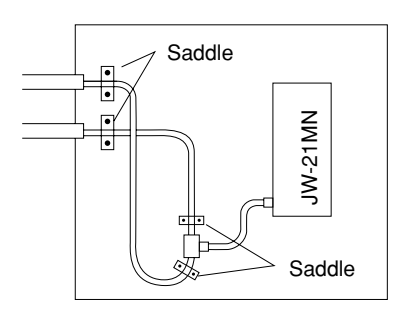

## **(2) Extra length of cable**

Provide an extra length of the cable of 2 to 3 m inside a control panel for easier processing of the cable end and easier wiring when changing module positions.

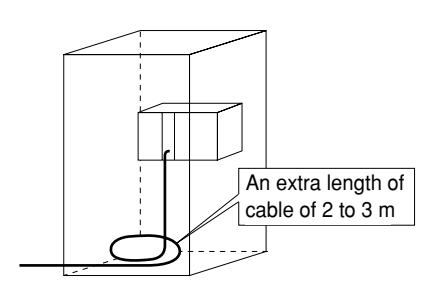

### **(3) Connection to the JW-21MN**

The connector to the JW-21MN should be turned right to secure locking, not merely inserted.

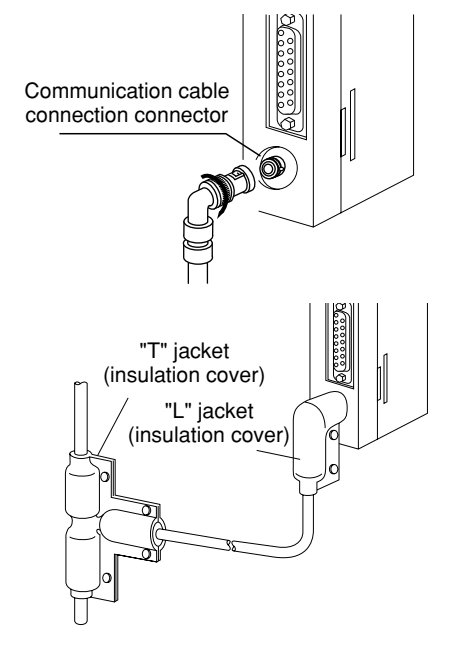

### **(4) Insulation cover**

When the connector touches with a high voltage section or external enclosures, communication errors may occur. Make sure to install an insulation cover.

### **(5) Grounding of power supply module (JW-22PU/31PU)**

Make sure to use a class-3 grounding to connect the GND terminal of the power supply module.

- If the power supply module is not grounded, the JW-21MN cannot conduct with the ground after turning "ON" the shield ground switch.

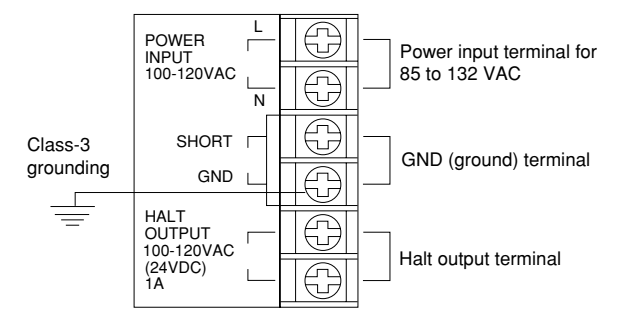

### **When using a JW-31PU AC power supply module**

(6) Bending radius of the signal cable should be less than 45 mm (outside).

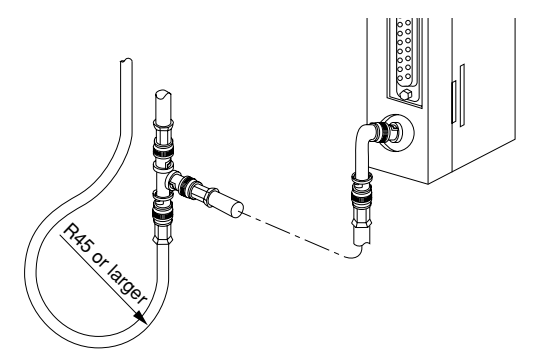

- Specification of the cable manufacturer is that bending radius should be 6x of the cable finish outside diameter (approx. 7.5 mm).
- (7) When you install morethan one module of the JW-21MN into one programmable controller, we recommend to put identification tag on each dable.

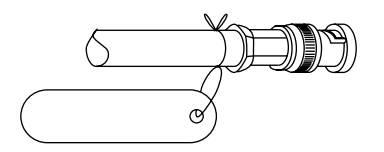

(8) Before transport or store the JW-21MN, put a protection cap on the connector of the JW-21MN.

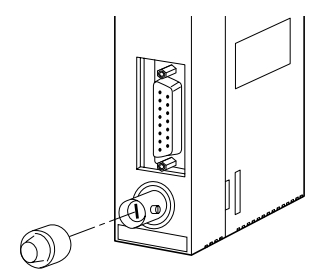

7

## <span id="page-24-0"></span>**7-4 Waterproof and insulation processing of connectors**

In order to prevent water intrusion into the "T" branch connectors and the straight connectors, we recommend to wind a self-adhesive tape and provide waterproof processing for them. For insulation purposes, cover these connectors with jackets.

### **(1) "T" branch connector**

To wind a self-adhesive tape, cut the tape at about 10 cm each and start winding from position  $(1)$ . Start winding cut tapes from  $(2)$  and  $(3)$  as well.

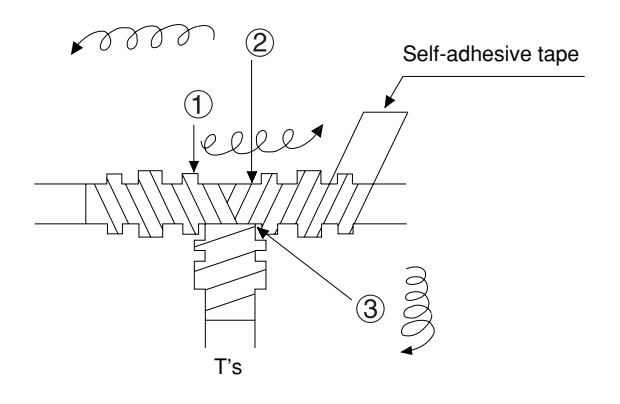

### **(2) Straight connector**

To wind the self-adhesive tape, cut the tape at about 15 cm each and start winding from position  $\bigoplus$ .

Self-adhesive tape

**Straight** 

### **Remarks**

Prior to adhering the tape, clean the surface of the connectors and stick the adhesive side of the tape on the connector surface. Wind to lightly spread on the connector surface, and overlap with the next wrap to half of the tape width. Wind the tape for each wrap evenly so that the connector metal portion is completely covered with the tape. Be careful not to excessively stretch the tape.

# <span id="page-25-0"></span>**7-5 Wiring of cables at outside control panels**

- Do not bundle the coaxial cable (the trunk and branch lines) together with power cables, and separate from power cables at least by 100 mm. Do not put the coaxial cable into a power line wired duct. The best way is to put the communication line in an independent duct.
- $(2)$  Be careful that the coaxial cable does not receive any load by laying under a heavy weight such as other cables.

When other cables run in the same duct as the coaxial cable, run the coaxial cable on the top position.

 Do not run the coaxial cable outdoors as it may cause damage to the JW-21MN due to inductive lightning or atmospheric charge during lightning.

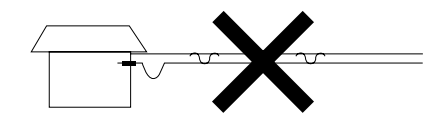

## **7-6 Check after wiring**

Check the items below after completion of wiring.

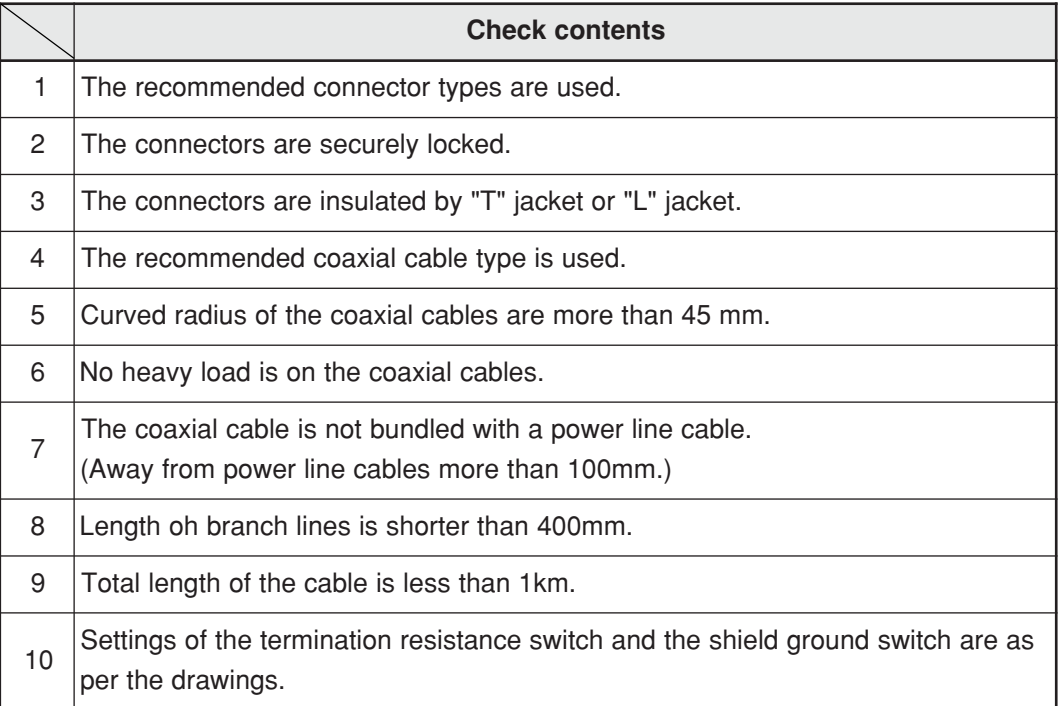

# **7-7 Wiring method for adding a communication station**

### **(1) Branching method**

When branching a line for an additional station, be sure to branch from the trunk using a T connector.

Never branch from a branch line.

### **(2) Station number of the additional station**

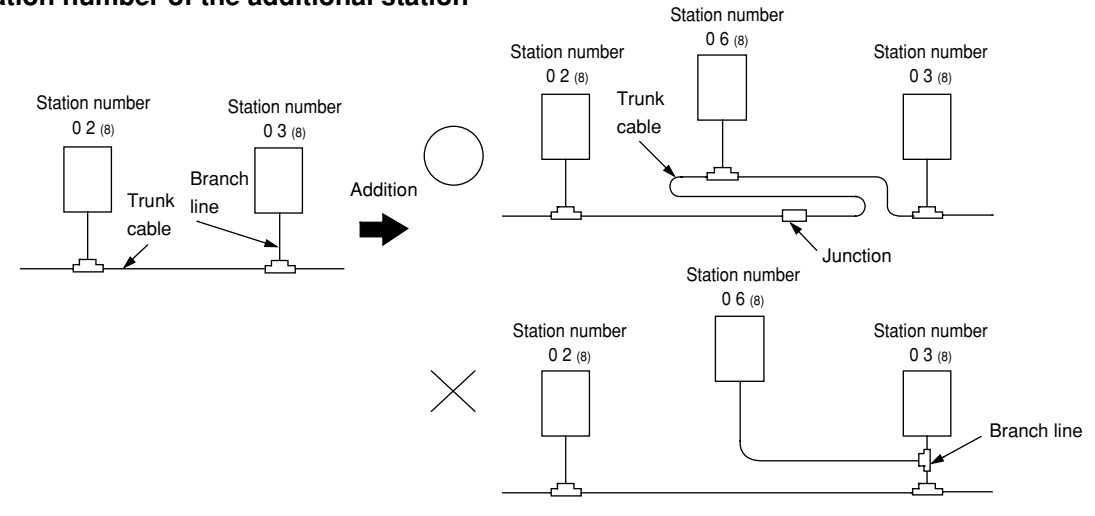

Station number of the newly added station should be next largest number from the current largest numbered station. Each station should not be required to be arranged in order of each station's number.

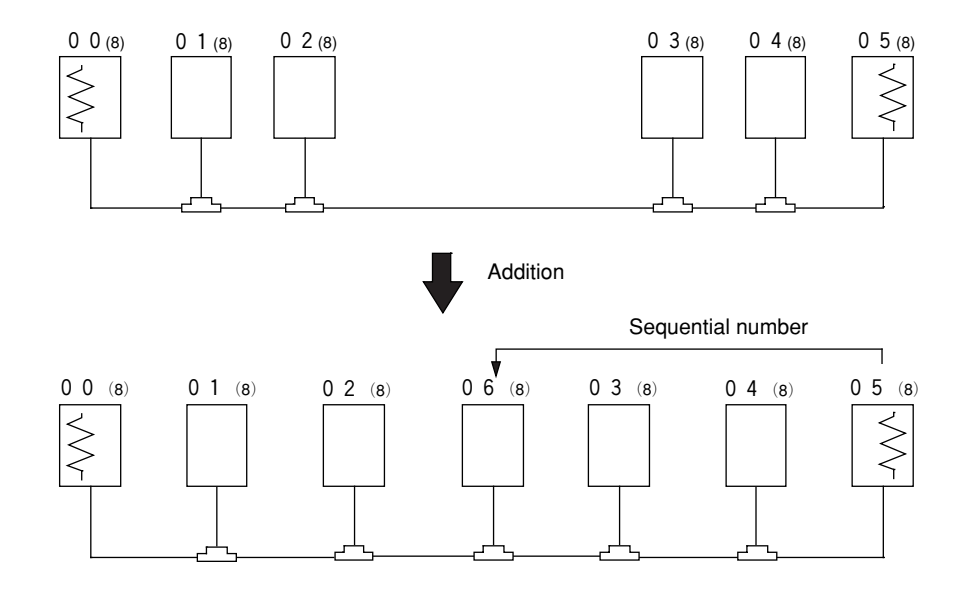

 $\ge$  means the termination resistance switch being turned "ON."

#### **(3) Notes**

When adding a communication station, follow the items below.

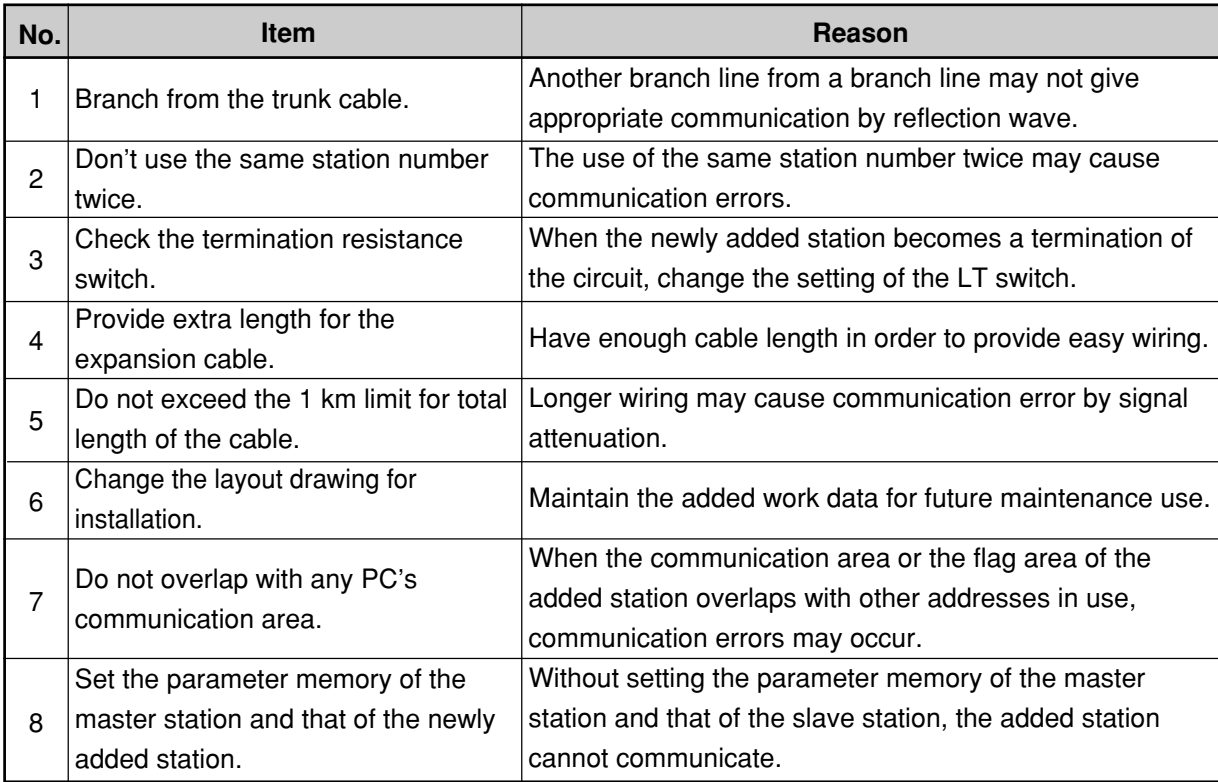

# <span id="page-28-0"></span>**Chapter 8: Memory Address on the ME-NET**

The ME-NET employs a system for addressing individual memory banks in all of the connected equipment by allocating address throughout the ME-NET. Therefore, the top address in any link area which will contain in the data link parameters and memory addresses used for computer link instructions must be a valid memory address in the ME-NET.

The relationship between memory addresses in Sharp PCs (JW20/JW20H/JW30H) and those on the ME-NET are shown below.

### **8-1 Memory address for data links**

The memory addresses $(8)$  on the ME-NET correspond to the file addresses $(8)$  in a Sharp PC (JW20/ JW20H/JW30H).

### **(1) Memory address map (against JW20/JW20H)**

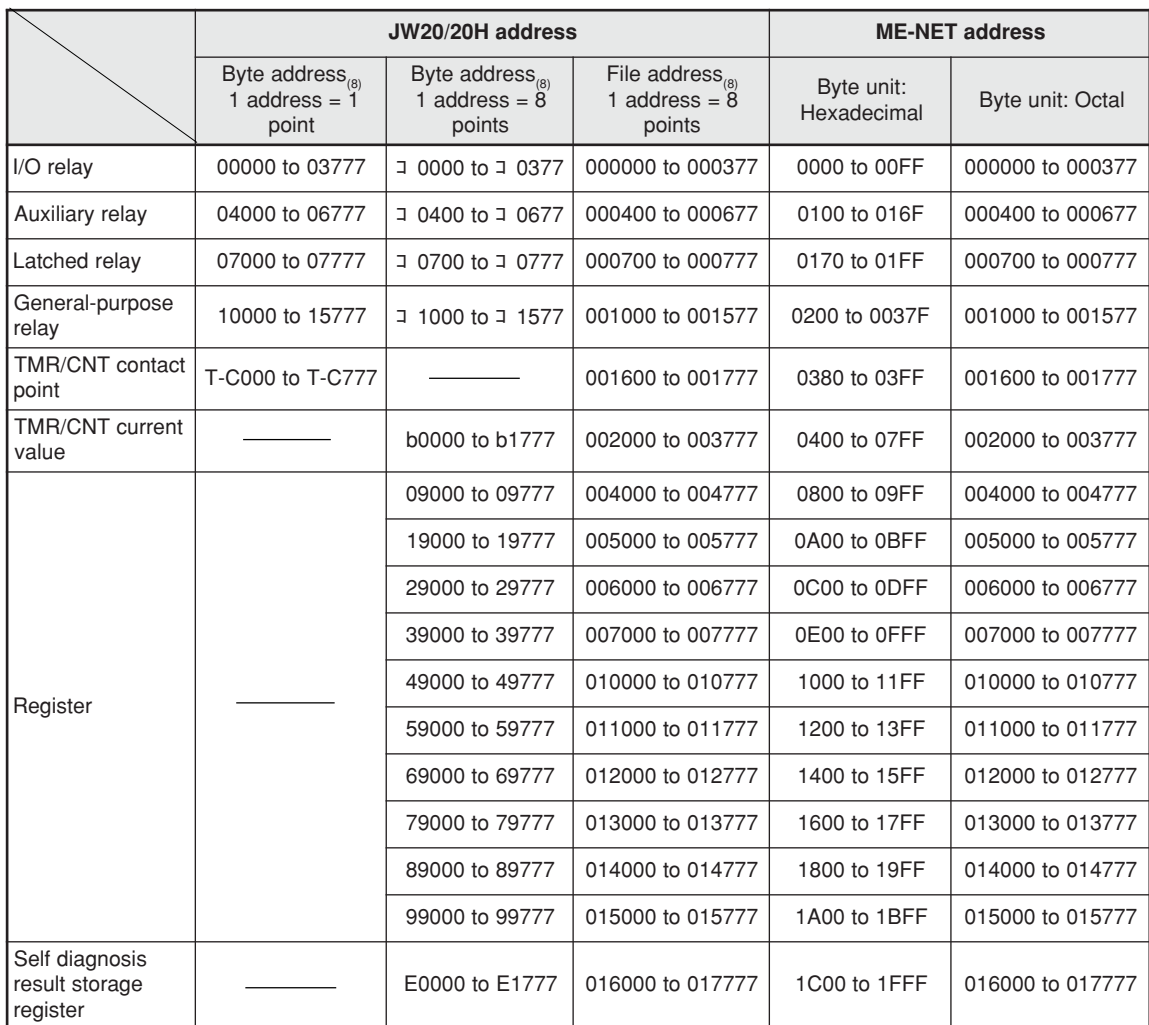

For details about the address range of relay link, register link, and the JW-21MN flag, see page 11-11 in this manual.

The addresses that can be used vary with PC model in which the JW-21MN is installed and with the memory capacity of the PC. For details, see the instruction manual for a particular PC.

### **(2) Memory address map (against JW30H)**

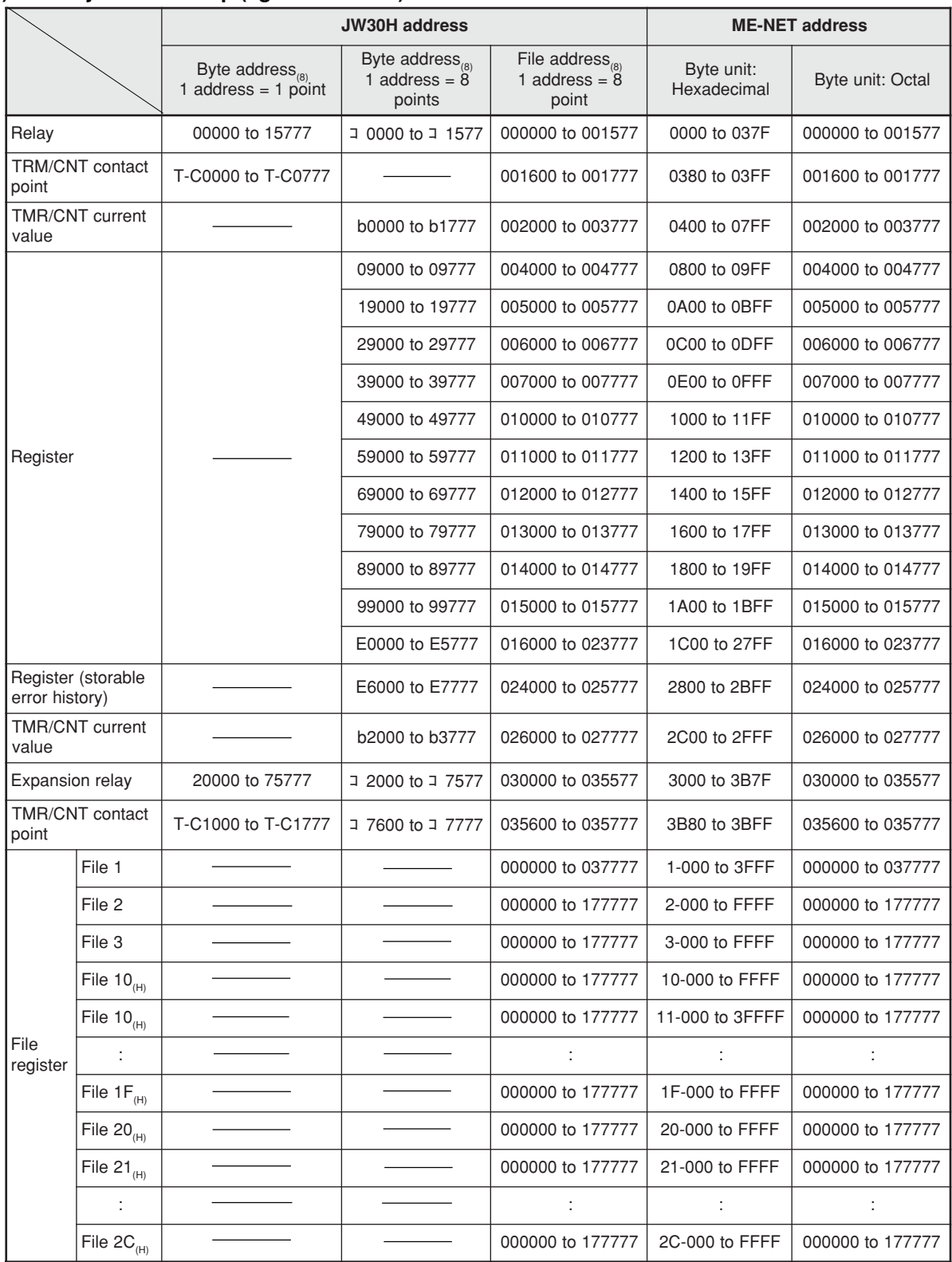

 $*$  ME-NET addresses for file 10 to  $2C<sub>(H)</sub>$  are out of the range the ME-NET specification. These are special addresses for the JW-21MN.

- As for address setting range of relay link, register link, and flag of the JW-21MN, see page 11-12 in this manual.

- Available addresses vary with PC model on which the JW-21MN is installed and its capacity. For details, see an instruction manual for each PC.

## <span id="page-30-0"></span>**8-2 Memory addresses for computer links**

- Data memory byte addresses in the computer link must be entered the same way a data link address is entered.
- The relay numbers and TMR/CNT numbers are the same for the ME-NET. However the TMR/CNT contact points correspond to the even addresses from 16000 to 17777(8).
- Program addresses correspond to addresses of file (SEG)8.

For details about the detailed addresses to use on the host computer, see the instruction manual for the host computer.

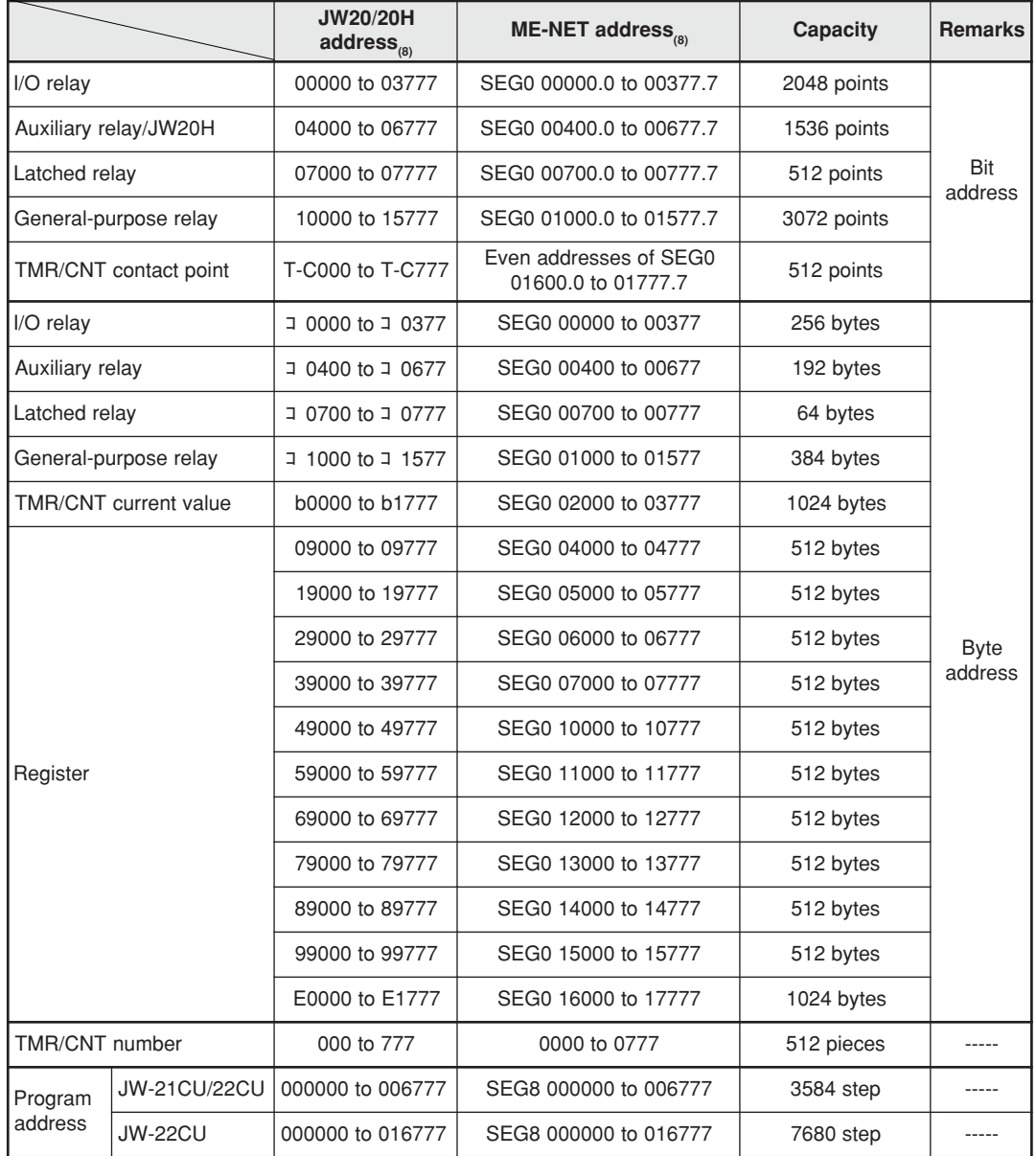

### **(1) Memory address map (against JW20/JW20H)**

- Relay addresses 07300 to 07377(8) and 15760 to 15767(8) in the JW20/JW20H are special address ranges for relays.

- Available addresses vary with PC model on which the JW-21MN is installed and its capacity. For details, see an instruction manual for each PC.

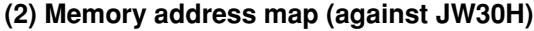

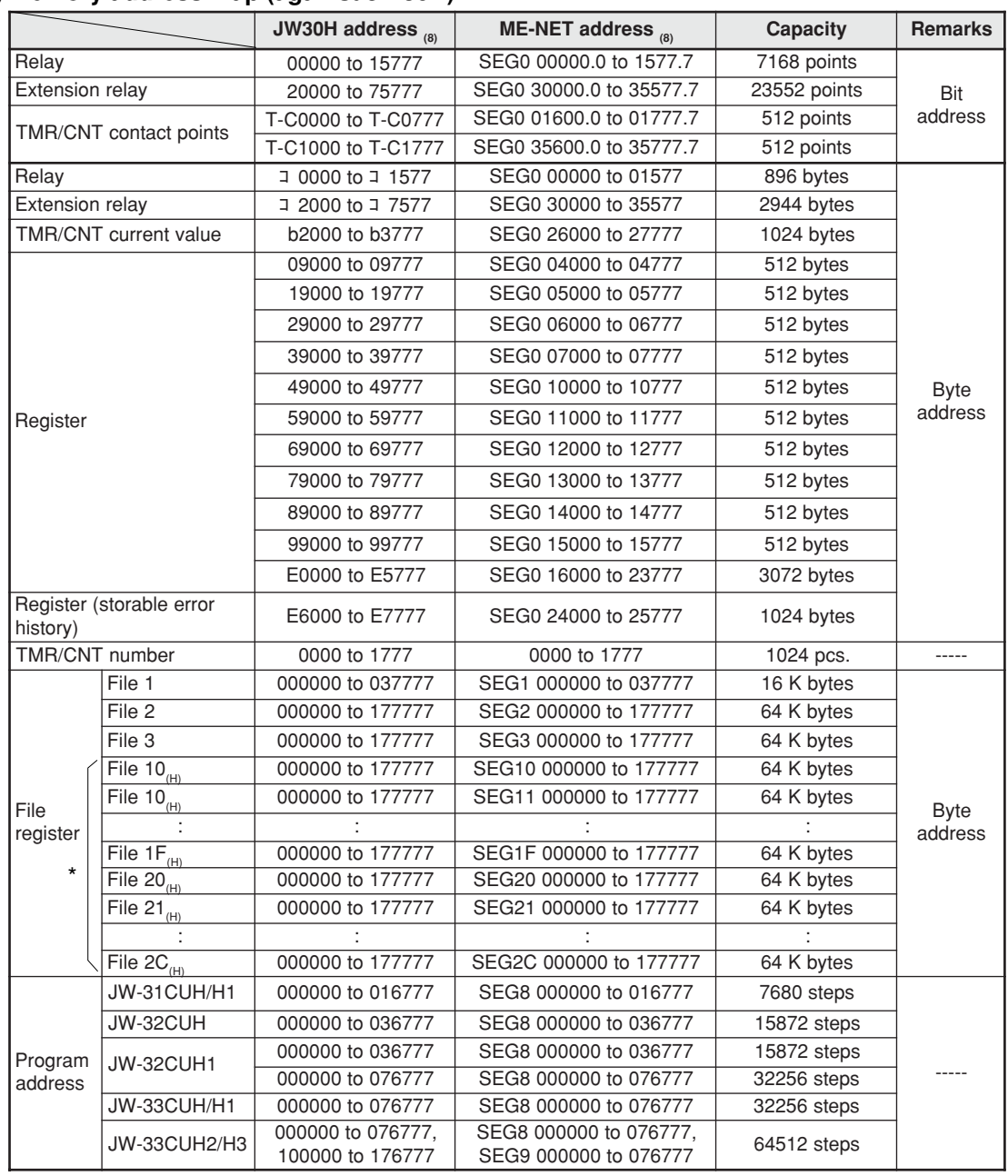

 $^*$  ME-NET addresses (SEG10 to 2C) of file 10 to 2C $_{\text{\tiny{(H)}}}$  are out of ranges of the ME-NET specification. These are special addresses for the JW-21MN.

- Available addresses vary with PC model on which the JW-21MN is installed and its capacity. For details, see an instruction manual for each PC.

# <span id="page-32-0"></span>**Chapter 9: Description for Data Link Operation**

The data link function is used to send and receive ON/OFF signals (relay link) and data (register link) between modules by assigning one module from PCs or FA devices as the master station and other units as slave stations in the satellite net system. Up to 64 sets of PCs and FA devices can be connected in the satellite net.

Each station sends data in its sending area cyclically and stores data received from other stations in its receiving area. For the JW-21MN to execute automatically these sending and receiving procedures, a special program for communications is required.

When the JW-21MN is assigned as a slave station, it has the standard function and save memory function for data link, but the data contents for receiving from other stations is different between these two functions. (When the JW-21MN is used as a master station, only the standard function is available.) [When all of a master station and slave stations are JW-21MN]

- Master station  $-\!\!-\!\!-\!\!$  Data link (Standard function)  $\mathcal l$  Receiving data of all of the relay link area and
- Master station —— Data link (Standard function) [ Receiving data of all of the relay link area ar<br>- Slave station —— Data link (Standard function) <sup>[</sup> all of the register link area of all the stations.

Data link (Save memory function)  $-$  In order to effectively use the memory, unify a partial data area or sending/receiving address (program) of slave stations.

For the standard function and the save memory function of the JW-21MN, see page 15-2.

# **9-1 Communication method**

### **[1] Data link (Standard function)**

Each station cyclically sends and receives ON/OFF signals and data of the relay link area and register link area set to a master station parameter.

### **(1) Relay link**

Mainly used for sending and receiving ON/OFF information

[Example] In the case of sending 1-byte data from a master station and slave stations 01 and 02.

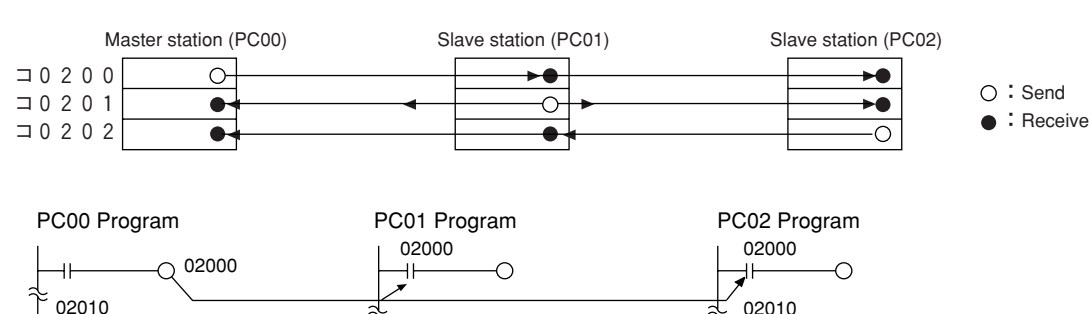

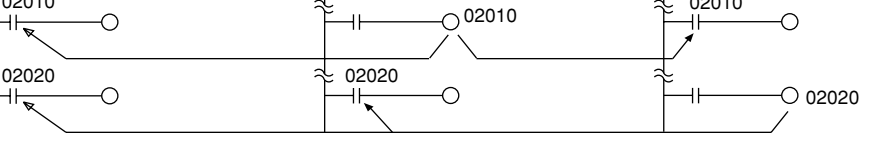

- The link relay of the receiving station must be programmed as input signal by the PC programming. Also, it may be used as source (S) side of application instruction.
- The sending and receiving data correspond in bits of one point unit.

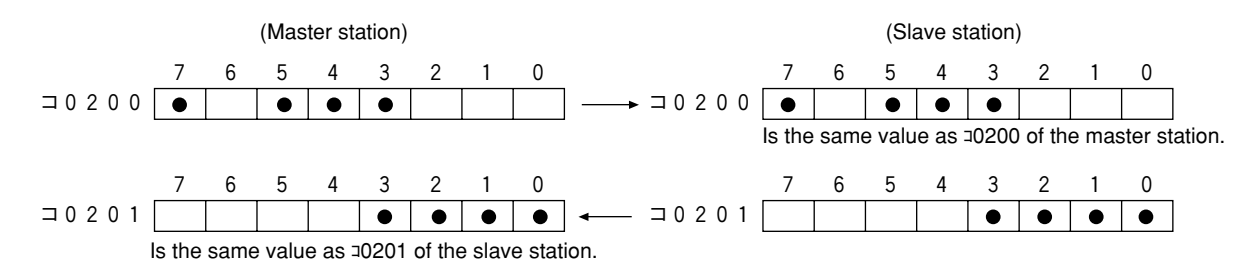

### <span id="page-33-0"></span>**(2) Register link**

Mainly used for sending and receiving numerical data.

[Example] In the case of sending 1 byte data from a master station and slave station 01 and 02.

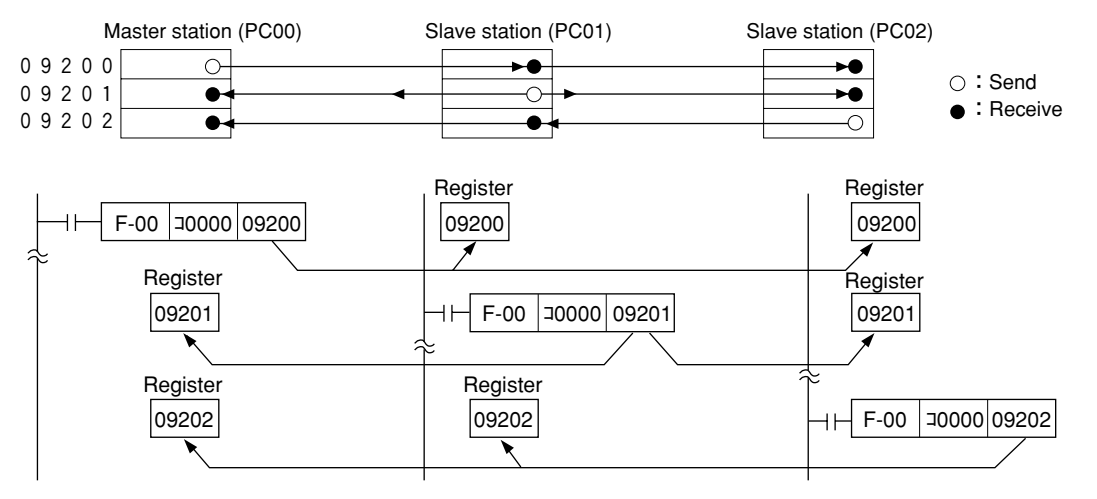

- The register link of the sending station may be used as D (Destination) side of the application instruction of the PC program.
- The register link of the receiving station may be used as S (Source) side of the application instruction of the PC program.

### **[2] Data link (Save memory function)**

The save memory function is to provide a part of the data link area in the slave station data memory as a receiving area. A slave station can receive only the required area by relay link/register link so that the slave stations can save on use of the memory area.

As this function can unify the receiving area address and the sending area address of each slave station, the same program can be used for each slave station. Mixed allocation of the addresses with the data link (standard function) is also possible.

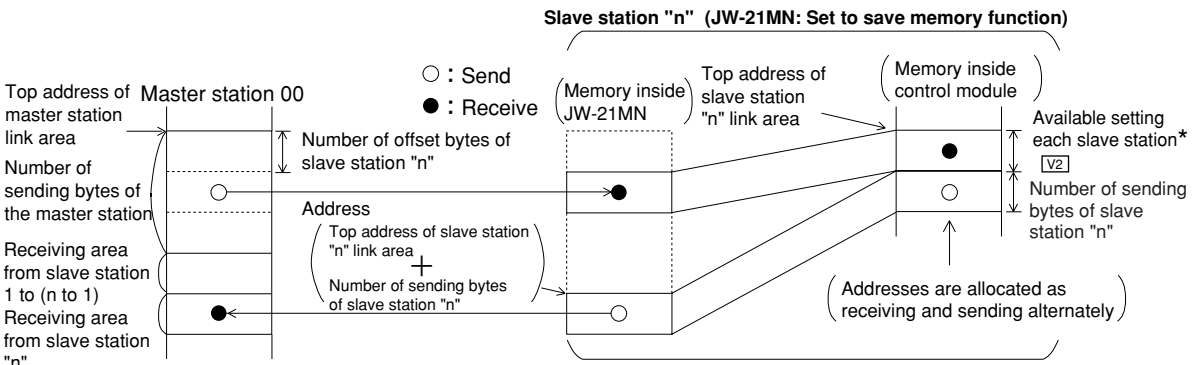

- Top address of receiving area in a slave station shall be set by the number of offset bytes from the link area's top. ( $0 \leq$  Number of offset bytes  $\leq$  total number of bytes of link area)

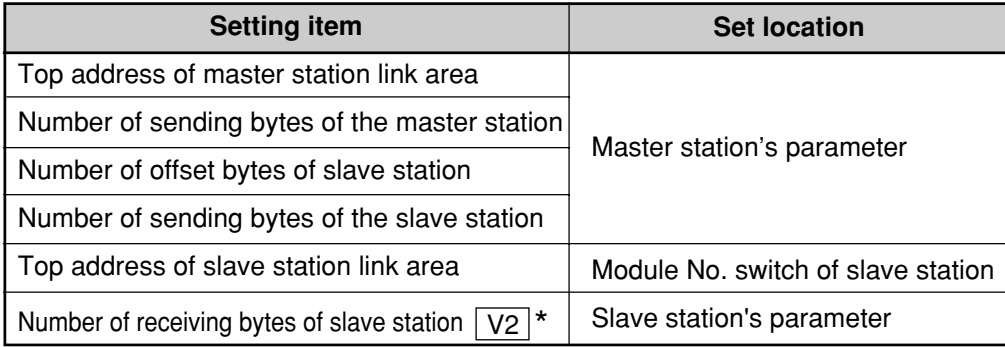

When JW-21MNs without  $\overline{\text{30H}}$  mark and  $\overline{\text{30H}}$  mark are used, these cannot set each slave station.

Automatically allocated with the same number of the sending bytes of the slave station.

Download from Www.Somanuals.com. All Manuals Search And Download.

### <span id="page-34-0"></span>**9-2 Required transmission time and communication delay time [1] Required transmission time**

This is the time required for the master station to complete communication with all stations, and is determined by the number of connected stations with and the number of data items to transmit.

Transmission T operation cycle = Transmission T operation cycle =  $\frac{N + 136 \times P}{1350 \times N}$  + 2.5  $\times$  P +  $\alpha$  + 16 (ms) 1250

- N : Total number of link points (value to be calculated by relay link bytes and register link bytes 8 points).
- P : Number of connected stations (master + slave)
- 136 : 136 bits are used for station address and error check data on the communication format.
- 1250 : Transmission rate: 1.25M bits per second
- 2.5 : Inter-station wait time plus processing time to move to next station (unit : ms)
	- $\alpha$ : Communication recovery operation time
		- When an error occurs at any station, the master station periodically treats the error.  $\alpha$  = 3.5  $\times$  number of error stations ms
- 16 : Time to maintain token bus. It can enter at random intervals.

[Example] In the case of two connected stations and 8 bytes of link points,

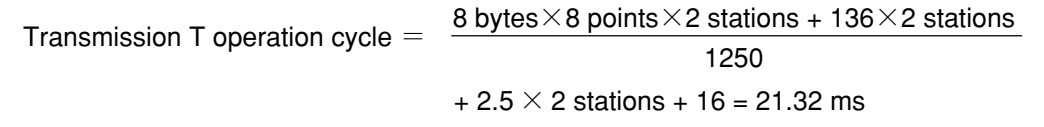

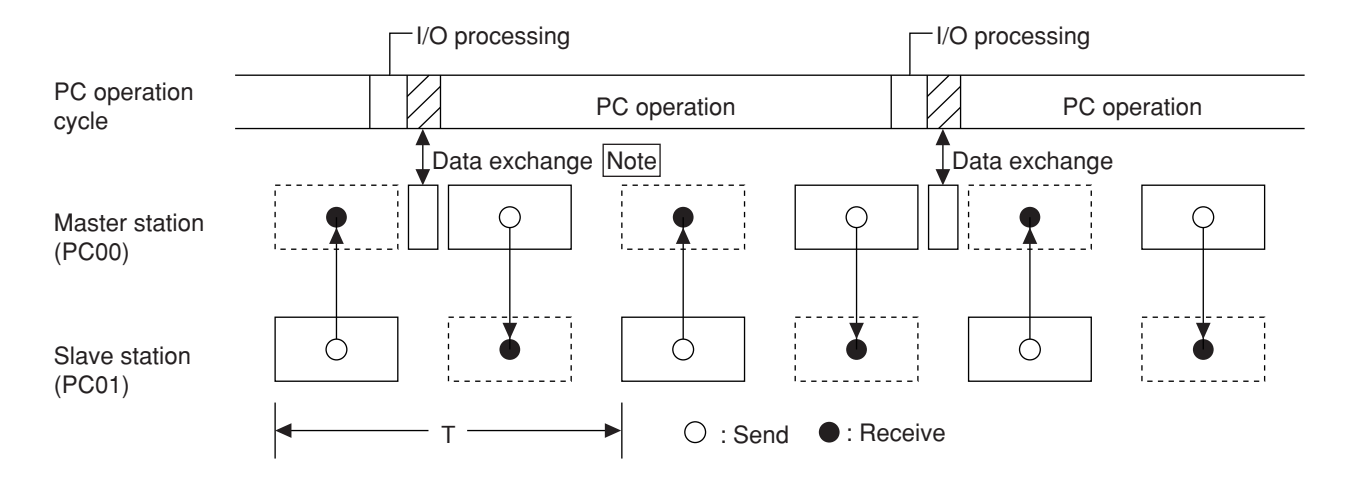

Note: Data exchange time between a PC and the JW-21MN can be obtained by the following formula:

When the control module is JW-31CUH1/32CUH1/33CUH1/33CUH2/33CUH3,

0.5 ms + 0.5  $\mu$  s x number of bytes to transfer.

(When the number of bytes to transfer is maximum (2304 bytes), 0.5 ms + 0.5  $\mu$  s x 2304 = 1.65 ms)

### <span id="page-35-0"></span>**[2] Communication delay time**

The communication data on the ME-NET may have the delay shown below.

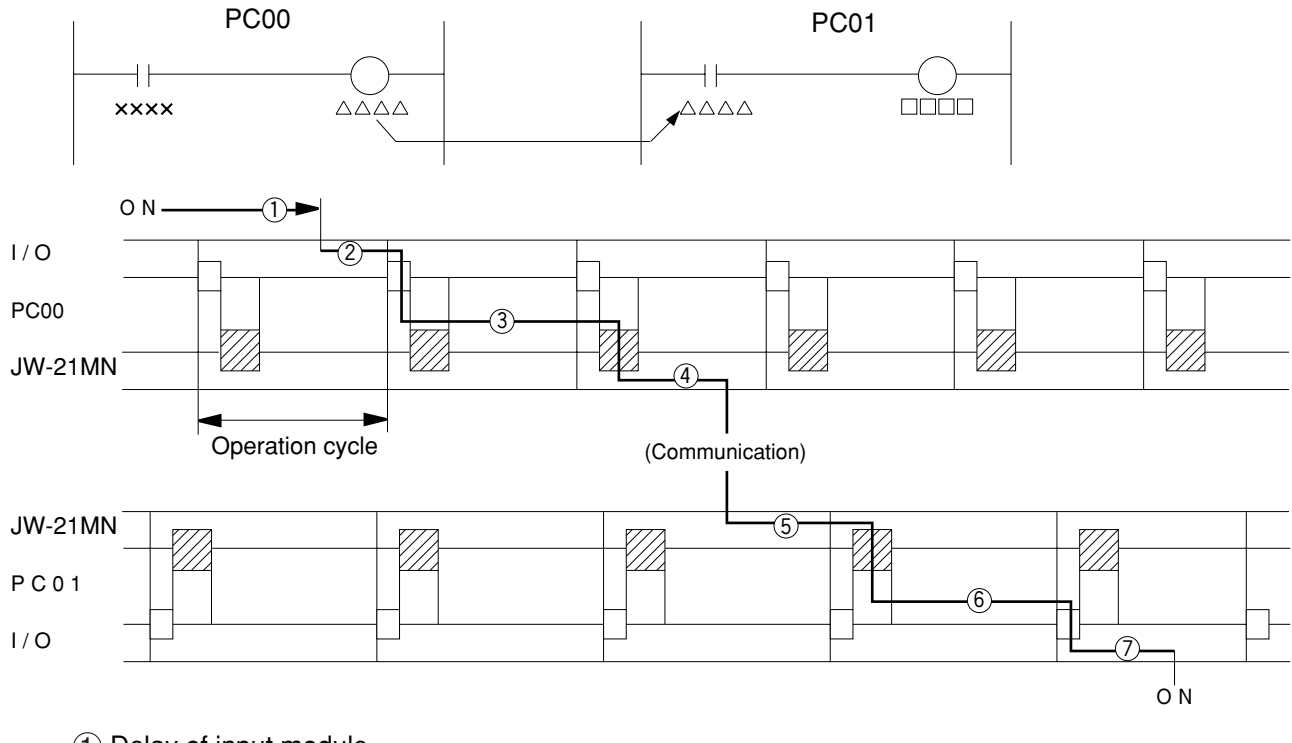

- Delay of input module
- $(2)$  Time required for PC to detect input state (one operation cycle max.)
- $\overline{3}$  Operation time of sending PC (one operation cycle)
- $\overline{4}$ ) Time to complete sending of operation result (one communication cycle max.)
- $\overline{6}$ ) Time required for receiving PC to write receive data in PC data memory (one operation cycle max.)
- $\overline{6}$ ) Operation time of receiving PC (one operation cycle)
- $(\overline{7})$  Delay of output module

Communication delay time is the total time of  $(1)$  to  $(7)$  above.

### Remarks

The buffer memory contents of the JW-21MN is renewed for each PC operation cycle. Therefore, a contact point which turns "ON" for only one operation cycle of a PC may not be transferred.
### **[3] Data transmission between master PC and slave PC**

Providing synchronous transfer gives positive data communication.

#### **[An example of synchronized transfer by OUT instruction]**

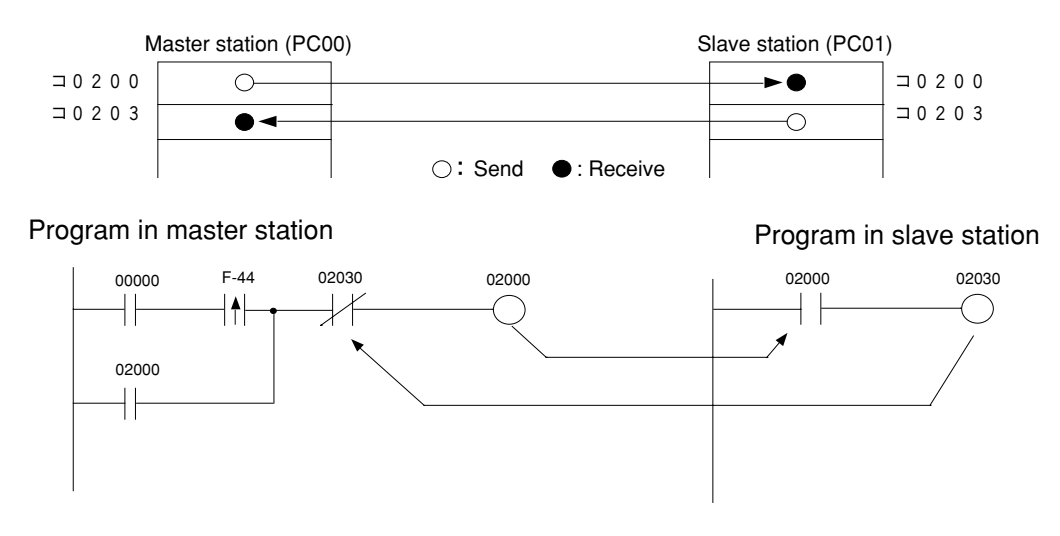

- 00000 is turned "ON" at the master station side.(OUT 02000 is a self-holding circuit.)
- When 02000 is turned "ON" at the slave station side, OUT 02030 is also turned "ON." This is sent back to the master station side.

# **9-3 Expansion of network**

The JW-21MN can transmit data between 64 stations at maximum. If more than 64 stations are required for data link, you can add communication stations with the procedure below.

#### **[1] Multiple installation of the JW-21MN**

Mounting more than one JW-21MN on the basic rack panel of the JW20/JW20H/JW30H can increase the number of stations.

#### **[In the case of mounting 4 sets of JW-21MN]**

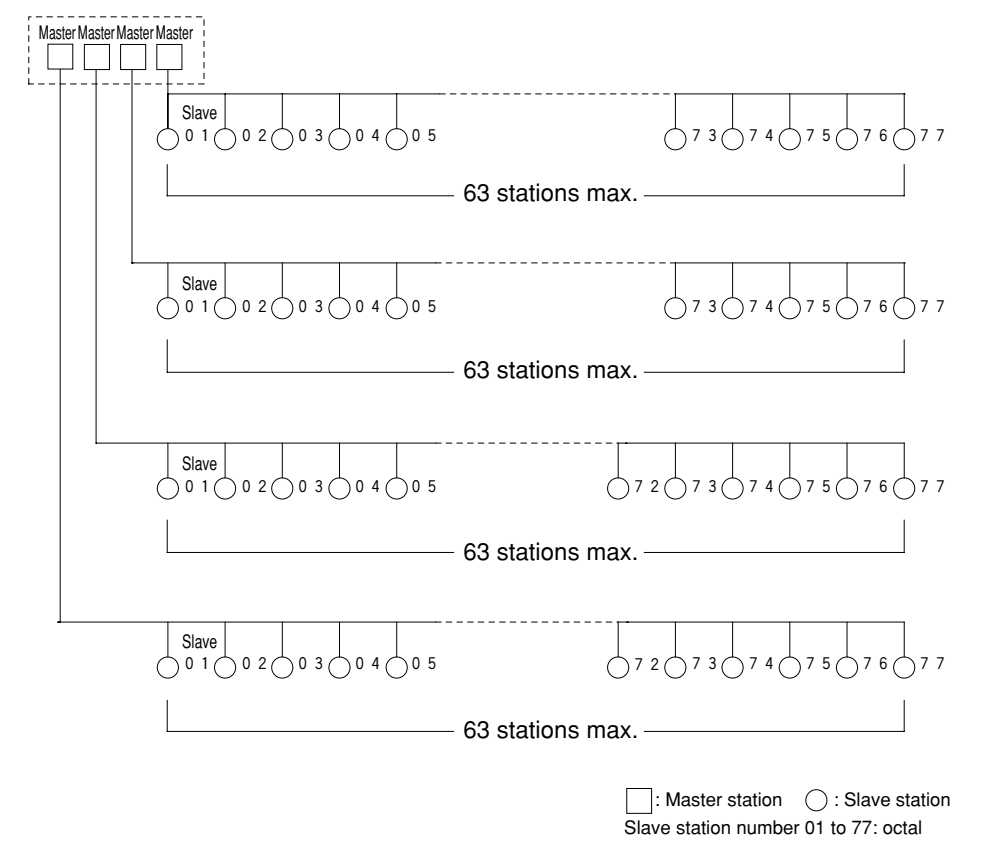

#### Remarks

- When installing multiple number of modules on a single PC, make them allocated so that relay link area, register link area, and flag area may not overlap with each other.
- When installing multiple number of modules on a single PC, pay attention to the total communication data volume and the number of bytes available for communication area.
- Though more than one JW-21MN can be mounted on single basic rack panel, they cannot directly communicate with other stations beyond one network.

### **[2] Hierarchical link**

When 2 sets of JW-21MN are mounted on the basic rack panel of the JW20/JW20H/JW30H, hierarchical link communication is possible and can increase the number of stations.

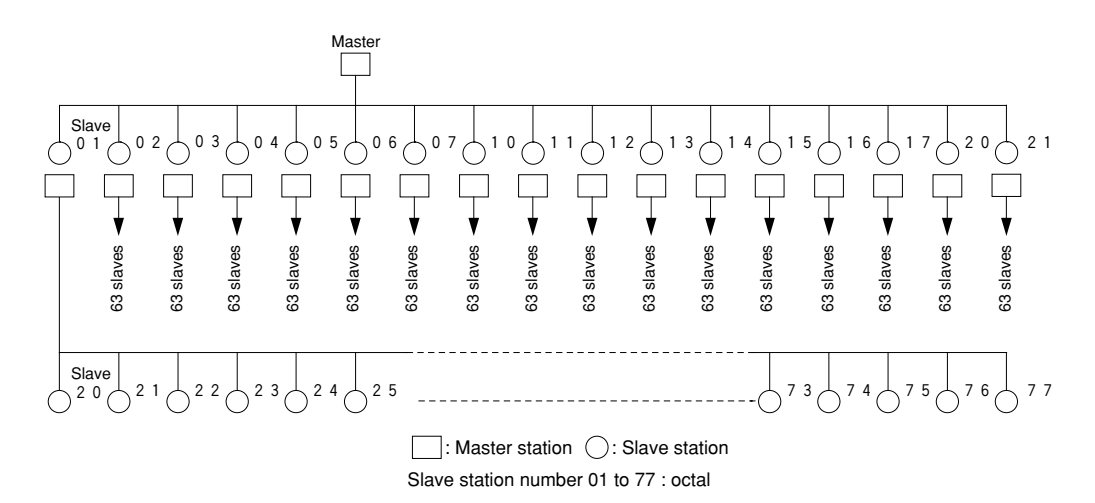

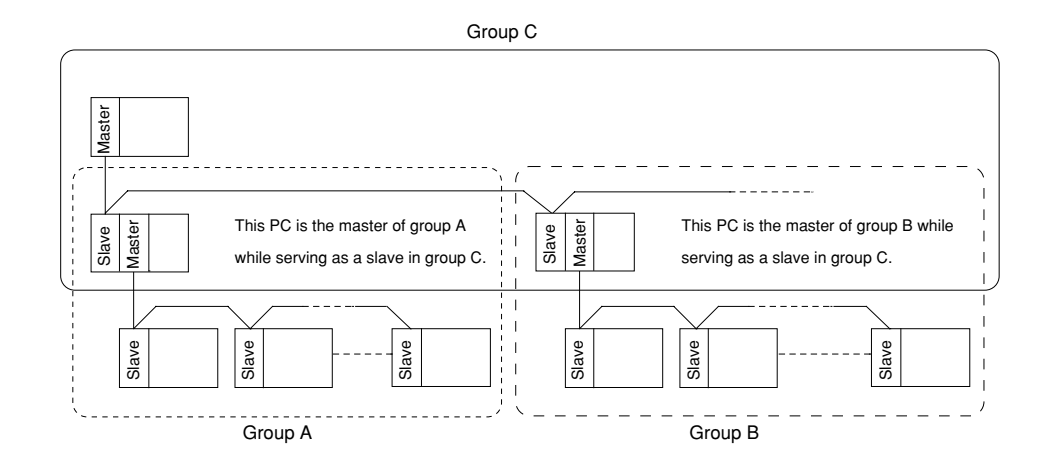

#### (Remarks)

- Pay attention to hierarchical link system consisting of more than two levels as it takes time for communication between the stations at the highest level and at the lowest level.
- Though more than one JW-21MN can be mounted on single basic rack panel, they cannot directly communicate with other stations beyond one network.

# **Chapter: 10 Description for Computer Link Operation**

When connected to a host computer with a network module that is compatible with the ME-NET specifications, the JW-21MN can transfer data.

### **10-1 Computer link function**

The host computer communicates with each station number one by one. On the computer link, the host computer can communicate with any required station regardless of whether it is the master or slave station.

- (1) The host computer instructs station number/communication contents/memory address/data etc. of the communicating station as a "command."
- (2) The "command" receiving station processes this data and returns the result as "response."

#### ( **System example**)

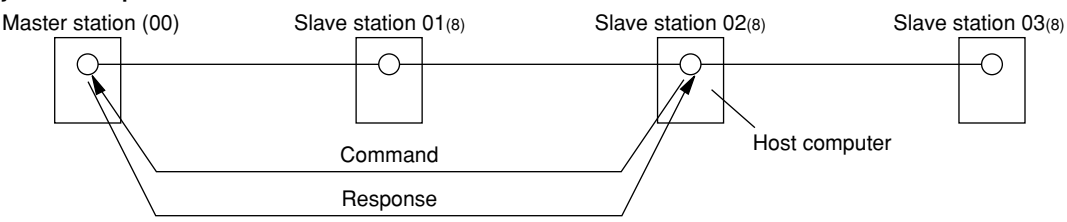

In order to use the computer link function above, the host computer needs program application software. For programming this software, see the instruction manual attached with the network module.

Computer link commands of the ME-NET can be roughly classified into basic commands and optional commands.

#### **[1] Basic commands**

Commands mainly used with PCs.

These commands are the functions used to read and write relays and registers. The JW-21MN supports all of the basic commands (for both the 47 and 57 family).  $\Rightarrow$  See the next page.

#### **Reference**

The 47 and 57 family: ME-NET computer link commands are divided into the 47 and 57 families of commands, which use different communication formats. However, you do not need to be concerned about the differences in these families when using the computer link function.

#### **[2] Optional commands**

Commands other than the basic commands. These are individual commands specific to each device.  $\Rightarrow$  See page 10-3.

# **10-2 Basic commands**

Meaning and available memory address ranges of each command are shown in the table below

- Numeric values of each command are command numbers specified by the ME-NET.
- Write mode assignment shows write enabled/disabled to the PC memory. (See command No. F9 $_{(H)}$ .)

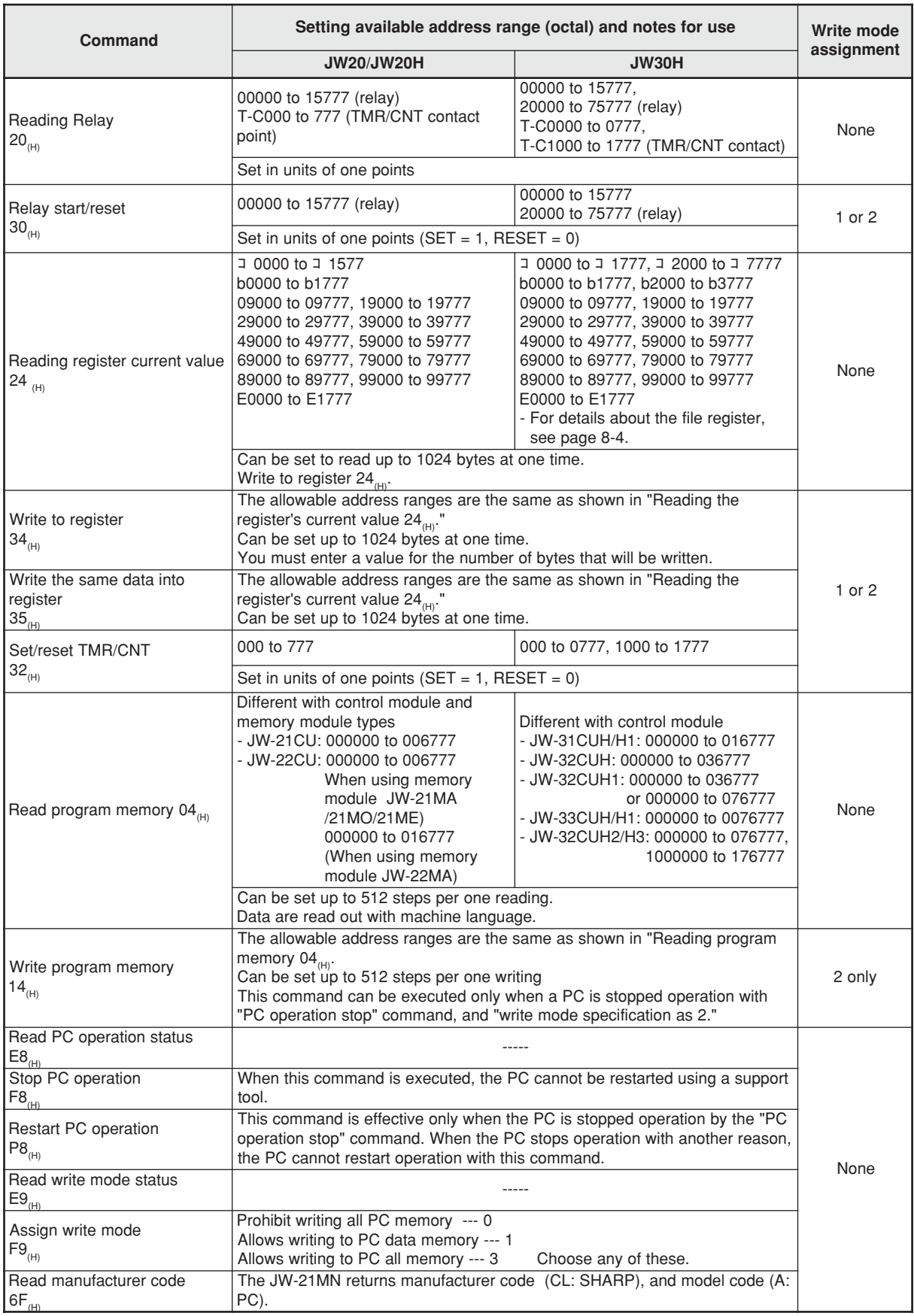

# **10-3 Optional commands**

The JW-21MN optional commands are any commands not specified in the ME-NET specifications. These are commands specific to the JW-21MN. The host computer may use these optional commands for communication between JW-21MNs and PCs (JW20/JW20H/JW30H) with a JW-21MN installed. The table below shows optional commands (1) to (19) for the JW-21MN.

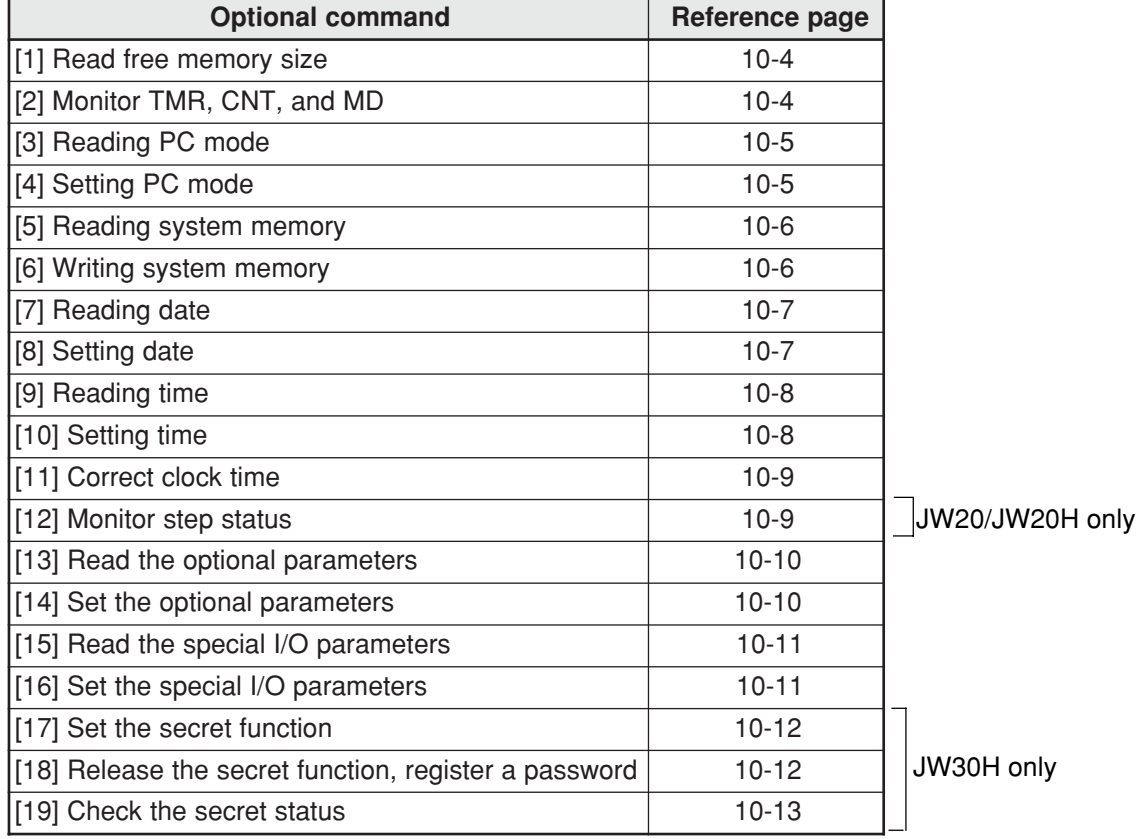

#### **[Communication format, basic pattern]**

Command

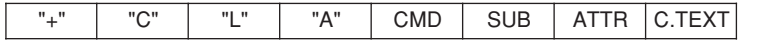

Response (normal)

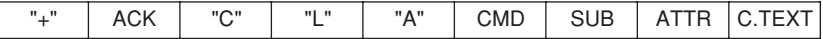

- Response on error: See page 10-14.

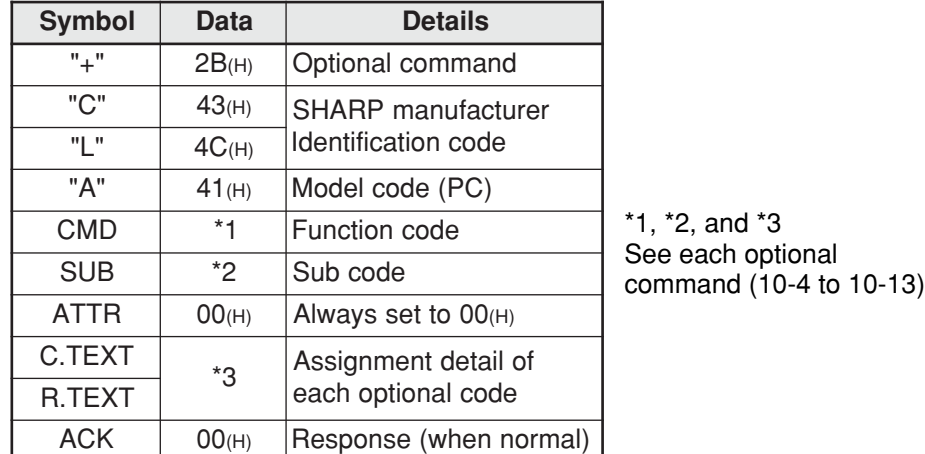

# **[1] Read free memory size**

#### Read free memory size. **[Write mode assignment]**: None

**[Communication format]**

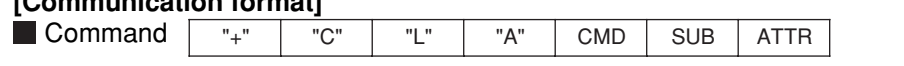

Response "+" ACK "C" "L" "A" CMD SUB ATTR MODE

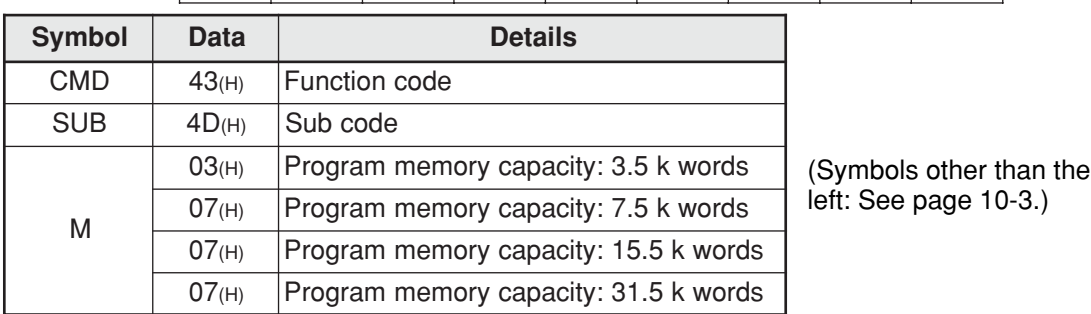

Ex. When reading the amount of free program memory (up to 7.5 k words). The data in the cells are hexadecimal numbers.

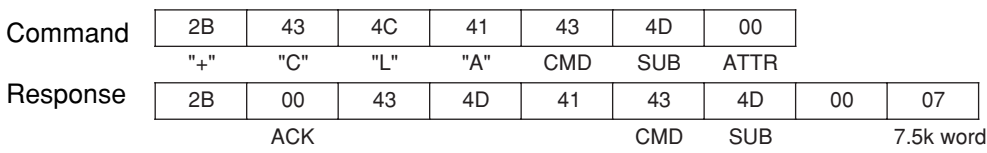

# **[2] Monitor TMR, CNT, and MD**

Read out the current value and attributed data from TMR, CNT, and MD in the specified area. **[Write mode assignment]**: None

#### **[Communication format]** Command

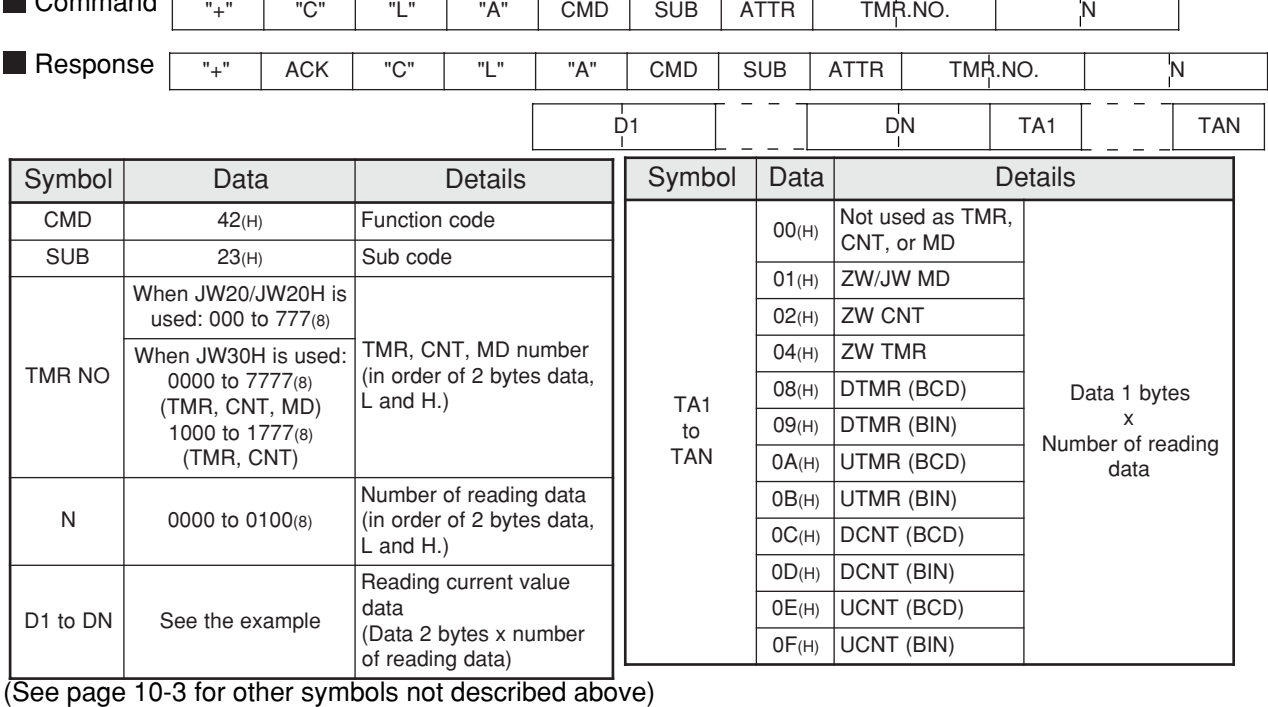

[Ex.] Read the current value of TMR, CNT, and MD at addresses 000 to 002(8) (The data in cells are in hexadecimal notation)

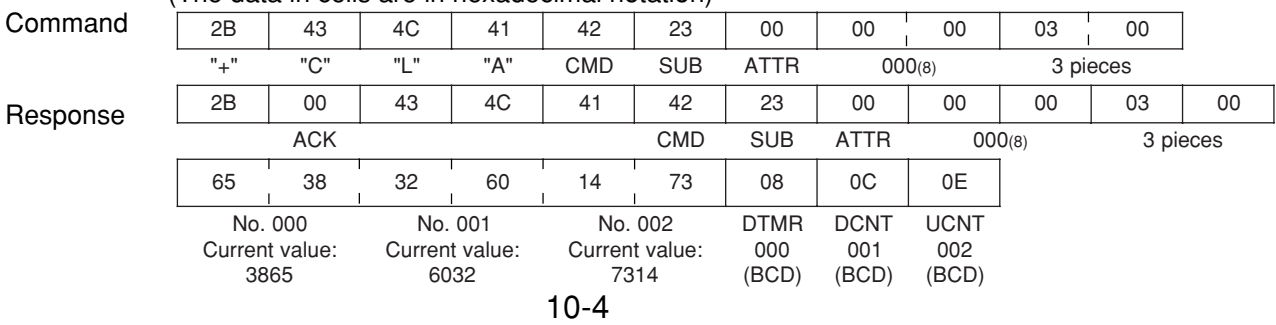

# **[3] Reading PC mode**

 $\mathsf{I}$ 

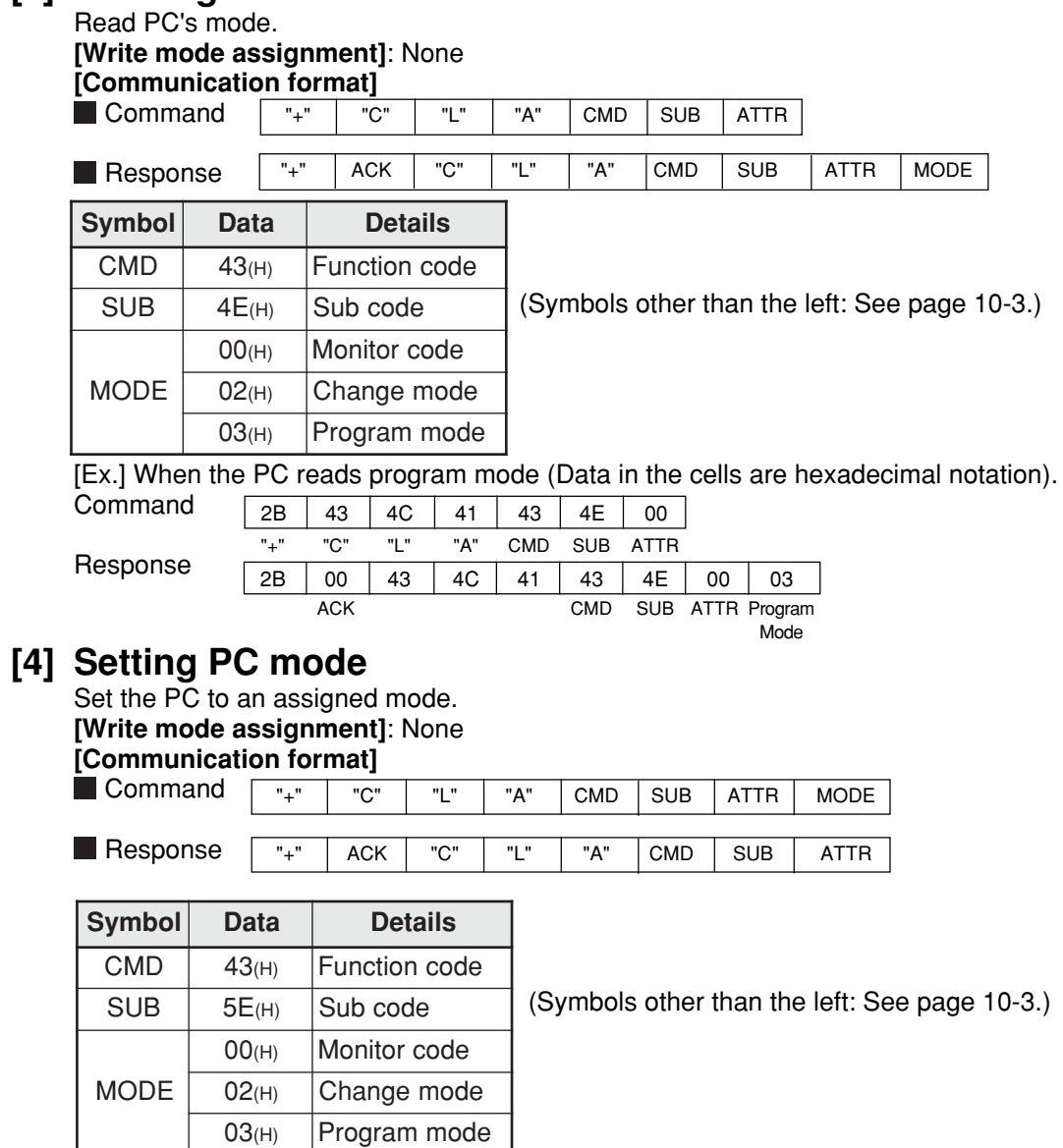

[Ex.] When to set the PC to the change mode. (Data in cells are hexadecimal notation)

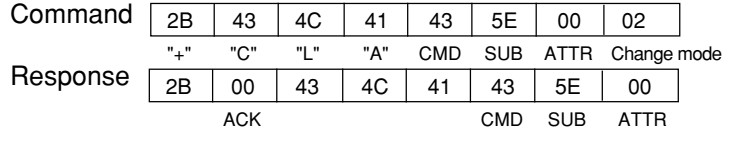

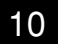

# **[5] Reading system memory**

Read the specified number of bytes of data from the specified address in system memory.

#### **[Write mode assignment]**: None

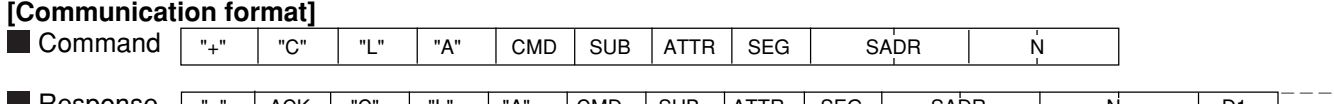

**■** Response |  $"$ +"  $ACK$   $C"$   $'L"$   $TA"$   $CMD$   $SUB$   $ATTR$   $SEG$   $SADR$   $N$   $N$   $D1$ 

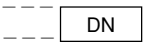

 $---$ 

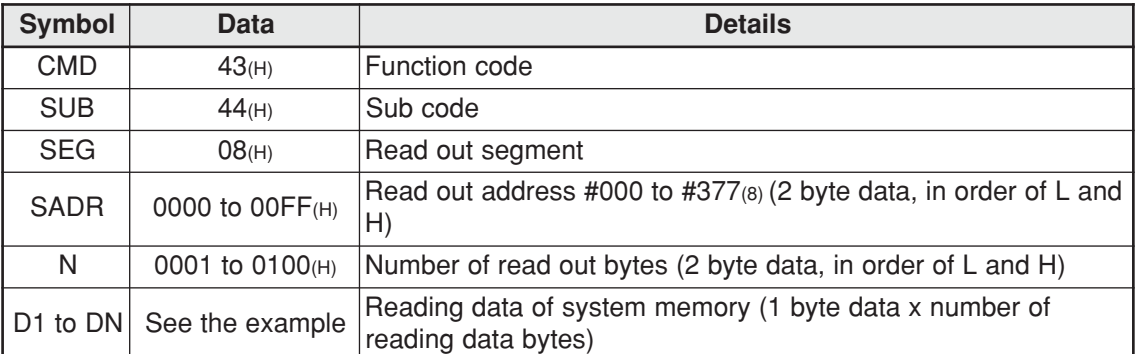

#### [Ex.] To read data from system memory addresses #201 and #202

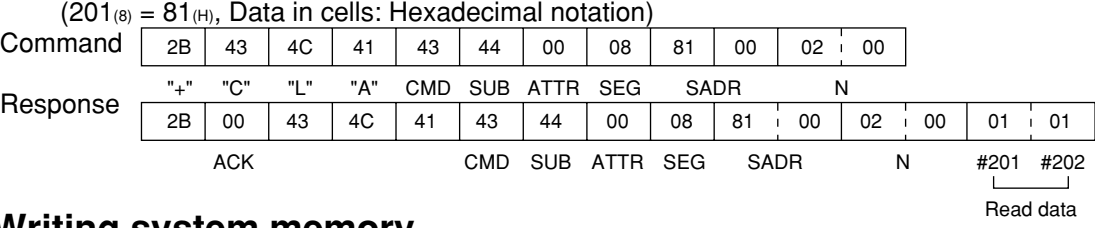

## **[6] Writing system memory**

Write the specified number of bytes of data from the specified address in system memory. **[Write mode assignment]**: 2 (When the PC has been stopped with a "halt PC operation F8(H)" command)

#### **[Communication format] Command** "+" "C" "L" "A" CMD SUB ATTR SEG SA DR N D1

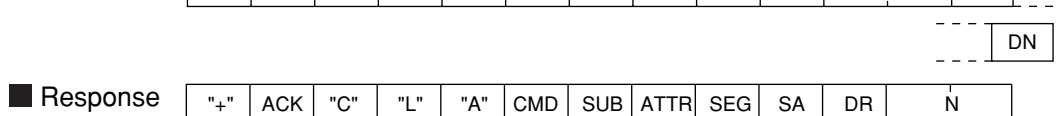

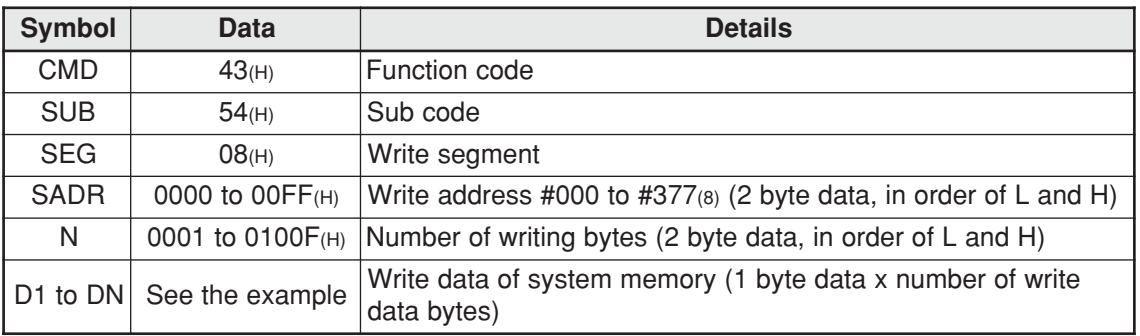

 $[Ex.]$  To write data 01<sub>(H)</sub>, 01<sub>(H)</sub> to data from system memory addresses #201 and #202  $(201_{(8)} = 81_{(H)}$ , Data in cells: Hexadecimal notation)

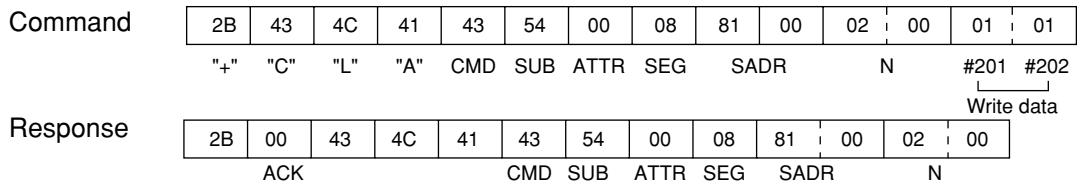

# **[7] Reading date**

Read the year, month, date, and day of week. However, when JW-21CU or JW-31CUH/H1 is used as PC, they do not have clock function and the reading will be meaningless.

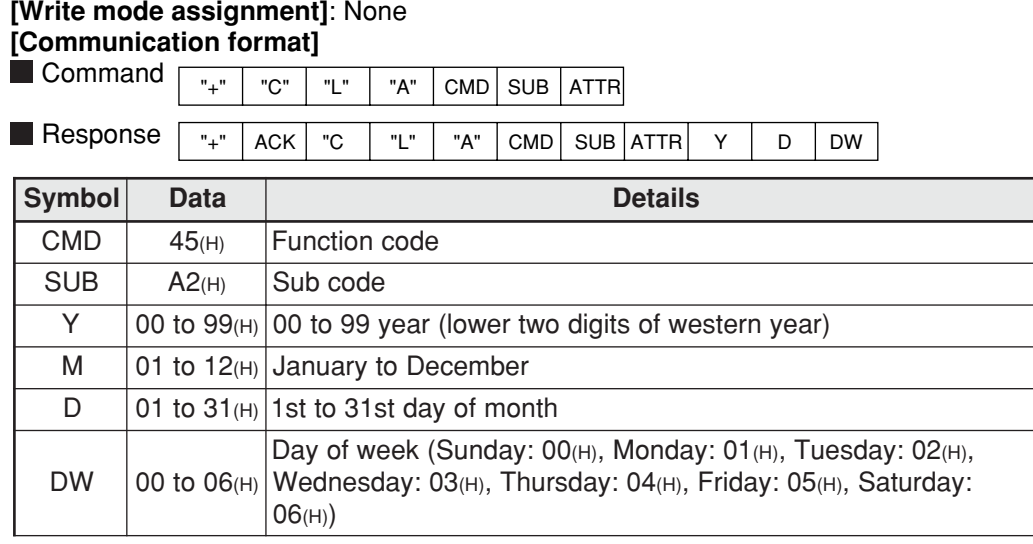

[Ex.] Reading out April 25, 1996 (Thursday). (The data in cells are in hexadecimal notation)

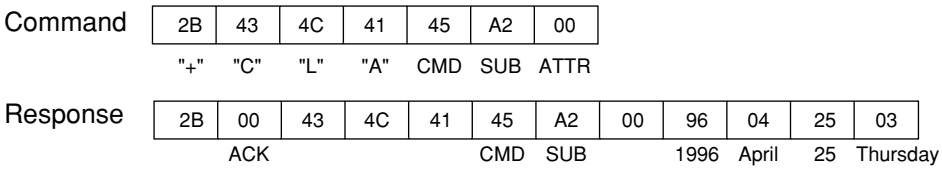

# **[8] Setting date**

Set year, month, day, and day of week. However, when JW-21CU or JW-31CUH/H1 is used as PC, these PC do not have clock function and date cannot be set.

# **[Write mode assignment]**: 1 or 2

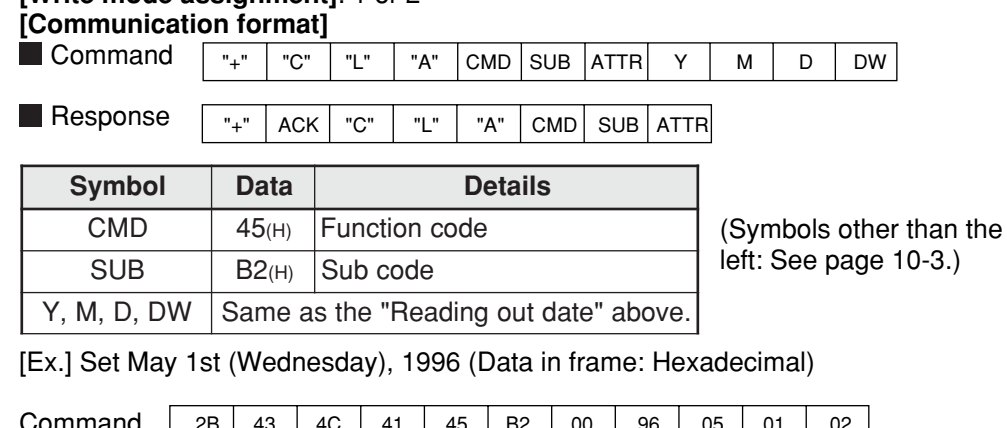

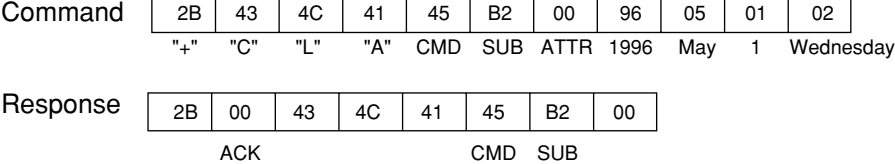

# **[9] Reading time**

Read out time (hour, minute, second) of clock. However, when JW-21CU or JW-31CUH/H1 is used as PC, these PC do not have clock function and the read out data will be unsettled.

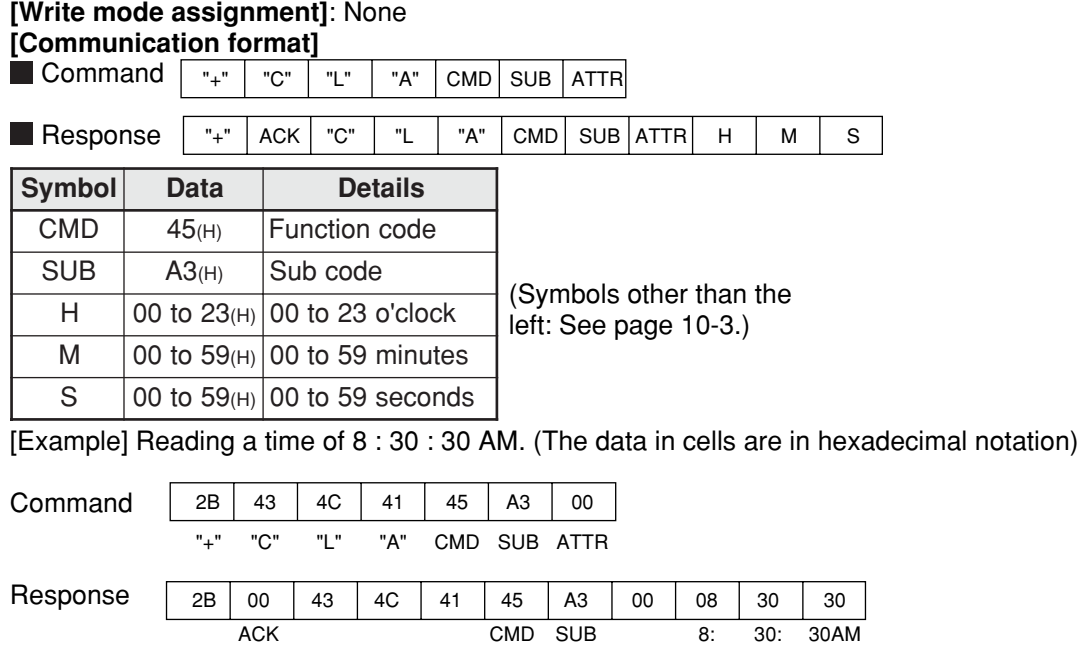

# **[10] Setting time**

Set time (hour, minute, second) of clock. However, when JW-21CU or JW-31CUH/H1 is used as PC, these PC do not have clock function and date cannot be set. **[Write mode assignment]**: 1 or 2

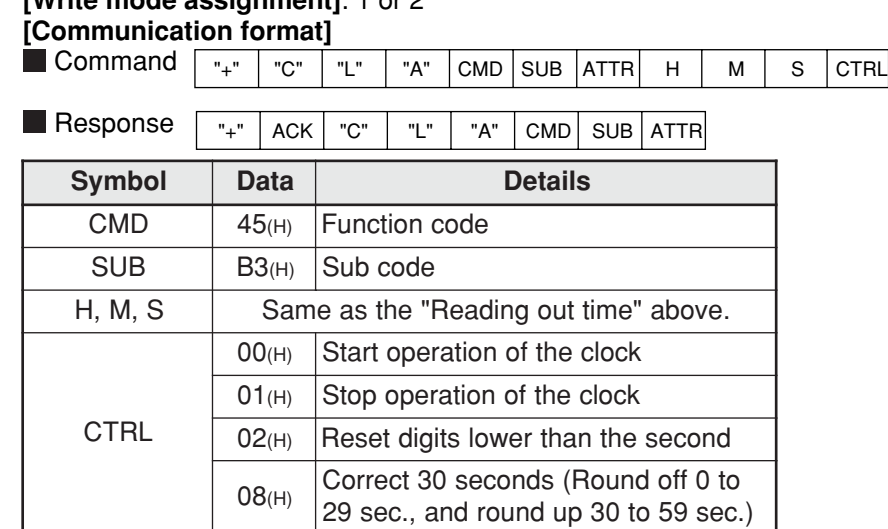

[Example] When the time is 13 : 30 : 00. (The data in cells are in hexadecimal notation)

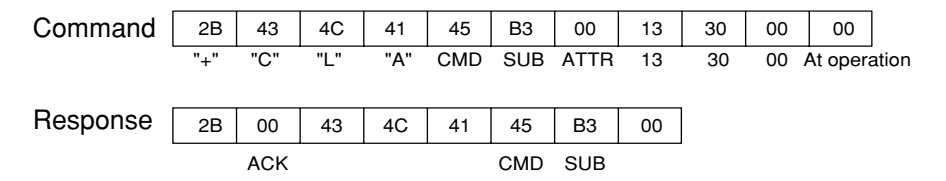

# **[11] Correct clock time**

Correct the clock setting. However, when a JW-21CU or JW-31CUH/H1 is used as PC, they do not have clock function and the reading will be meaningless.

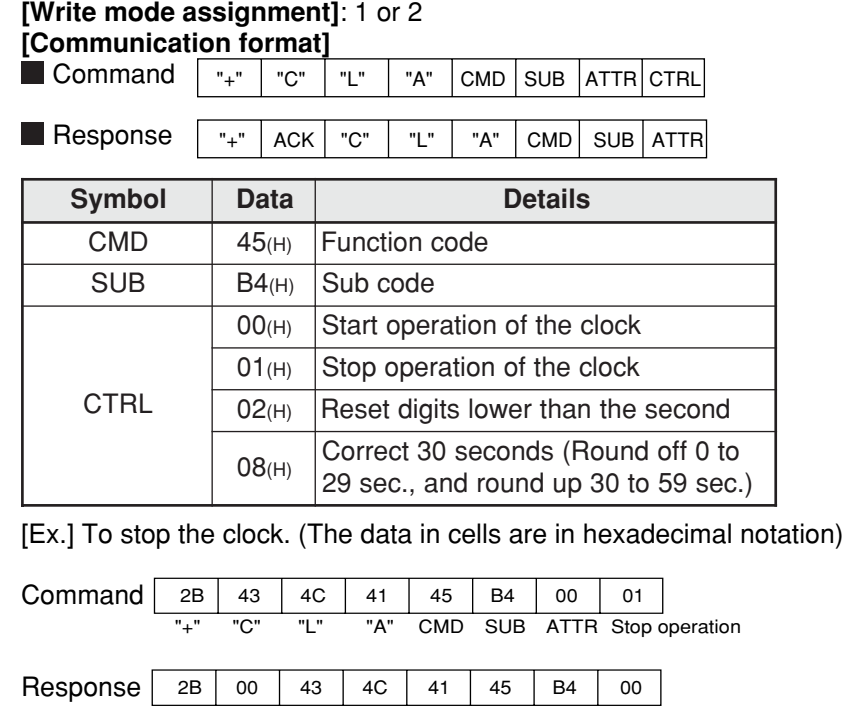

ACK CMD SUB

# **[12] Monitor step status: JW20/JW20H only**

Read out "N" byte data from specified process and step. **[Write mode assignment]**: None **[Communication format]**

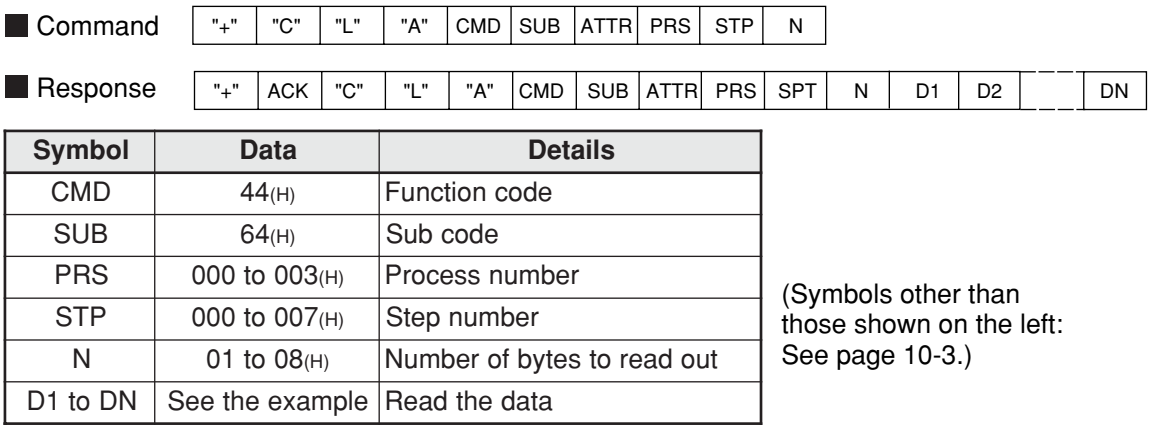

[Ex.] Read the data for process number 03 and step number 002 to 004(8). (The data in the cells are in hexadecimal notation)

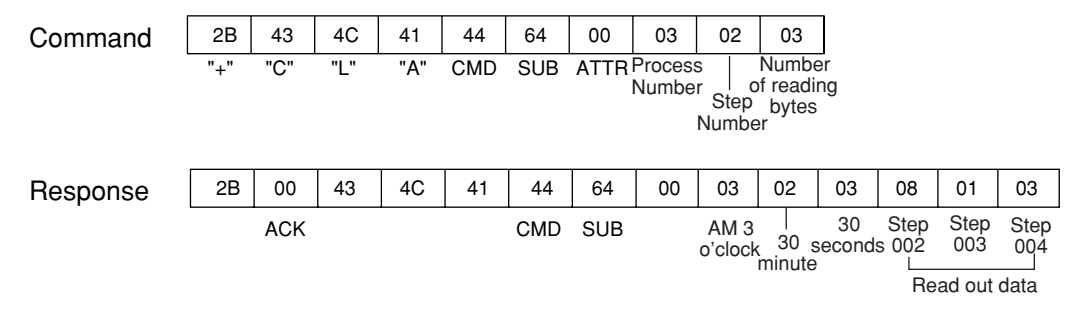

# **[13] Read the optional parameters**

Read the parameter data for option module (other than JW-21MN) from the control module. **[Write mode assignment]**: None

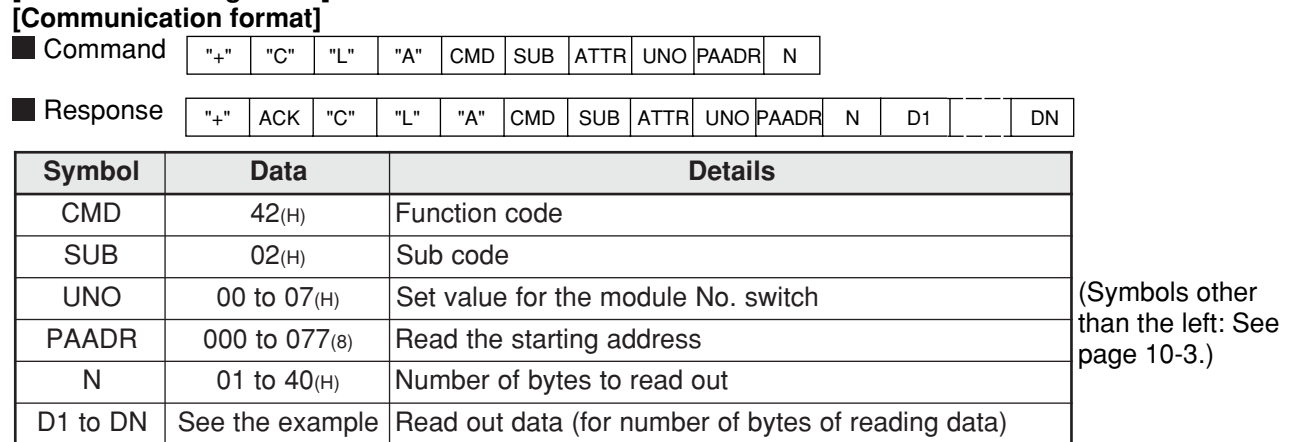

[Ex.] Read the parameters at address 030 to 032(8) for an option module (No.3). (Data in frames are in hexadecimal, except when followed by  $an_{(8)}$ , indicating octal data).

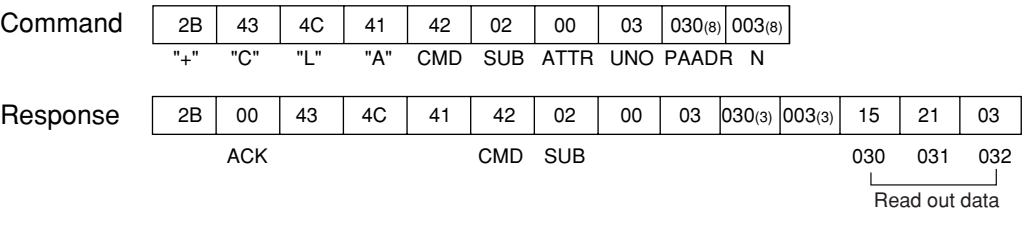

## **[14] Set the optional parameters**

Write parameter data of option module (other than JW-21MN) to the control module. **[Write mode assignment]**

2 (or when the PC is stopped by using a "PC operation stop  $F8_{(H)}$ " command).

#### **[Communication format]**

**Command** Response "+" | "C" | "L" | "A" |CMD |SUB |ATTR| UNO |PAADR| N | D1 | | DN |  $"$ +"  $ACK$   $"$   $"$   $"$   $"$   $"$   $"$   $"$   $"$   $A"$   $CCMD$   $SUB$   $ATTR$   $UNO$   $PAADR$   $N$ (Symbols other than the left: See page 10-3.) **Symbol Data Details** CMD 42(H) Function code SUB 12(H) Sub code UNO  $\vert$  00 to 07(H) Set value for the module No. switch **PAADR**  $\vert$  000 to 077(8) Write the starting address  $N$  01 to 40 $(H)$  Number of bytes to write D1 to DN See the example Write data (corresponding to the number of bytes to write)

[Ex.] Write 14(H),  $00($ H), and  $33($ H) to parameter address 040 to 042(a) in option module (module No. 2). (The data in cells are in hexadecimal, except when followed by an<sub>(8)</sub>, indicating octal data.)

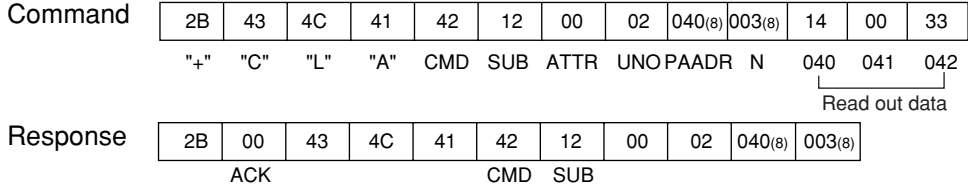

# **[15] Read the special I/O parameters**

Read out parameter data of special I/O modules (other than JW-21MN) from the control module. **[Write mode assignment]**: None **[Communication format]**

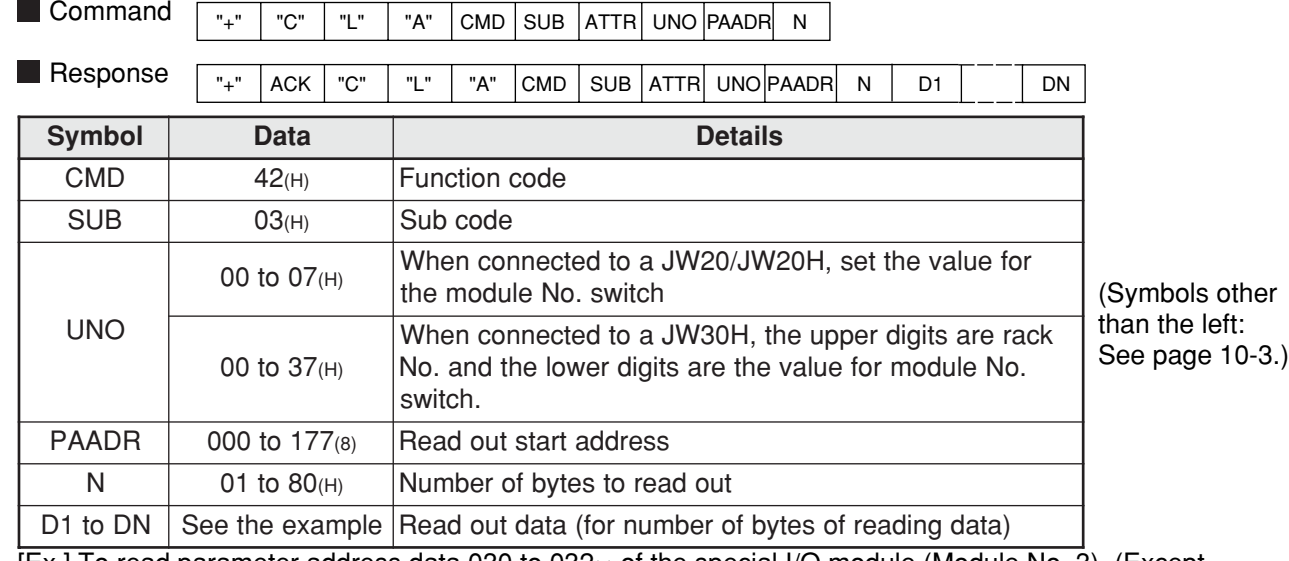

[Ex.] To read parameter address data 030 to 032(8) of the special I/O module (Module No. 3). (Except one with (8), the data in cells are in hexadecimal notation)

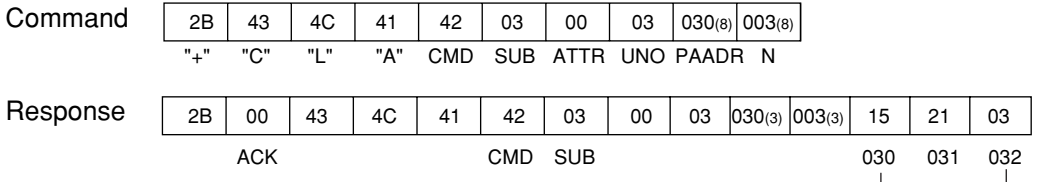

# **[16] Set the special I/O parameters**

Write parameter data of the special I/O module (other than JW-21MN) to the control module. **[Write mode assignment]**

2 (and when the PC stops operation by "PC operation stop  $F8_{(H)}$ " command).

**[Communication format]**

**Command** 

 $\frac{1}{n+1}$  "C"  $\frac{1}{n+1}$  "L"  $\frac{1}{n+1}$  CMD SUB ATTR UNO PAADR N D1

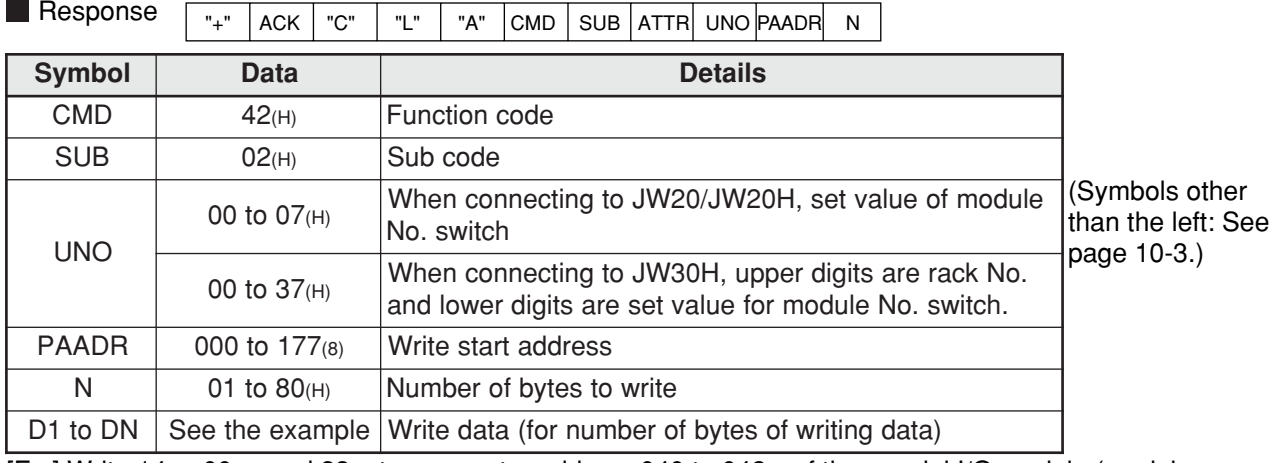

[Ex.] Write 14<sub>(H)</sub>, 00<sub>(H)</sub>, and 33<sub>(H)</sub> to parameter address 040 to 042<sub>(8)</sub> of the special I/O module (module No. 2). (Except ones with  $(8)$  marks, the data in cells are in hexadecimal notation)

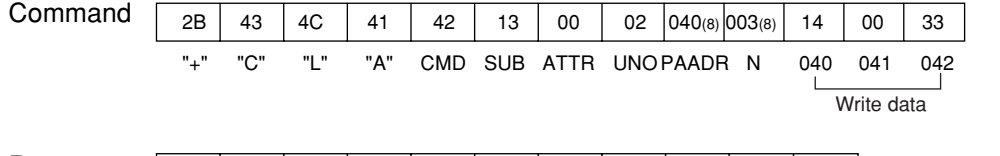

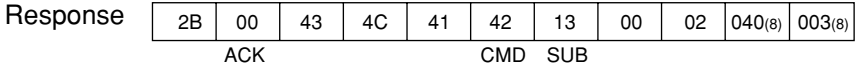

### 10-11

Download from Www.Somanuals.com. All Manuals Search And Download.

Read out data

# **[17] Set the secret function: JW30H only**

Enables the secret function, or deletes previously registered passwords.

### **[Write mode assignment]**

- When command  $S = 01$ <sub>(H)</sub>, none.
- When command  $S = 0F_{(H)}$ , 2 (and when the PC is stopped by using the "PC operation stop F8 $_{(H)}$ command.)

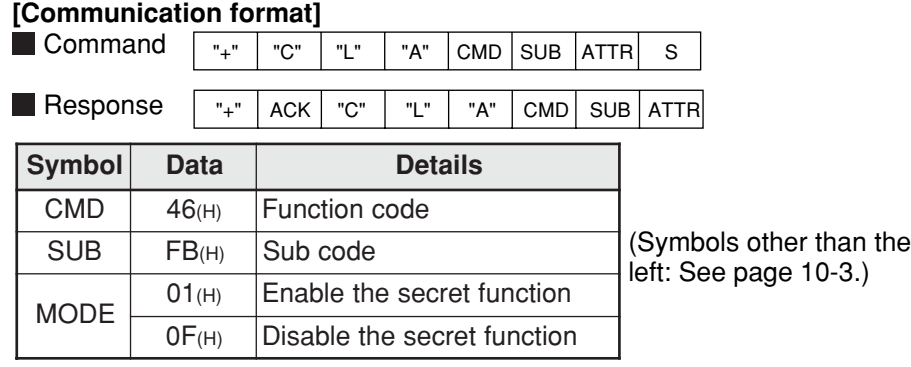

[Ex.] Enables the secret function. (The data in the cells are in hexadecimal notation).

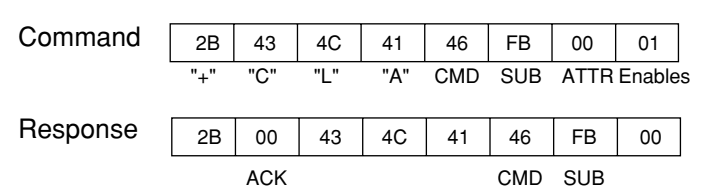

# **[18] Release the secret function, register password: JW30H only**

Release the secret function, or register a password.

#### **[Write mode assignment]**

- When command  $S = 00$ <sub>(H)</sub>, none.

- When command S = 01(H) or 02(H), 2 (and the PC stops operation by "PC operation stop F8(H) command). **[Communication format]**

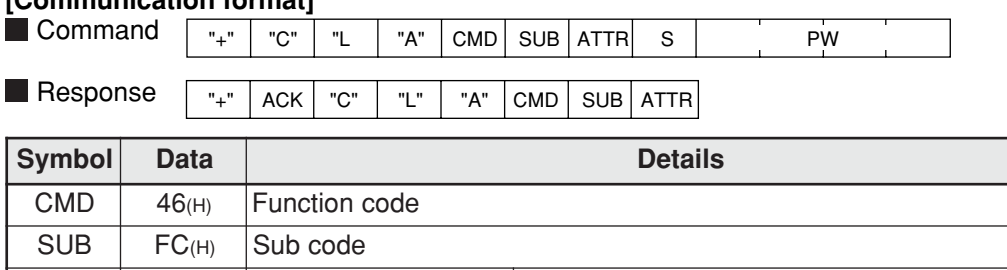

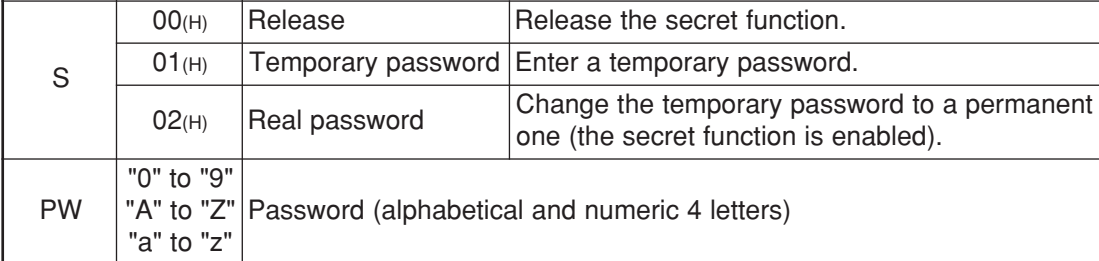

[Ex.] To register password "15AE." (The data in cells are in hexadecimal notation.)

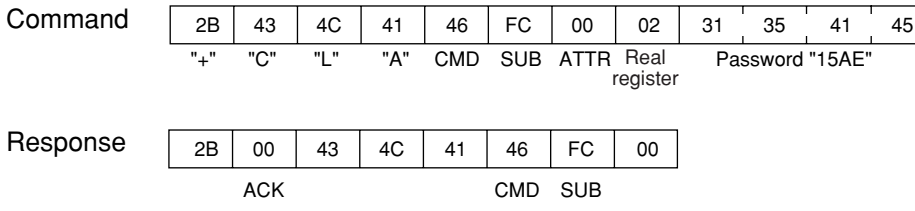

# **[19] Check the secret function: JW30H only**

Enables/disables the secret function.

**[Write mode assignment]**: None **[Communication format]**

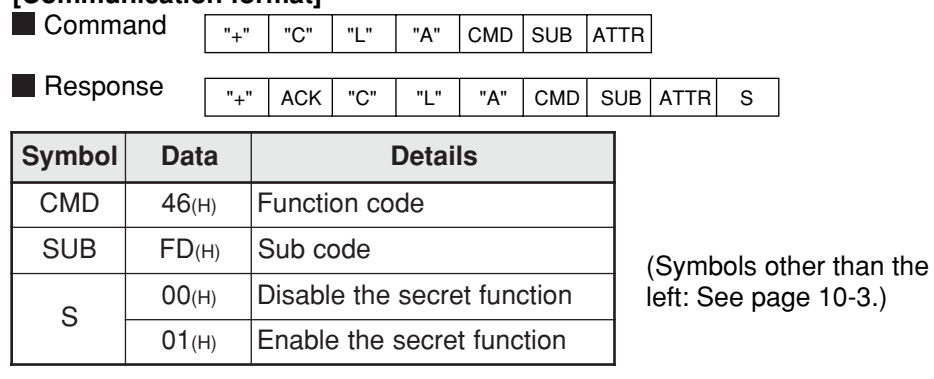

[Ex.] To determine whether the secret function is enabled (the data in cell are in hexadecimal).

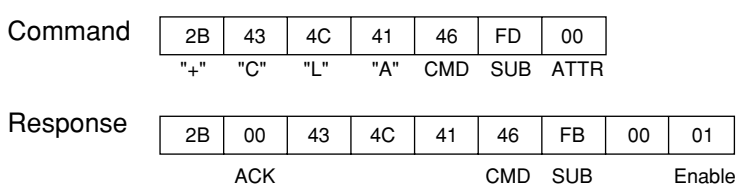

10-13

10

## **[20] Response on error**

When a station that has received data encounters an error while processing data after receiving an optional command from the host computer, it will send a response as follows.

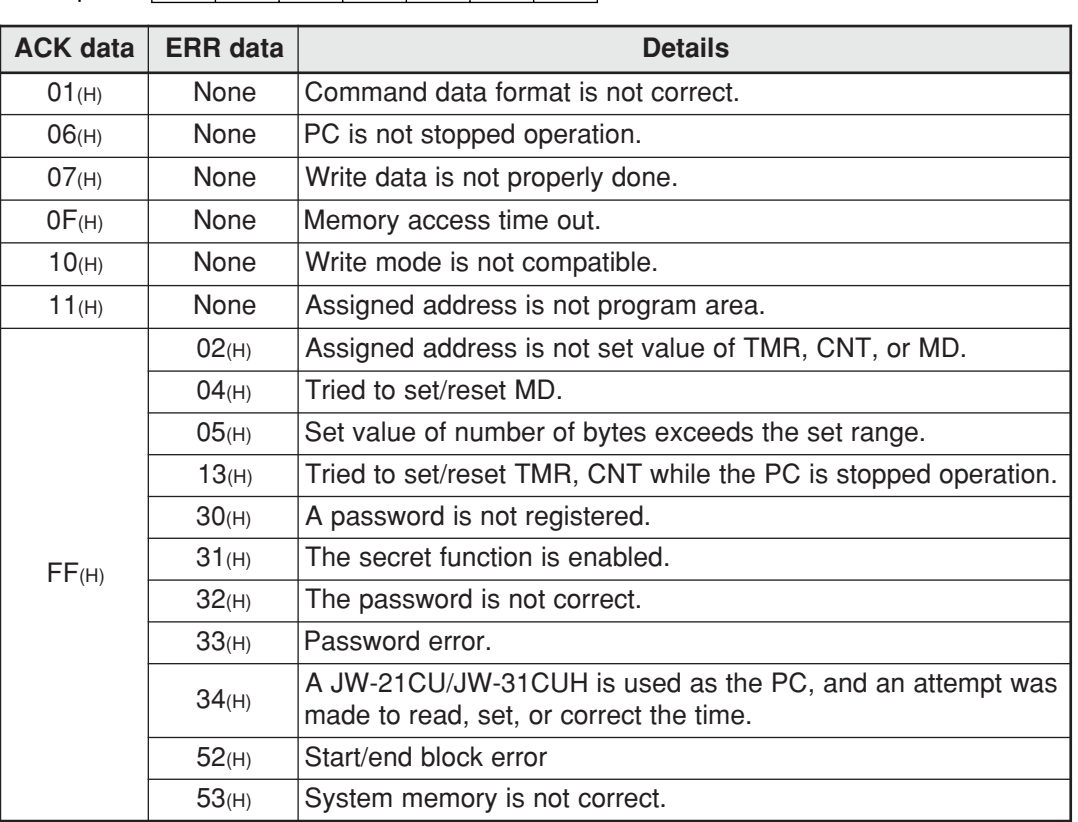

 $\textsf{Response}$  "+"  $\textsf{ACK}$  "C"  $\textsf{r}$  "L"  $\textsf{r}$  "A"  $\textsf{Comp}$  ERR

- Symbols other than above

"+," "C," "L" and "A" : Same as the description on page 10-3.

CMD: Function code for each optional command

 $\Rightarrow$  See pages 10-4 to 10-13.

# **Chapter 11: Setting of Switches and Parameter**

# **11-1 Operation procedure**

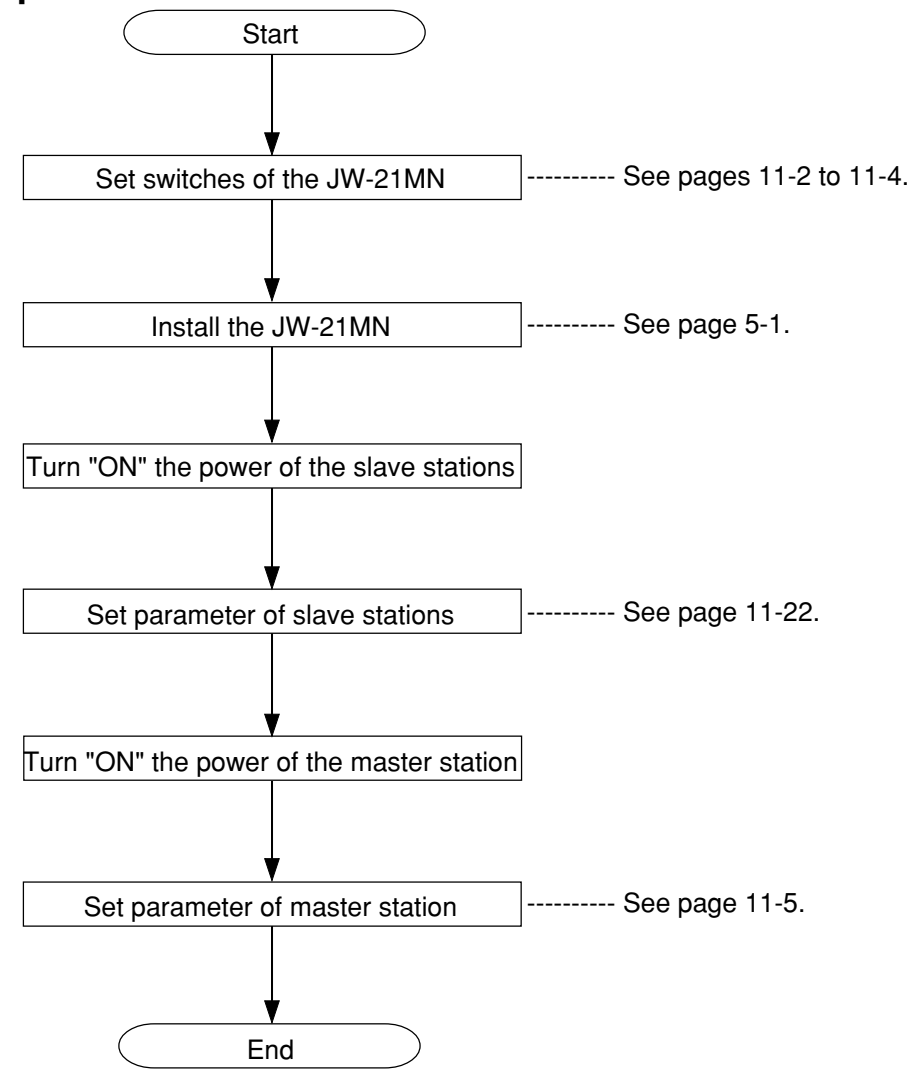

### Remarks

- Make sure to turn "OFF" the power of the PC prior to setting the module No. switch and station number switch after installing the JW-21MN.
- Prior to setting the parameters, set the mode of the JW-21MN to "program mode."
- Make sure to write the set parameters into the EEPROM on the JW-21MN after setting.

# **11-2 Switch setting of master station and slave station**

Prior to using the JW-21MN, set the following switches.

# **[1] Mode switch (MODE)**

Set whether the JW-21MN is used as a master station or a slave station as well as the data link type (standard function or save memory function).

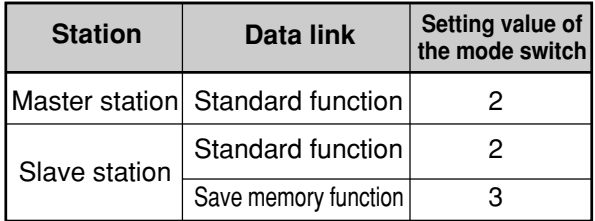

- Do not set the mode switch to "0," "1," or "4" to "F.

- The computer link function is effective for both "2" and "3" settings.

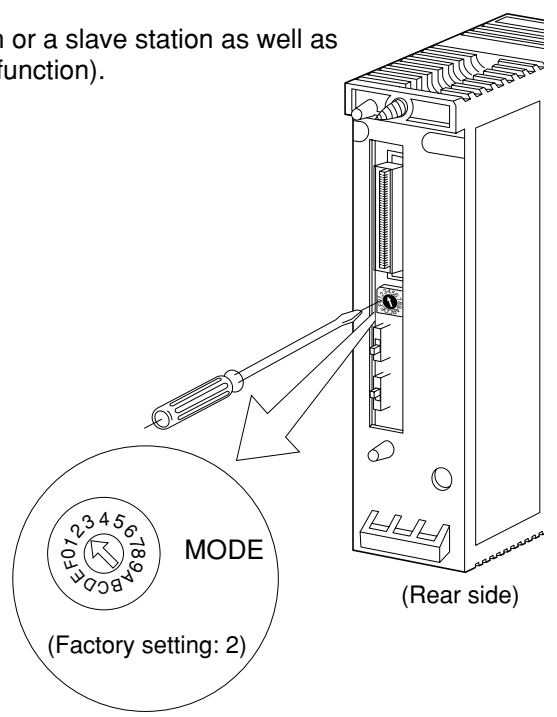

### **[2] Module No. switch (UNIT NO.)**

Select error history storage registration area and data link (save memory function) area for a slave station by setting the mode switches.

#### **(1) Setting the mode switch to "2"**

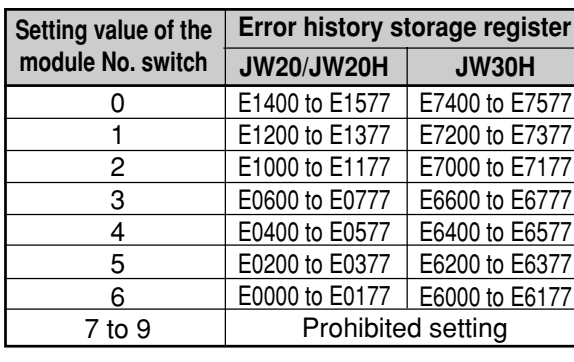

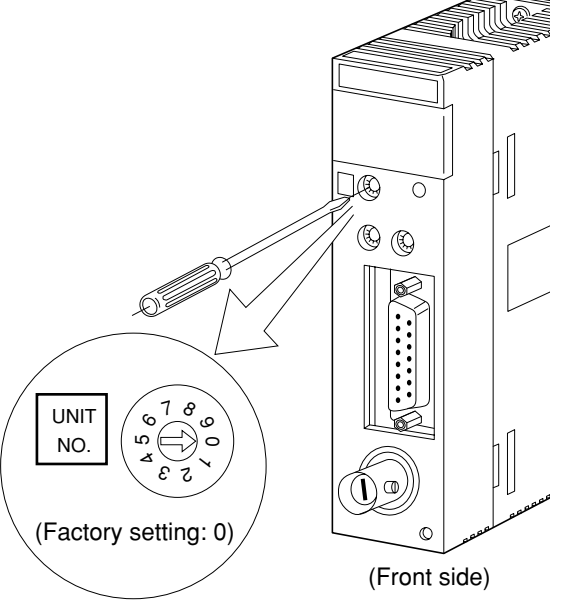

#### **(2) Setting the mode switch to "3"**

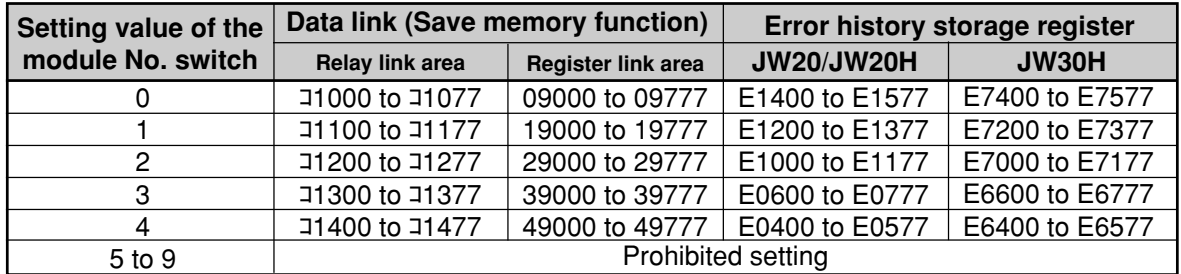

- The setting value of the module No. switch should not be the same as any other option module (including JW-21MN) mounted on the same basic rack panel.

- The top address of each relay link area and register link area corresponds to f1 to fn and g1 to gn on page 11-8 and 11-9.

#### **(3) Station number switch (STA NO.)**

Make sure to set the master station number to "00." For slave stations, set from "01" to "77" in octagonal sequence.

- Maximum amount of slave stations to be connected are 63. As the station number should be assigned by octagonal figures, setting of the following values causes errors and the JW-21MN cannot communicate. 08, 09, 18, 19, 28, 29, 38, 39, 48, 49, 58, 59, 68, 69, and 78 to 99.
- Be careful that there is no doubly allocated number and no number has been skipped.

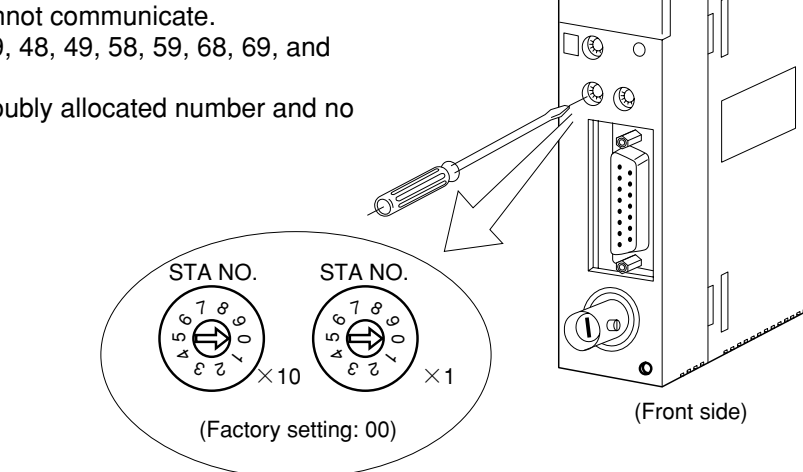

#### **(4) Termination resistance switch (LT)**

When the JW-21MN is at the termination station of the communication line, make sure to set the termination resistance switch to "ON."

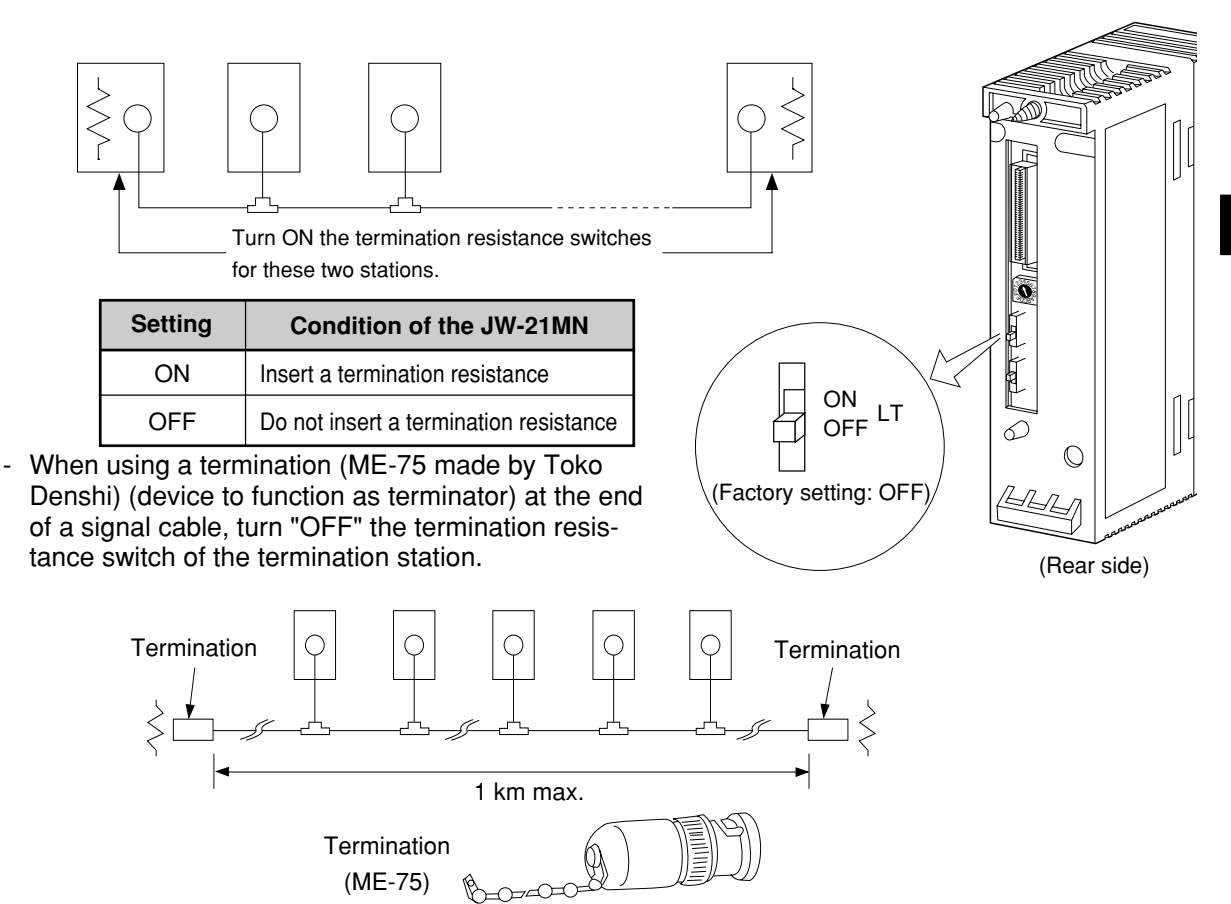

#### **Reference Need for the termination resistance**

When a termination resistance is not provided at a communication circuit end, the end of the circuit generates reflection waves. These reflection waves collide with sending signals and abnormal communication may occur. The termination resistance prevents the occurrence of these reflection waves. On the other hand, when an intermediate station has its termination resistance switch turned "ON," this station causes reflection and attenuates signals and causes abnormal communication.

#### **(5) Shield ground switch (LG)**

For communication lines, use a coaxial cable. As coaxial cable is an unbalanced circuit, ground its shield by turning "ON" the shield ground switch.

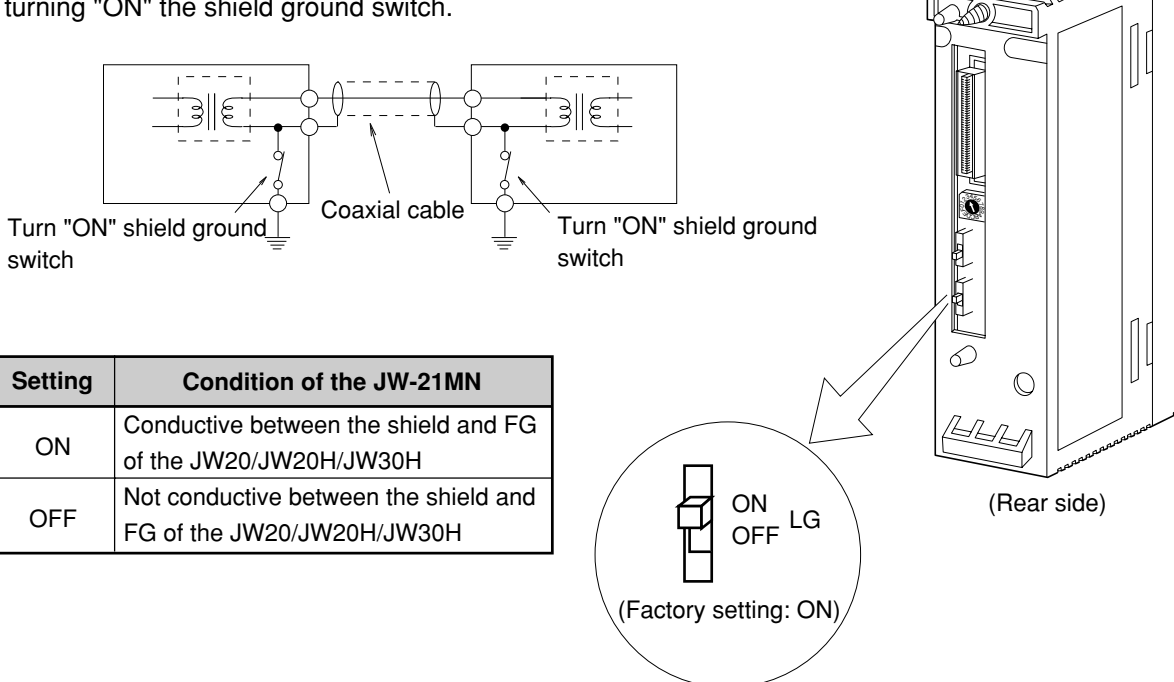

#### (Remarks)

- Make sure to provide a class-3 grounding for the GND terminal of the power supply module. Without grounding the power supply module, the JW-21MN cannot become conductive with the ground after turning "ON" the shield ground switch. (See page 7-2.)
- Prior to any electric welding around the JW-21MN, take out the coaxial cable from the JW-21MN While the coaxial cable is connected to the JW-21MN, any electric welding nearby the JW-21MN will cause the welding current to the JW-21MN and may damage part of its circuit pattern.

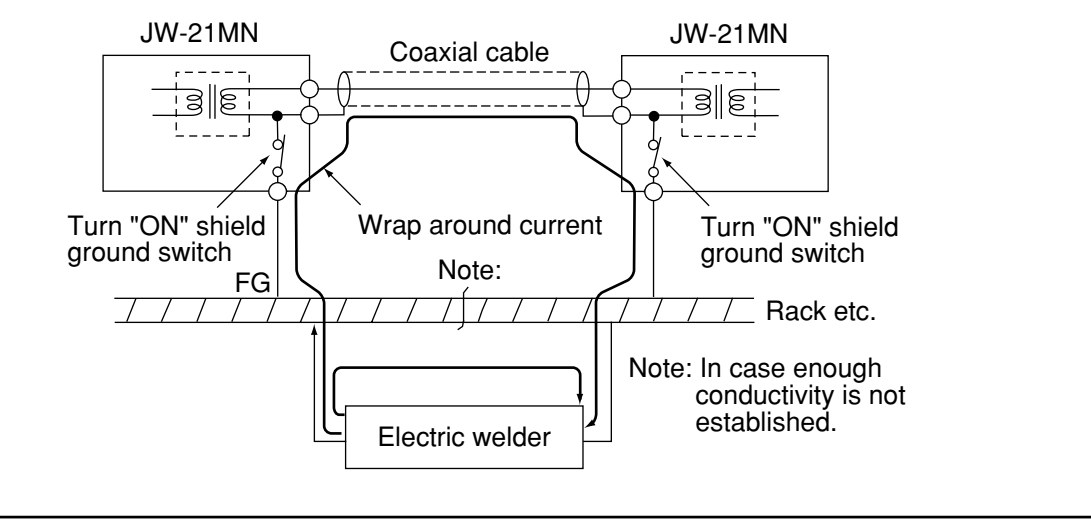

# **11-3 Setting contents of master station parameters [1] Setting contents**

When the JW-21MN is used as a master station, set the following items for parameters. When the JW-21MN is used as a slave station, setting contents of the parameter address 004004 to 004377<sub>(8)</sub> and 004404 to 004777<sub>(8)</sub> may vary with the data link setting condition as a slave station (standard function/save memory function).

For details of the parameter memory, see pages 16-8 to 16-12.

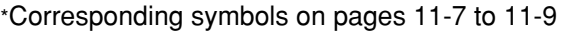

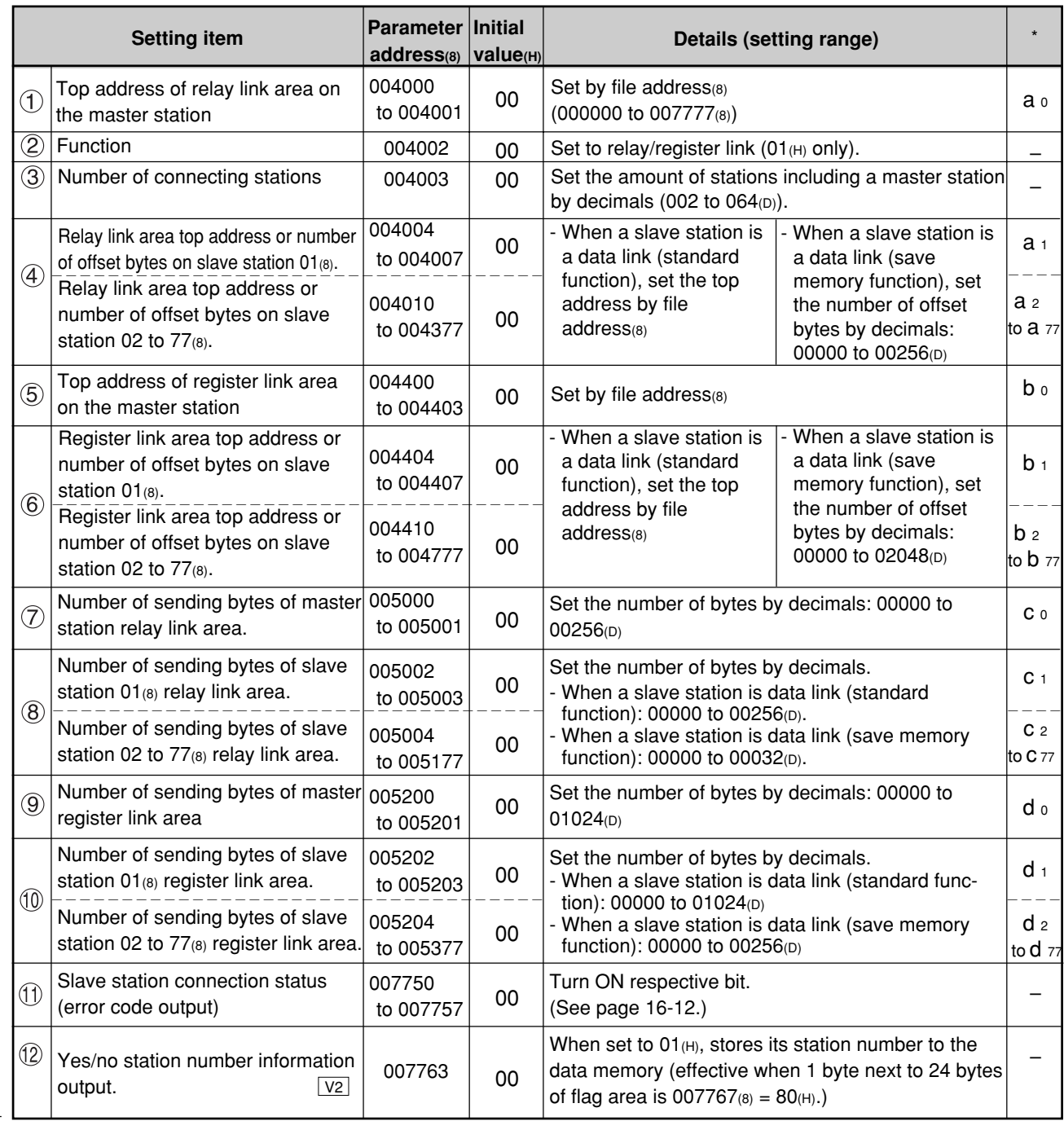

\* "Connection condition of slave stations" and "Yes/no station number information out" are unique functions of the JW-21MN.

\*

#### \* Corresponding symbols on pages 11-7 to 11-9

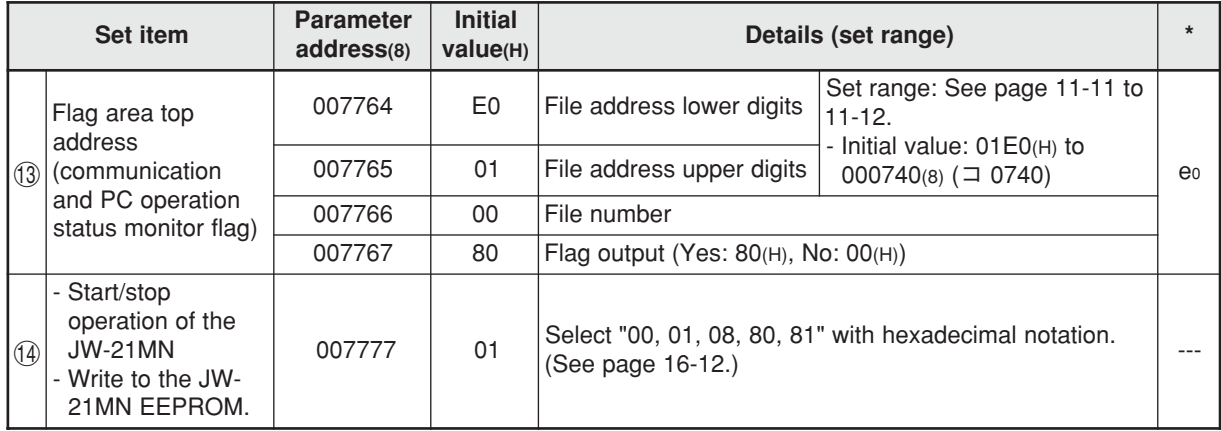

 $-$  1 to  $\omega$  are equivalent to number of page 11-13.

- Parameter addresses other than above mentioned are reserved areas and prohibited to be changed.

- When the JW-21MN is a slave station, set the top address and the number of sending bytes so that the data can be within the setting range of each area (see pages 11-7 to 11-12). When any slave stations are except JW-21MN, see the instruction manual of each device.

**(1) In case that setting data link (the standard function) when the master station and all slave stations are JW-21MN's.**

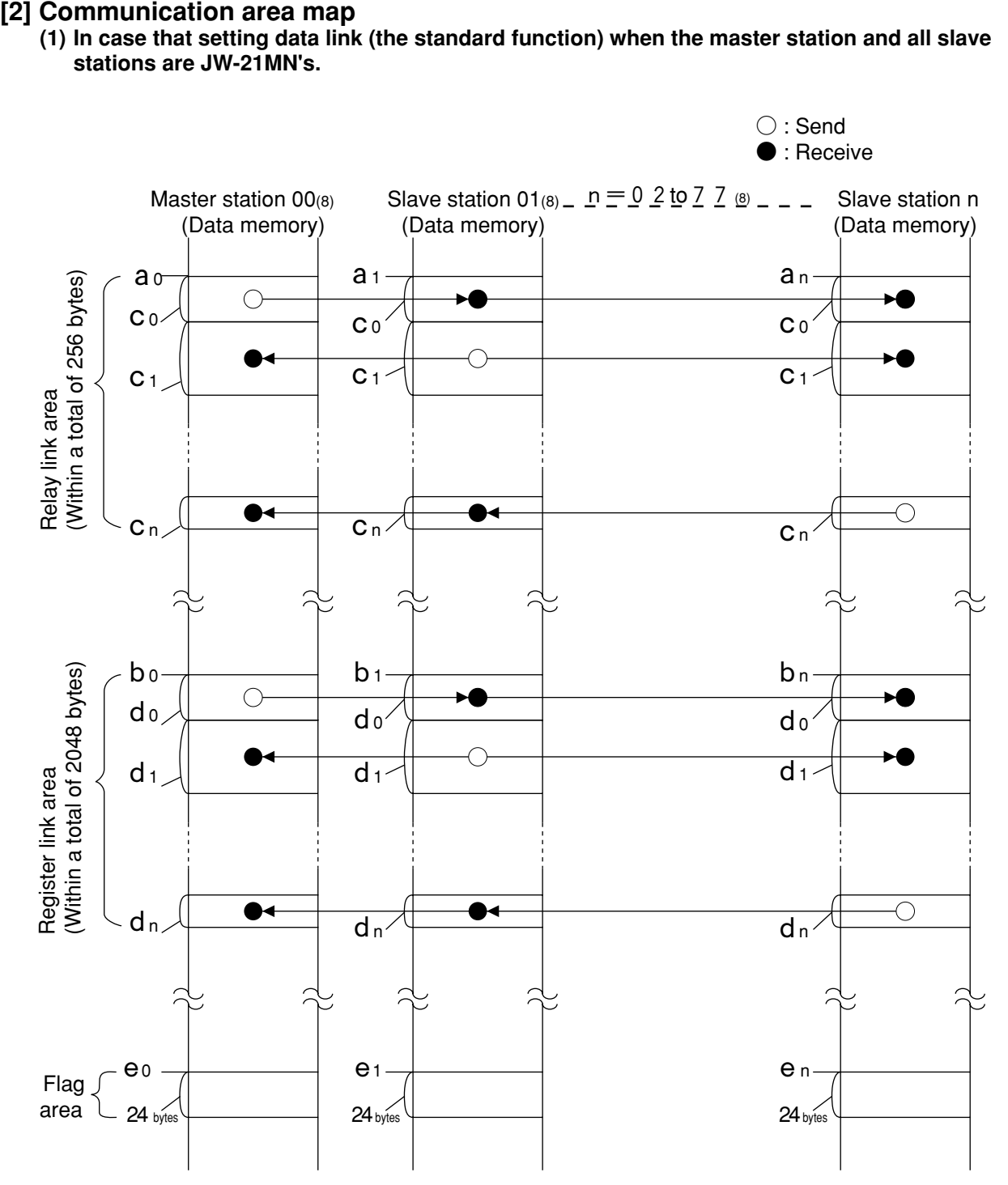

- Set the relay link area, register link area, flag area within the setting range nominated in page 11- 11, 12 and 23. However, be careful not to double any address allocation of these. - Set a<sub>0</sub> to e<sub>n</sub> for parameters of master station and slave station. (See page 11-5, 6 and 22)

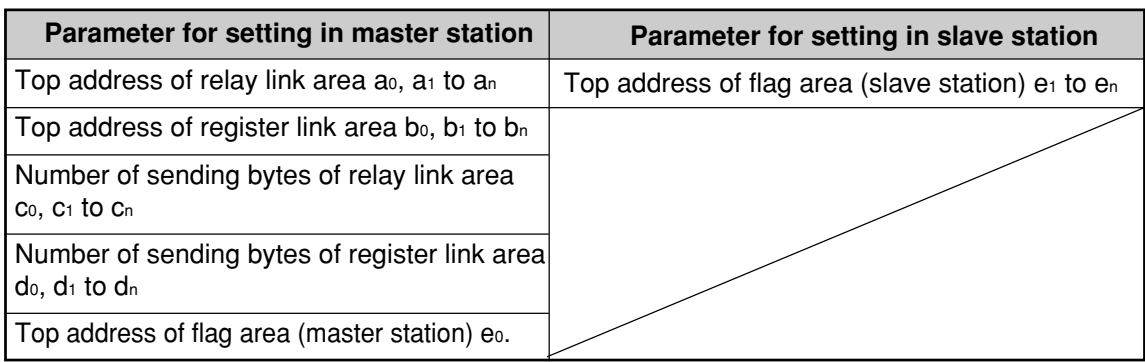

- Total number of sending bytes per station both relay link and register link is max. 1024 bytes.  $c_0+d_0$ ,  $c_1+d_1$ ,  $c_n+d_n = 0$  to 1024 bytes.

11

**(2) In case that setting the data link (save memory function) when the master station and all slave stations are JW-21MN's.**

Memory addresses inside control module of slave station continue in order of receiving and sending.

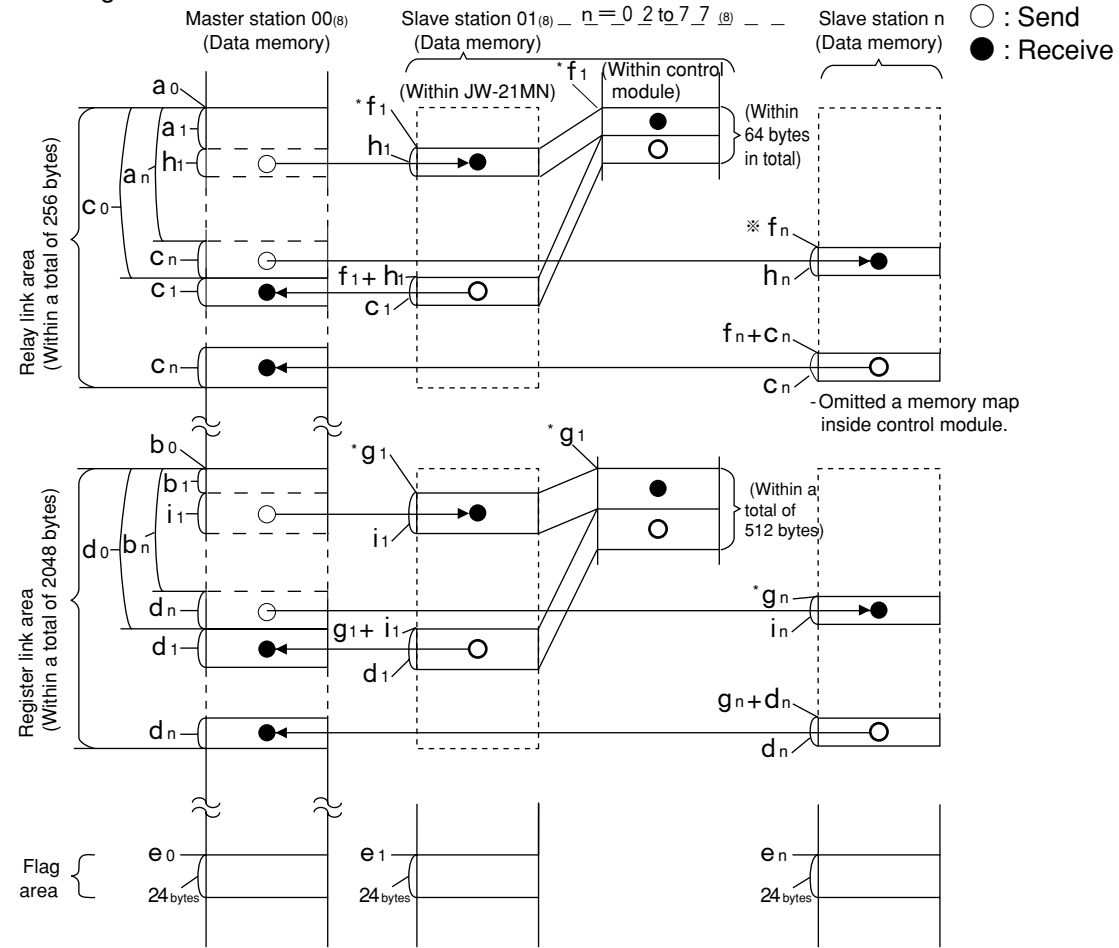

- Set the relay link area, the register link area, and the flag area within the settings range of page 11-11, 12 and 23. Be careful not to double any address allocation of these.
- Set ao to  $e_n$ ,  $h_1$  to in above for parameters of master station and slave station (see page 11-5, 6) and 22) and set  $f_1/f_n/g_1/g_n$  marked "\*" by module No. switch of the JW-21MN (see page 11-2).

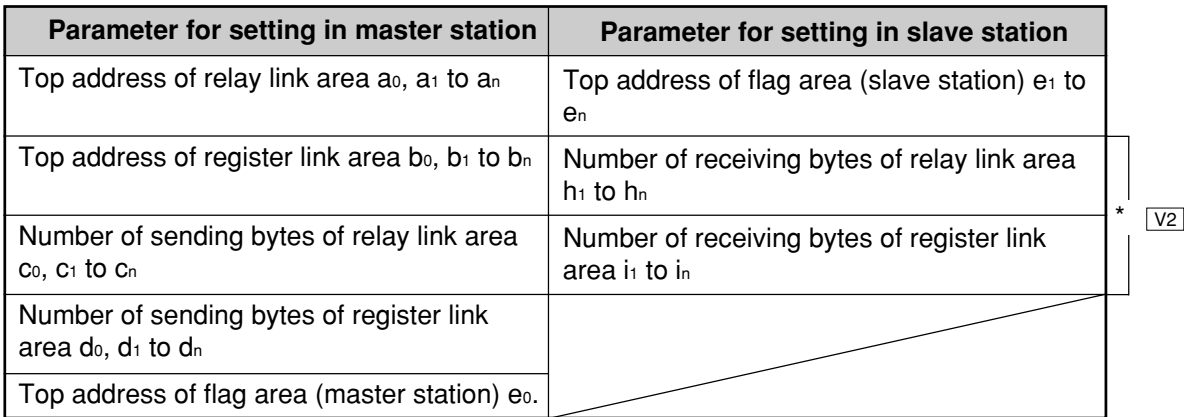

Number of receiving bytes of slave station ( $h_1$  to  $h_n$ , i<sub>1</sub> to i<sub>n</sub>) Select self-setting or "same as number of sending bytes ( $c_1$  to  $c_n$ ,  $d_1$  to  $d_n$ )" according to parameter (007720 to 007723) of slave station.

Note: When installing JW-21MN without  $|30Hn|$  mark or  $|30H|$  mark into JW20/JW20H, number of receiving bytes of each slave station is the same as number of sending bytes.

- Set the receiving area for save memory function within the range of the link area.
	- $0 \le a_1 \le$  Total number of bytes of relay link area -**h**<sub>1</sub>
	- $0 \le a_n \le$  Total number of bytes of relay link area -**h**<sub>n</sub>
	- $0 \leq b_1 \leq$  Total number of bytes of register link area -i<sub>1</sub>
	- 0 £ **bn** £ Total number of bytes of register link area -**in**
- Number of offset bytes can be set exceeding the number of sending bytes of the master station.  $a_1$ ,  $a_n \lozenge c_0$  and  $b_1$ ,  $b_n \lozenge d_0$
- Setting example of top address **f1**/**fn**/**g1**/**gn**
- When the setting value of the module No. switch is "2," **f1**/**fn** is コ1200, **g1**/**gn** is 29000.
- **(3) When the master station and slave stations are all JW-21MN's and both data link (the standard function) and data link (the save memory function) are set among slave stations.** Set signs below by the parameters of the master station (page 11-5, 6) and the module No. switch of the JW-21MN (page 11-2).
	- An example of a relay link area map for the setting of the data link (standard function) for slave station 01 and the data link (save memory function) to slave station 02.

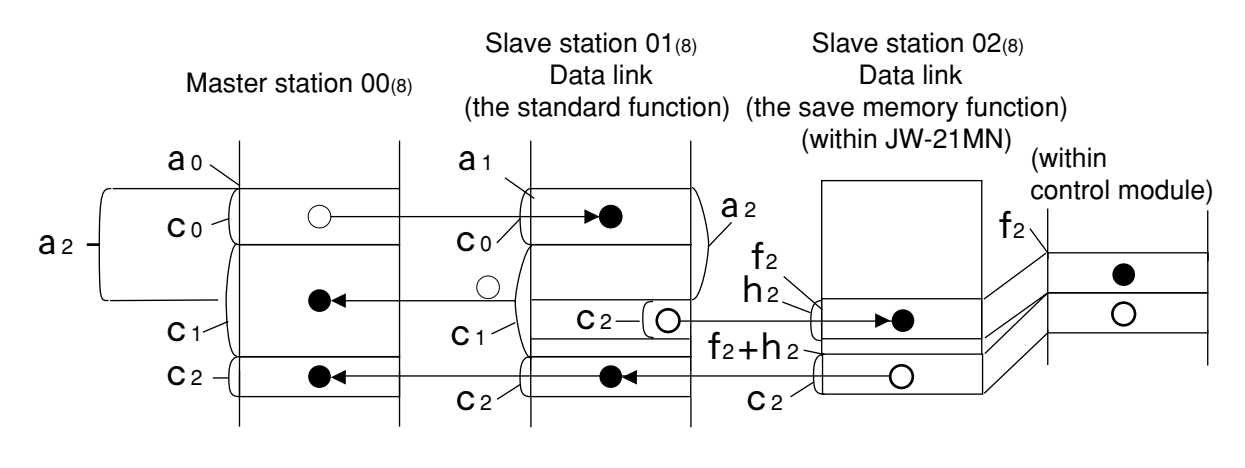

- Total number of bytes of relay link area  $(C_0 + C_1 + C_2) \le 256$  bytes  $C_2 + h_2 \leq 64$  bytes  $0 \leq a_2 \leq C_0 + C_1$
- An example of register link area map for the setting of the data link (the save memory function) to slave station 01 and 03 and data link (the standard function) to slave station 02.

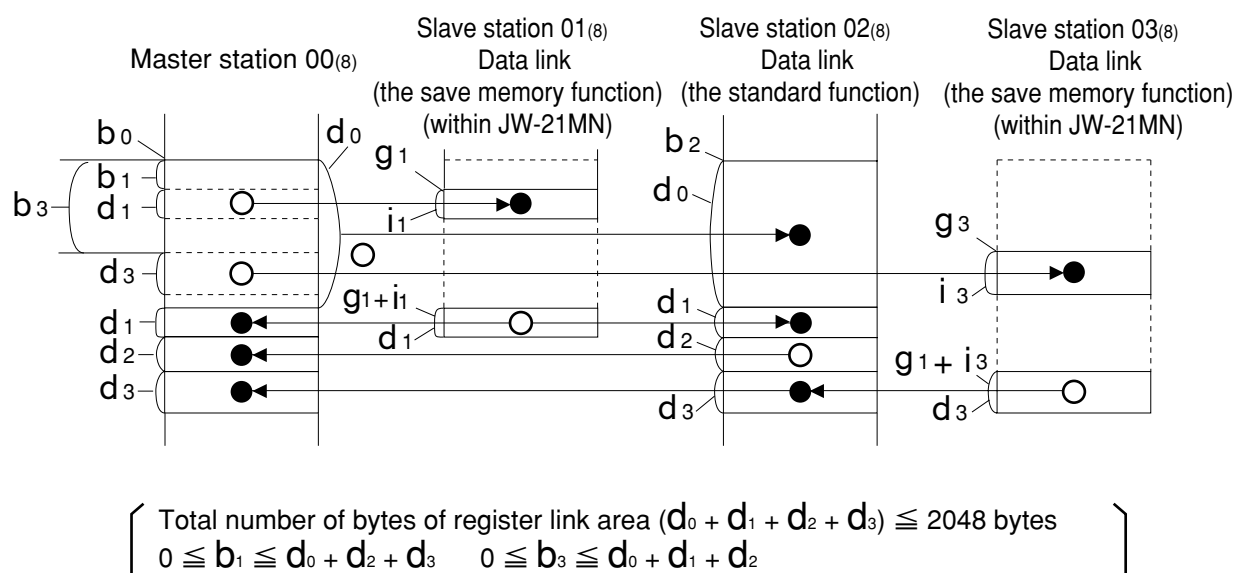

 $i_1$  +  $d_1 \le 512$   $i_3$  +  $d_3 \le 512$ 

#### **[Example for setting]**

The master station and slave station 01 and 02 are JW-21MN.

It shows example for setting that slave station 01 is data link (standard function) and slave station 02 is data link (save memory function with |30H| mark).

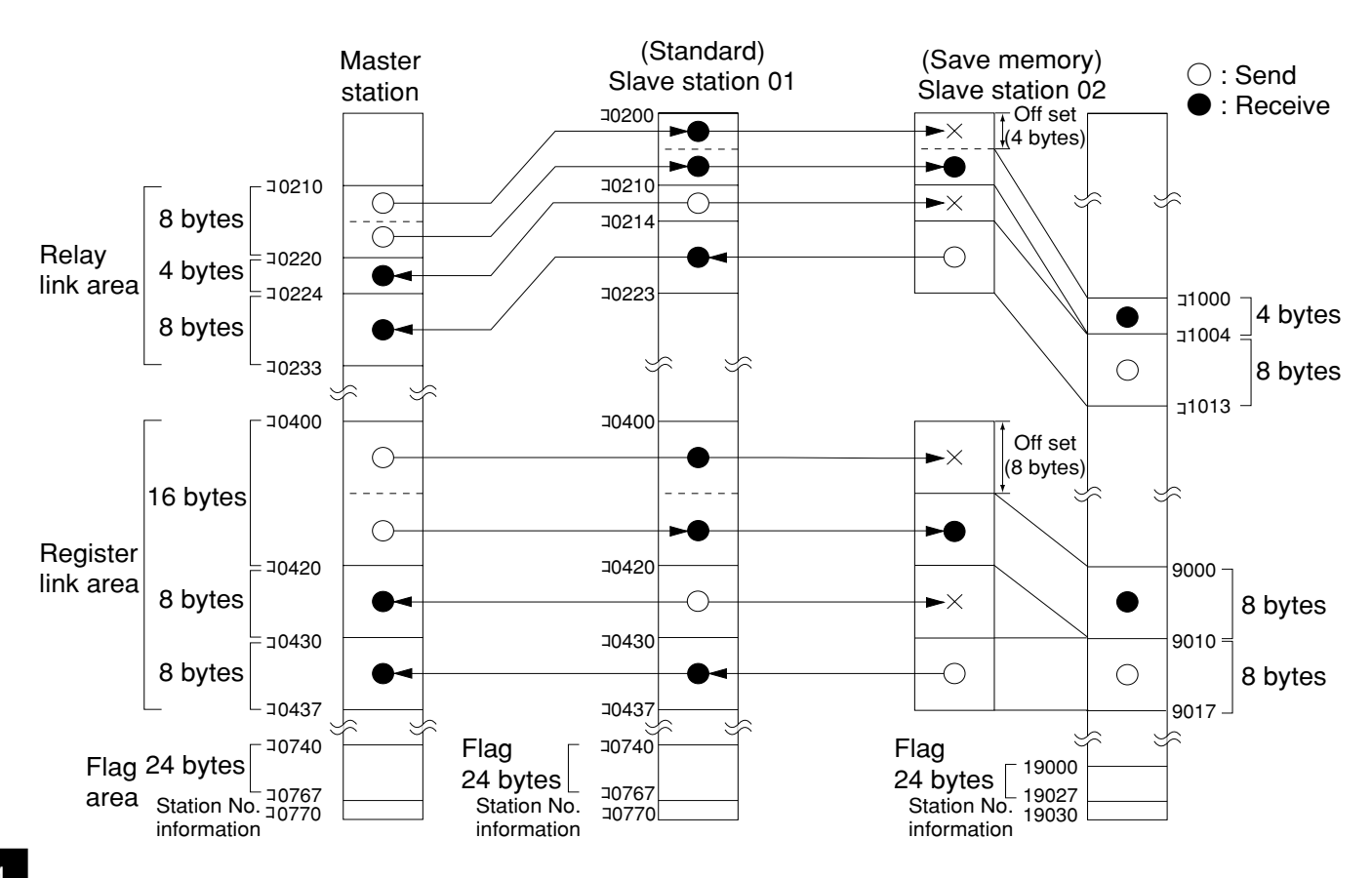

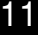

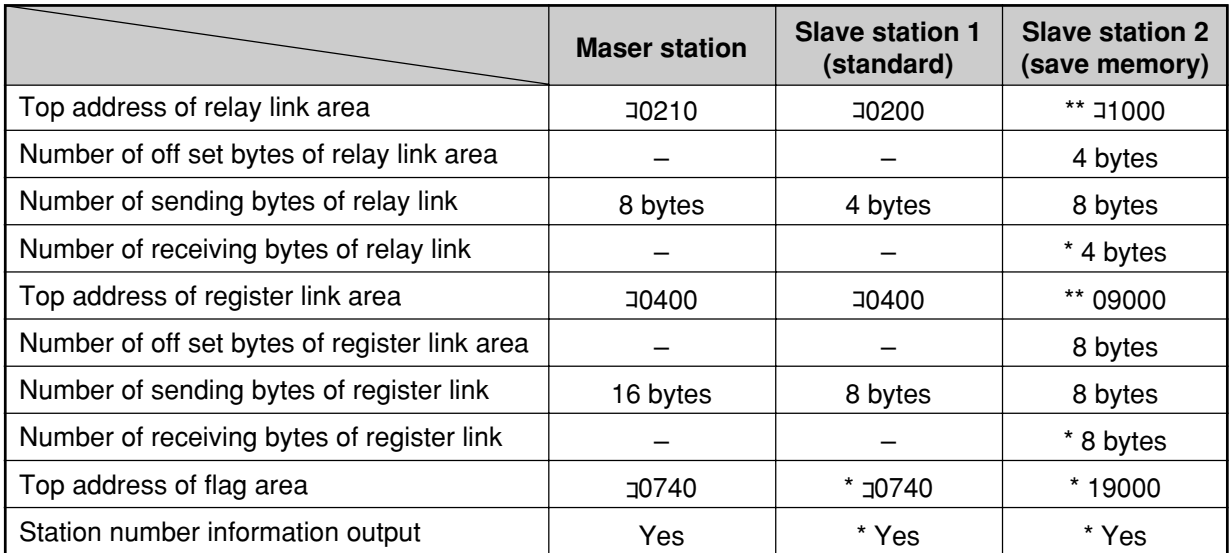

No mark -- Setting by parameter of master station

\* ------------ Setting by parameter of slave station

---------- Setting by module No. switch of slave station

### **[3] Setting range of relay link area, register link area, and flag area**

For setting the top address of the master stations relay link, register link, and flag area, use the file address<sub>(8)</sub> allocated throughout the memory area and set the number of sending bytes of the relay link and register link area within the setting range shown below. Flag areas are allocated by 24 bytes from each top address.

When a slave station is a JW-21MN and it is set to data link (the standard function), set the top address and the number of sending bytes of the slave station's relay link and register link area within the setting range shown below.

When a slave station is a JW-21MN and it is set to data link (the save memory function), the relay link and register link area of the slave station are determined by the setting value of the JW-21MN module No. switch (page 11-2) as shown below.

#### **(1) When master station PC is JW20/JW20H**

- When master and slave stations are JW-21MN and set to data link (the standard function) :

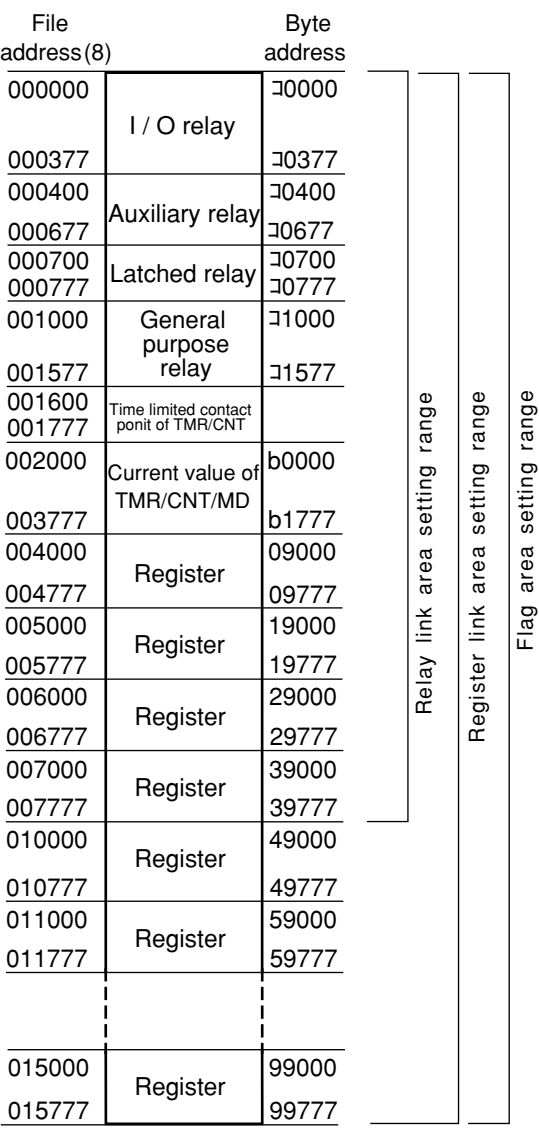

- When slave stations are JW-21MN and set to data link (the save memory function) :

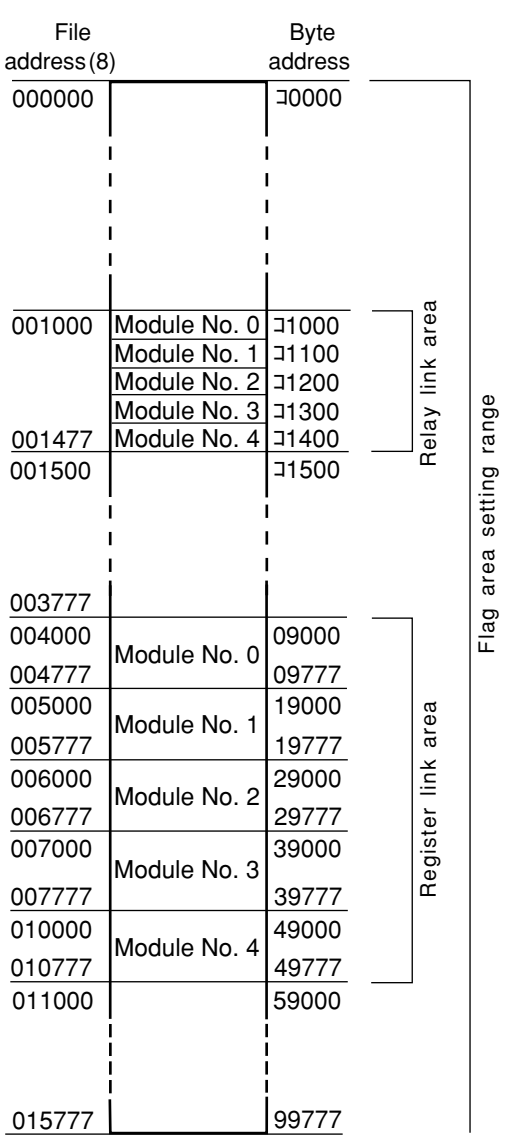

Flag area setting range

#### **(2) When master station PC is JW30H**

- When master and slave stations are JW-21MN and set to data link (the standard function) :

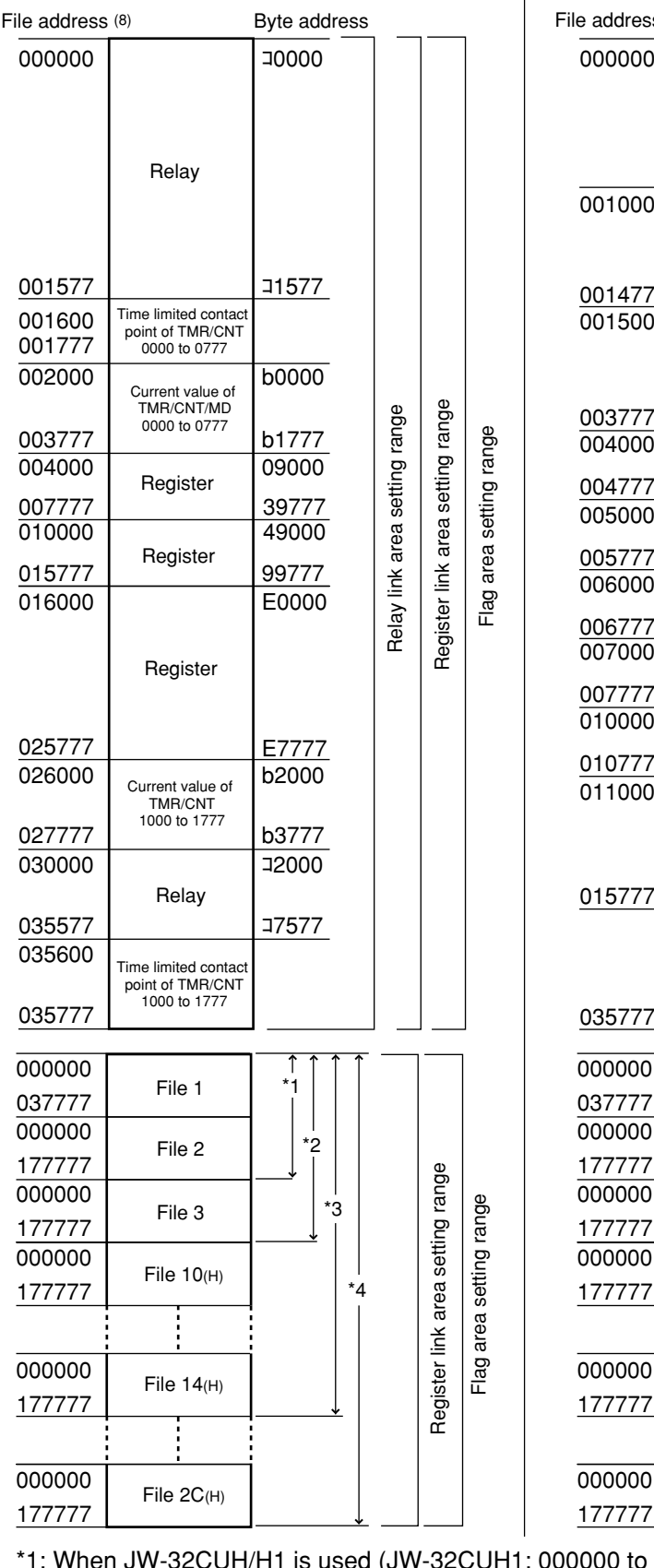

- When slave stations are JW-21MN and set to data link (the save memory function) :

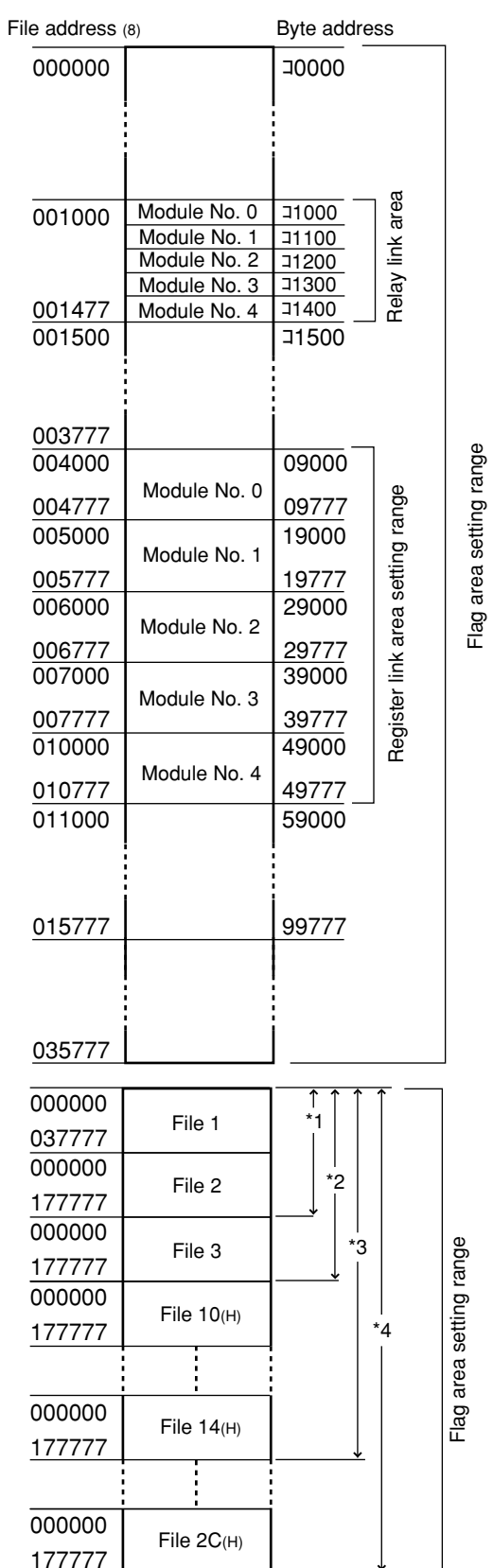

177777 or 000000 to 077777).

\*2: When JW-33CUH/H1 is used.

\*3: When JW-33CUH2 is used.

\*4: When JW-33CUH3 is used.

### **[4] Setting procedure**

Set parameters of the master station following the procedure below.

[ ] : See page in chapter 11

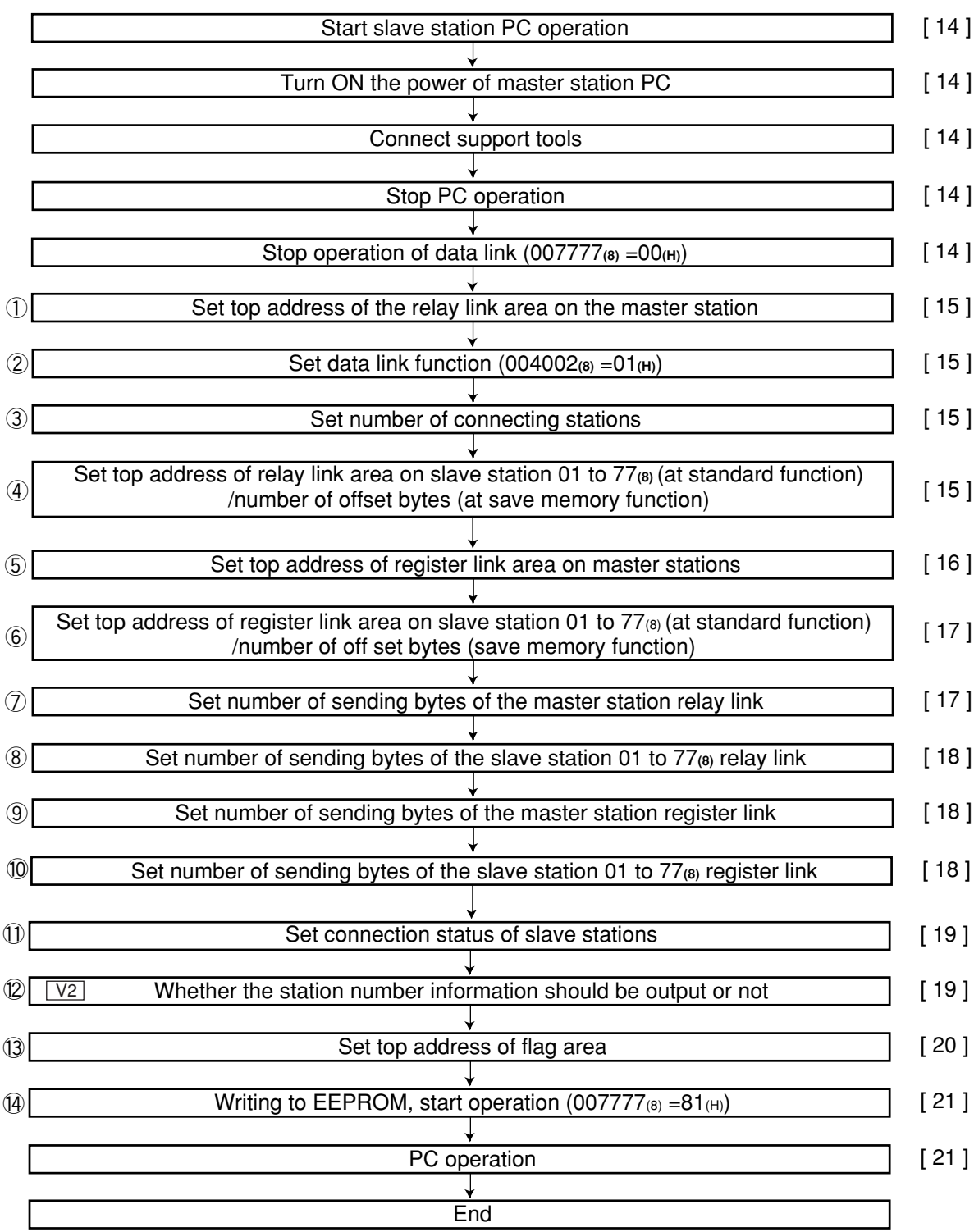

① to ⑭ are equivalent to number of page 11-5, and 11-6.

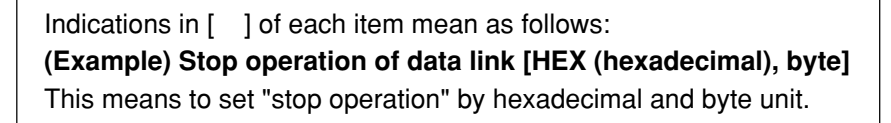

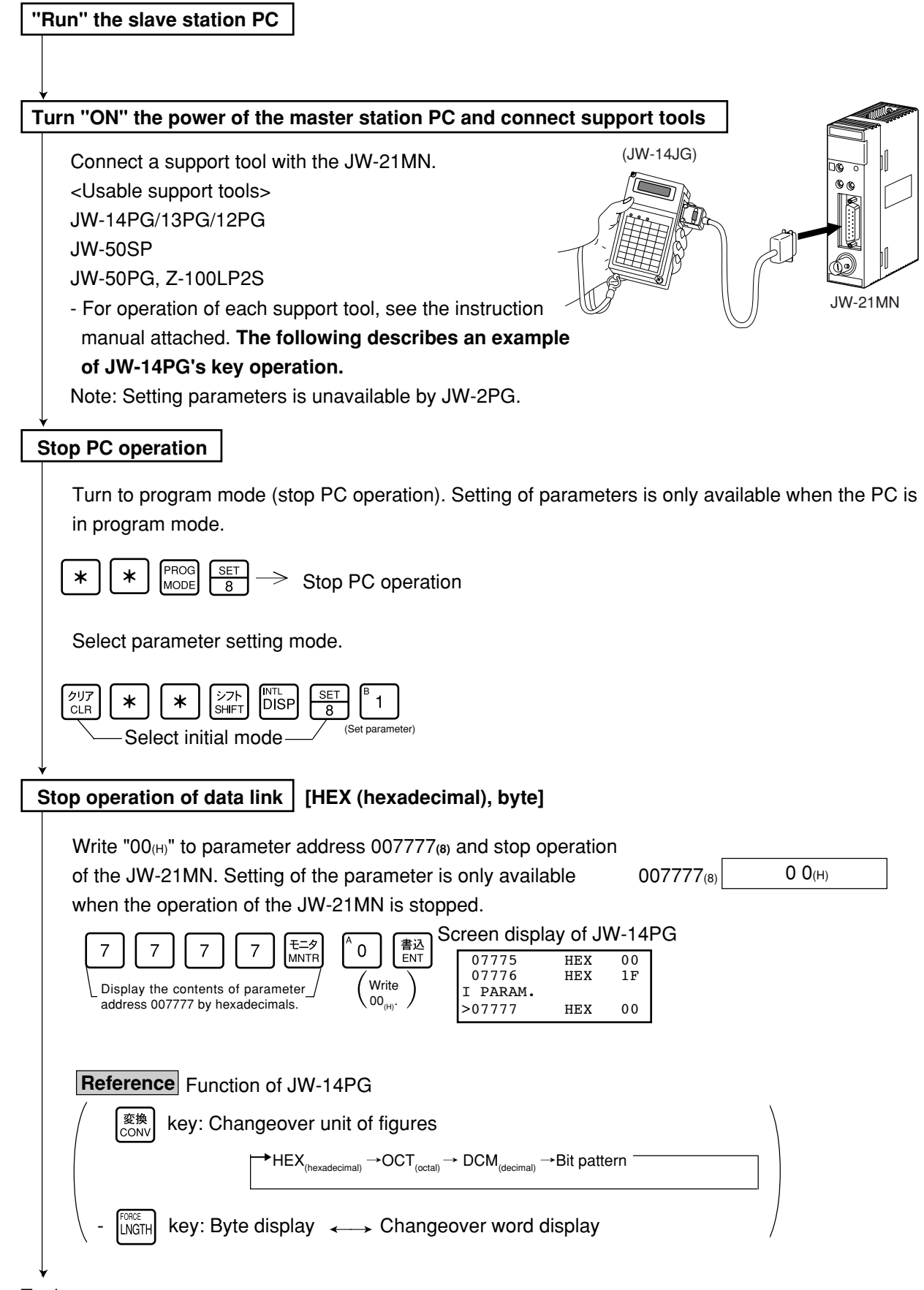

To the next page

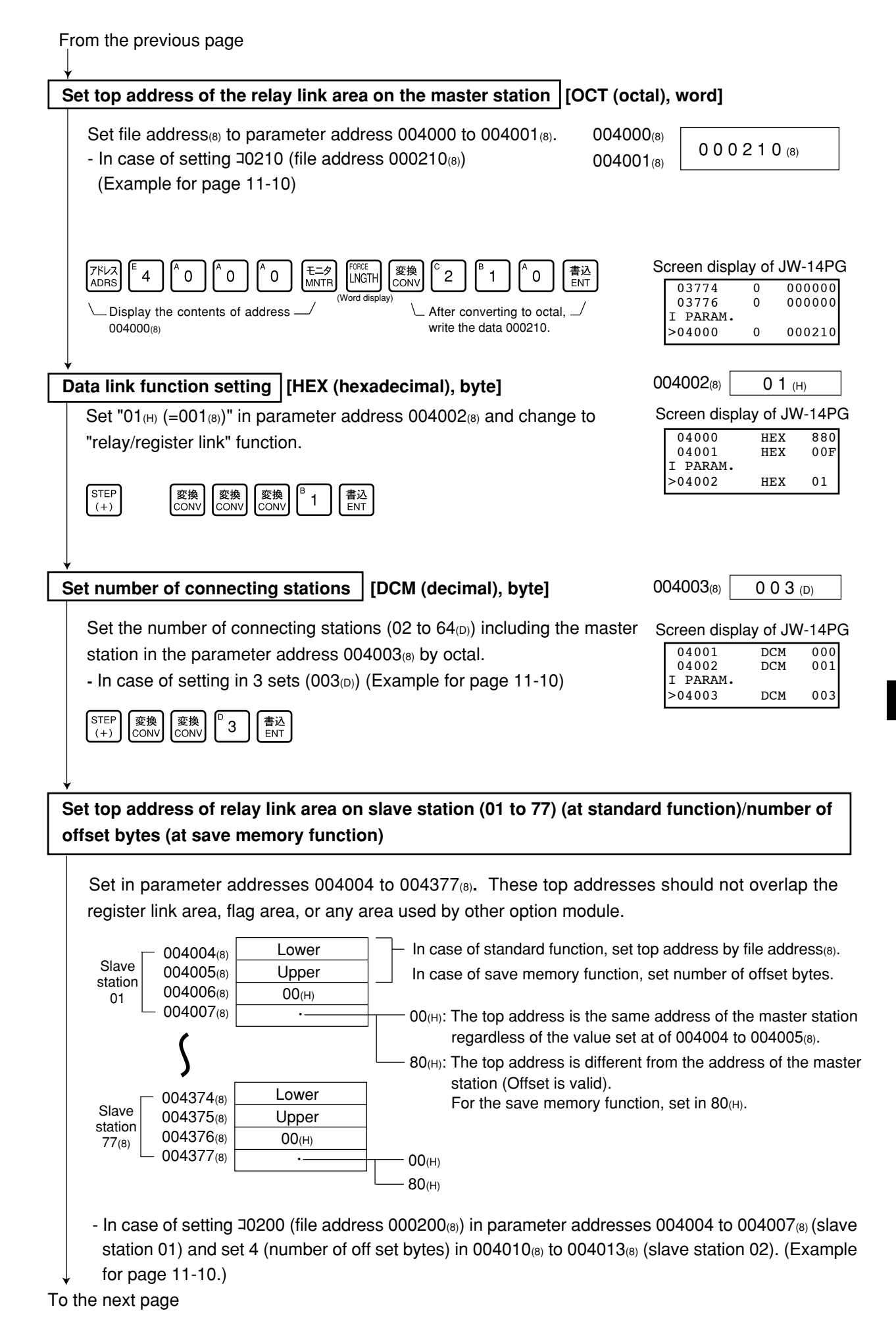

11

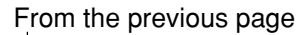

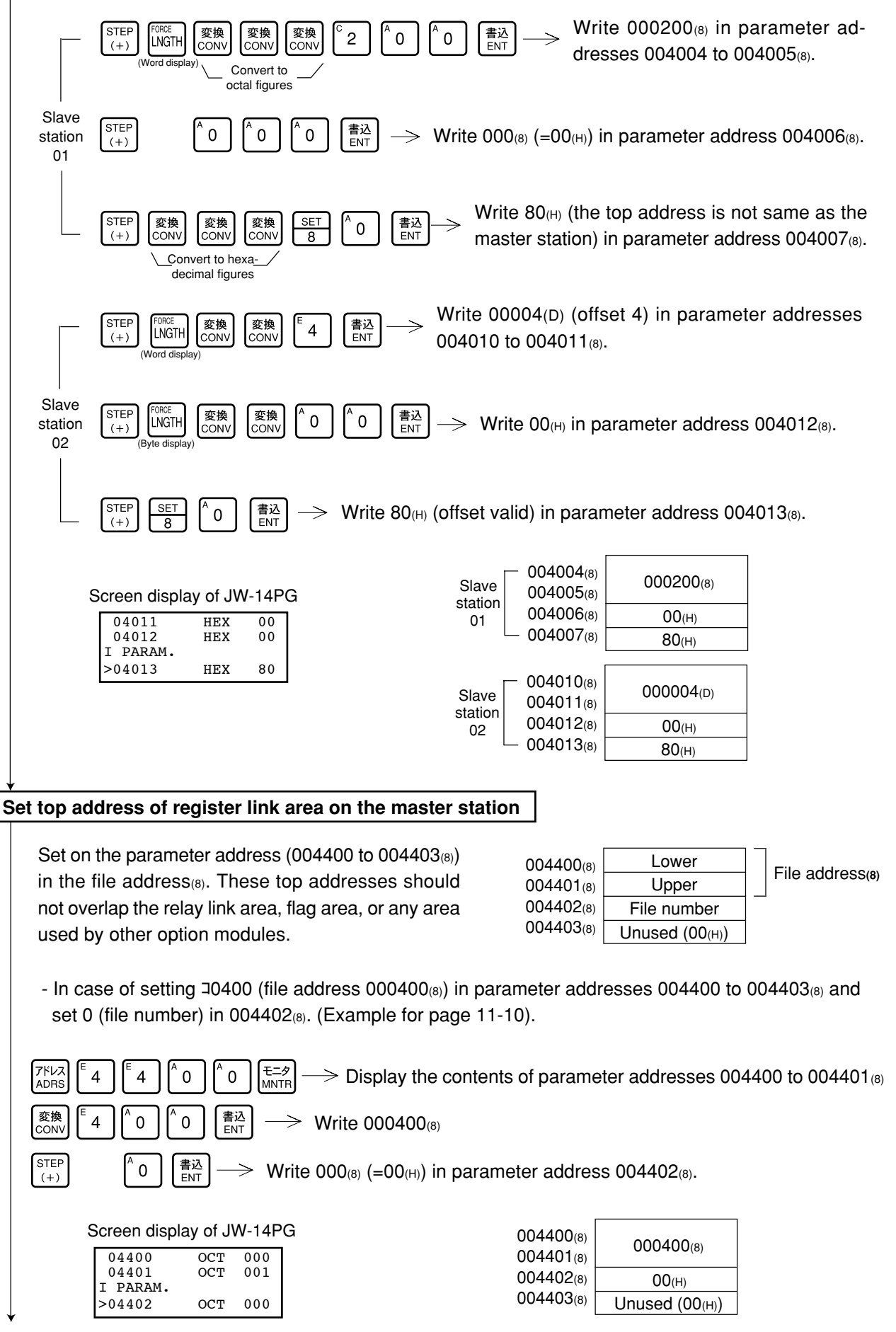

To the next page

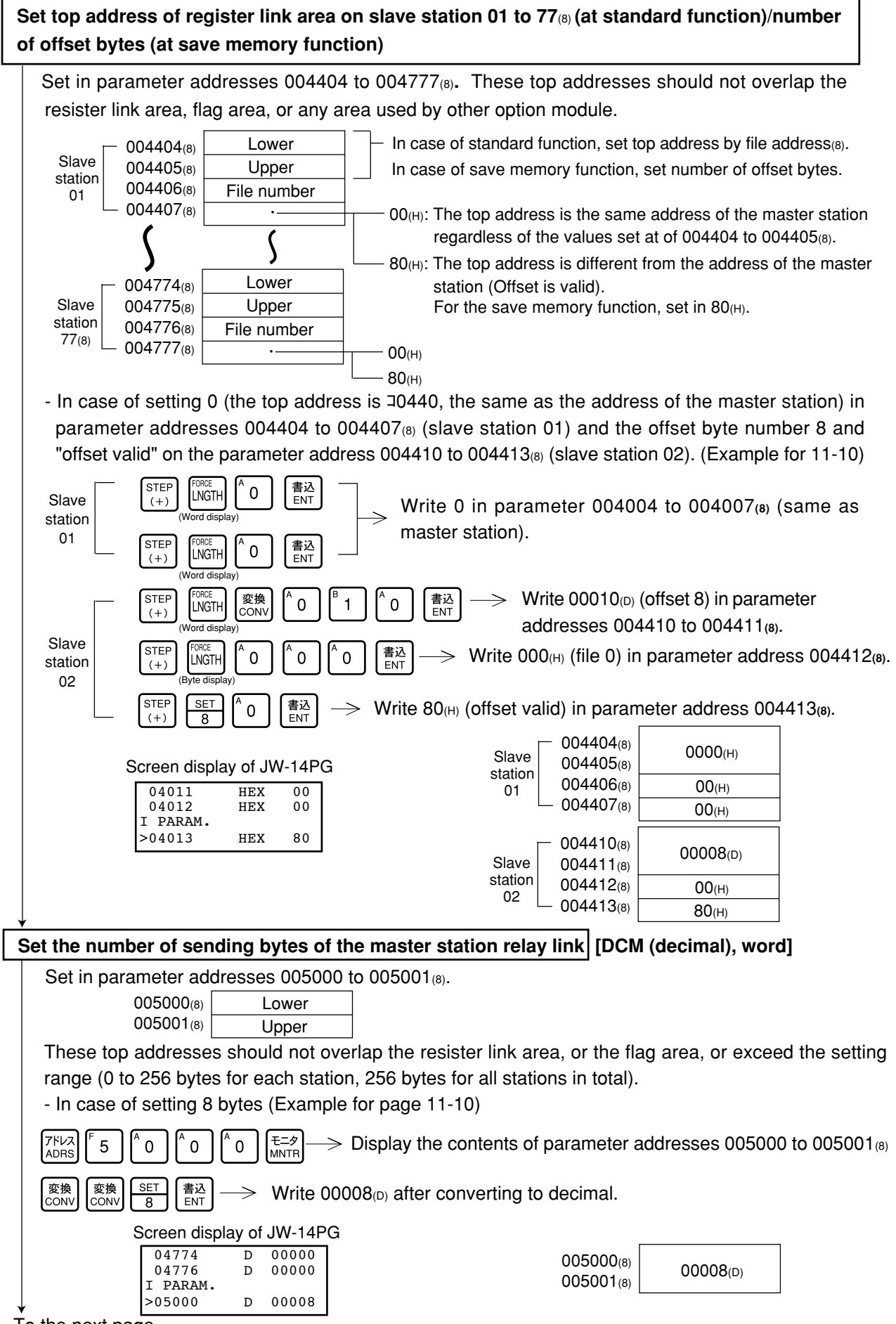

To the next page

From the previous page

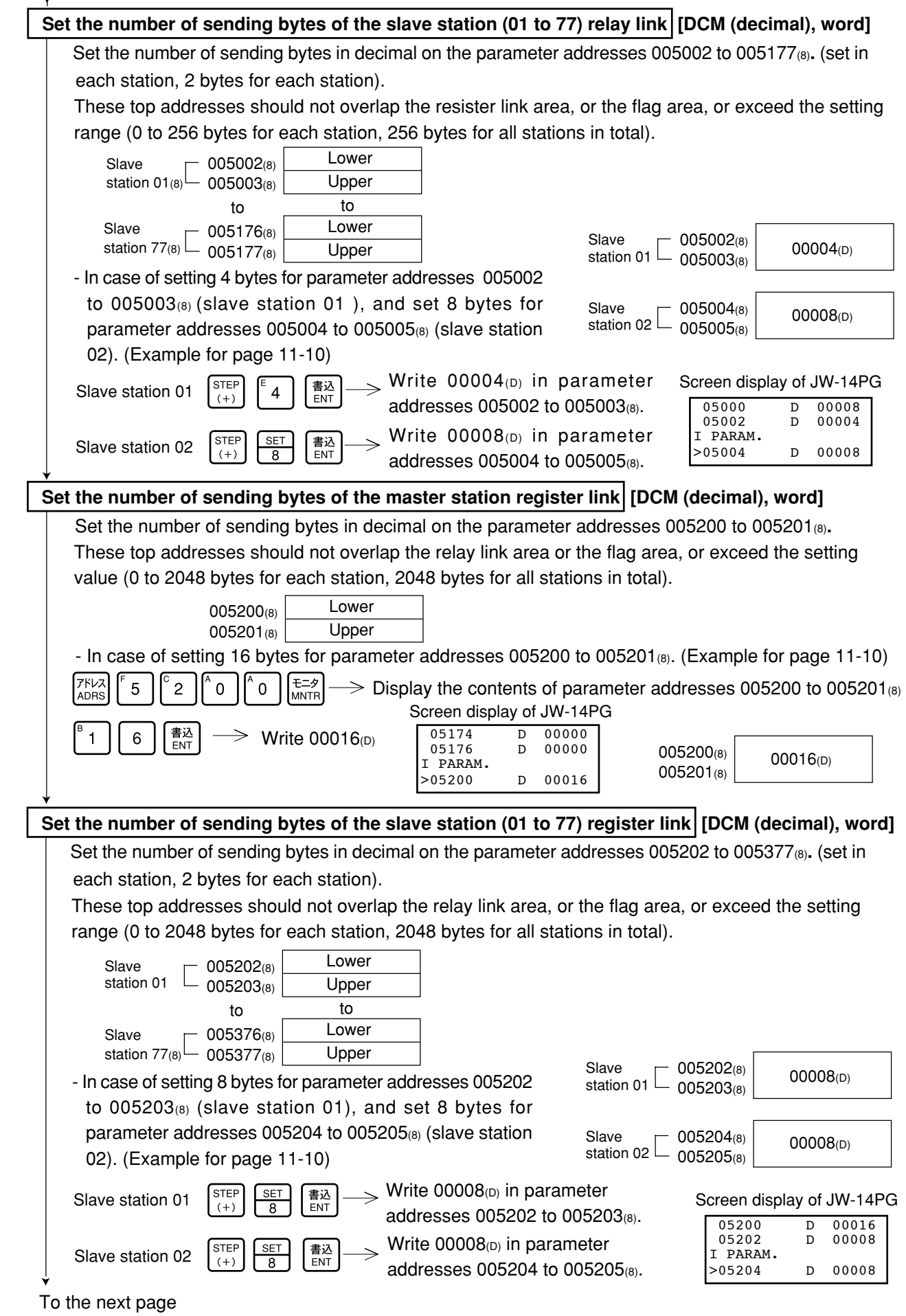

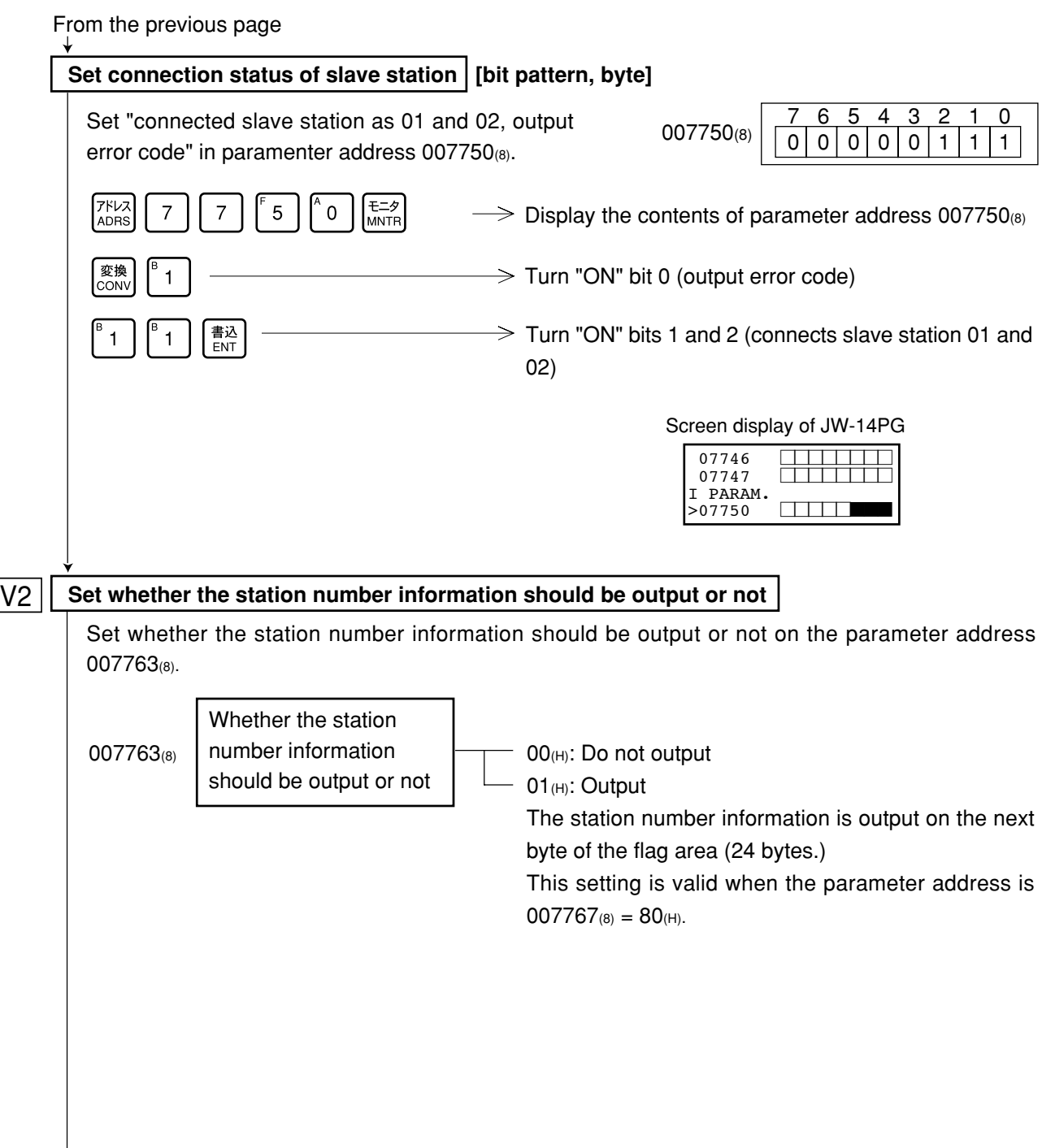

11

To the next page
From the previous page **File address: OCT (octal), word Set top address of flag area File number/flag: HEX (hexadecimal), byte** Set the top address of the flag area (24 bytes) in order to monitor the communication condition and PC operation condition on the parameter address 007764 to 007767(8). Flag area uses 24 bytes regardless number of connecting stations. 007764(8) Lower 007765<sub>(8</sub>) Upper 007766(8) File number 007767(8) 00(H): Do not output flag  $\bullet$ BO(H): Output flag - In case of setting 10740 (file address 000740(8)), "output flag" in parameter address 007764 to 007767(8). (Example for page 11-10) **THIA**<br>ADRS 変換<br>CONV 変換<br>CONV 書込<br>ENT E=タ<br>MNTR  $6\,$  $\overline{7}$  $\overline{7}$  $\overline{4}$ LNGTH  $\overline{7}$  $\overline{\mathbf{4}}$  $\mathsf{O}\xspace$ (Word display) Write "000740(8)" in parameter addresses 007764 to 007765(8).  $s$ TEP 書込<br>ENT  $\mathbf 0$  $\mathbf 0$  $\mathbf 0$ Write  $000_{(8)}$  (=00 $_{(H)}$ ) in parameter address 007766 $_{(8)}$ . LNGTH  $(+)$ (Byte display) **STEP** 変換<br>CONV 変換<br>CON 変換<br>CONV l set 書込<br>ENT  $\pmb{0}$  $\geq$  Write 80(H) in parameter address 007767(8).  $(+)$  $\overline{8}$ Covert to hexadecimal figures Screen display of JW-14PG  $\overline{0.07764}$  (8) 007764(8) 000740(8) 07765 HEX 01<br>07766 HEX 00 007765(8) 07766 I PARAM. 007766(8)  $\overline{OO(H)}$ >07767 HEX 80 007767(8) 80(H)

From the previous page

## **Writing to the EEPROM of the JW-21MN, start operation [HEX (hexadecimal), byte]**

Write "81(H)" into parameter address 007777(8) and write the set parameter contents into the EEPROM of the JW-21MN. Then start the JW-21MN. After starting operation, the setting value changes to "01(H)."

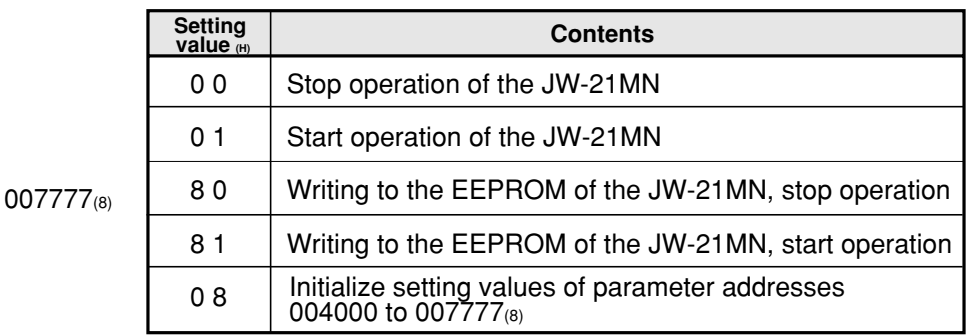

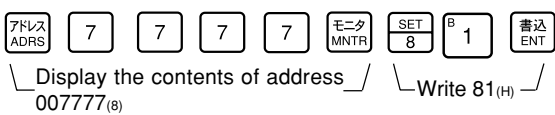

Screen display of JW-14PG

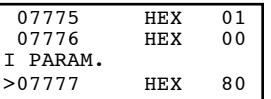

- Writing time to EEPROM is approximately 0.7 sec. When any error is found for parameter settings, the JW-21MN lights the error code ( $6F_{(H)}$ ) by the indication lamp. To recover from this condition, see pages 16-2.

- Written contents into the EEPROM are automatically written to the RAM of the JW-21MN when turning ON the power of the PC. At reading, the PC checks BCC and compares BCC check code of the parameter memory address (007776(8)). When an error is found, the JW-21MN lights the error code  $(6E(H))$  by the indication lamp.

### **PC operation**

Turning a master station PC to monitor or change mode (PC operation).

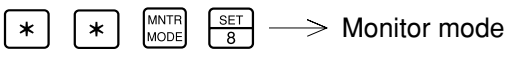

 $\frac{\text{SET}}{8}$ 

 $\ast$  $\star$  Change mode C00000

Screen display of JW-14PG

>

## **11-4 Setting slave station parameters (common for all slave stations)**

When the JW-21MN is used as a slave station, set the following items for parameters.

### **[1] Setting contents**

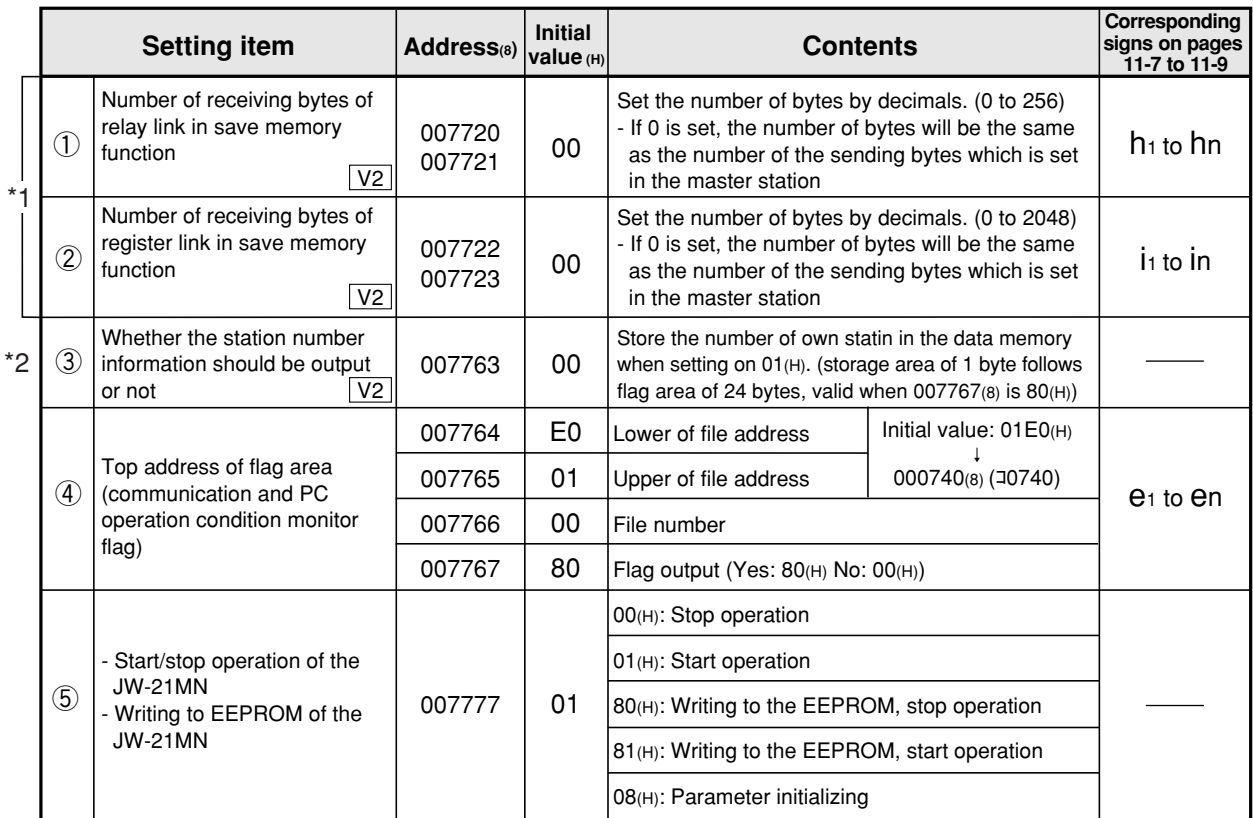

\*1: Set only when the memory capacity save function is used.

- \*2: "Whether the station number information should be output or not" is a unique function of the JW-21MN.
- Parameter addresses other than above mentioned are reserved areas and prohibited to be changed.
- When any slave stations are except JW-21MN, see the instruction manual of each device.

Download from Www.Somanuals.com. All Manuals Search And Download.

## **[2] Setting range of flag area**

Flag areas are allocated by 24 bytes from each top address. For setting the top address of flag area, use the file address $\langle 8 \rangle$  allocated throughout the memory area and set within the setting range shown below.

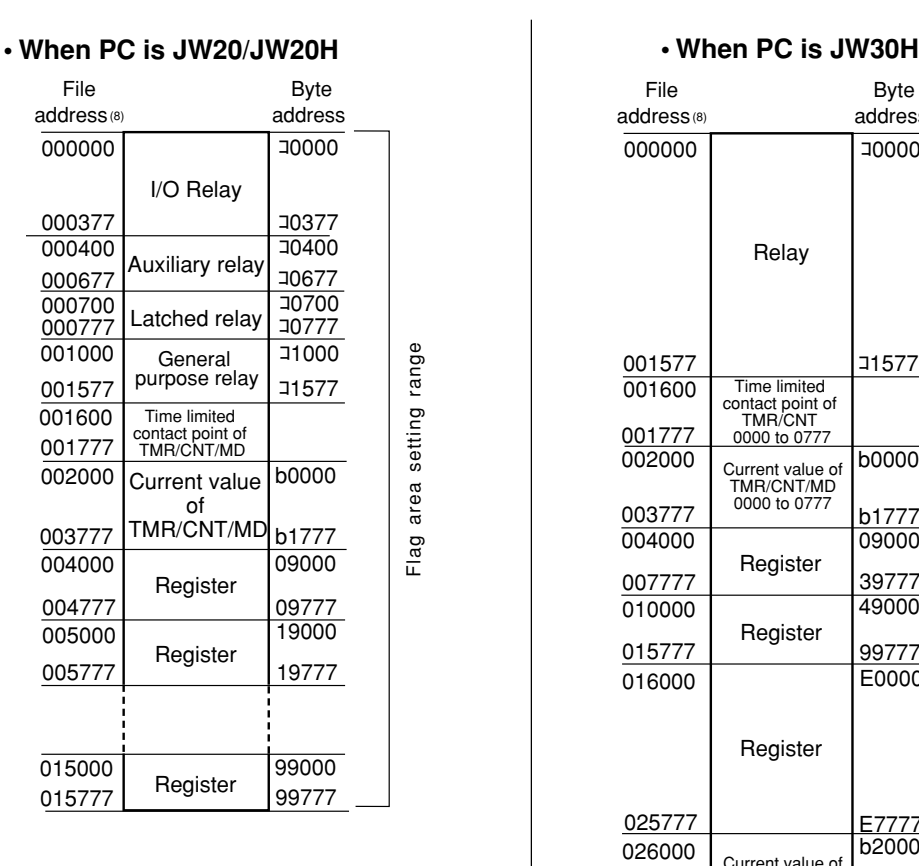

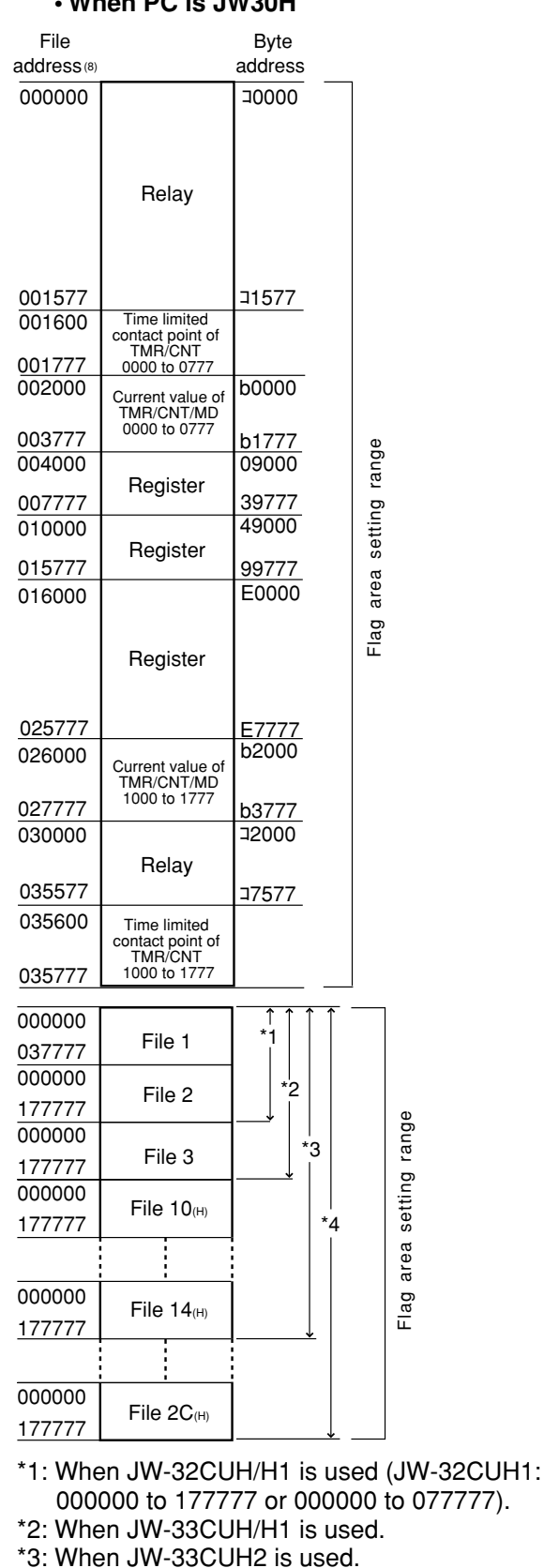

\*4: When JW-33CUH3 is used.

Flag area setting range of data link (standard function) is same as data link (save memory function).

## **[3] Setting procedure**

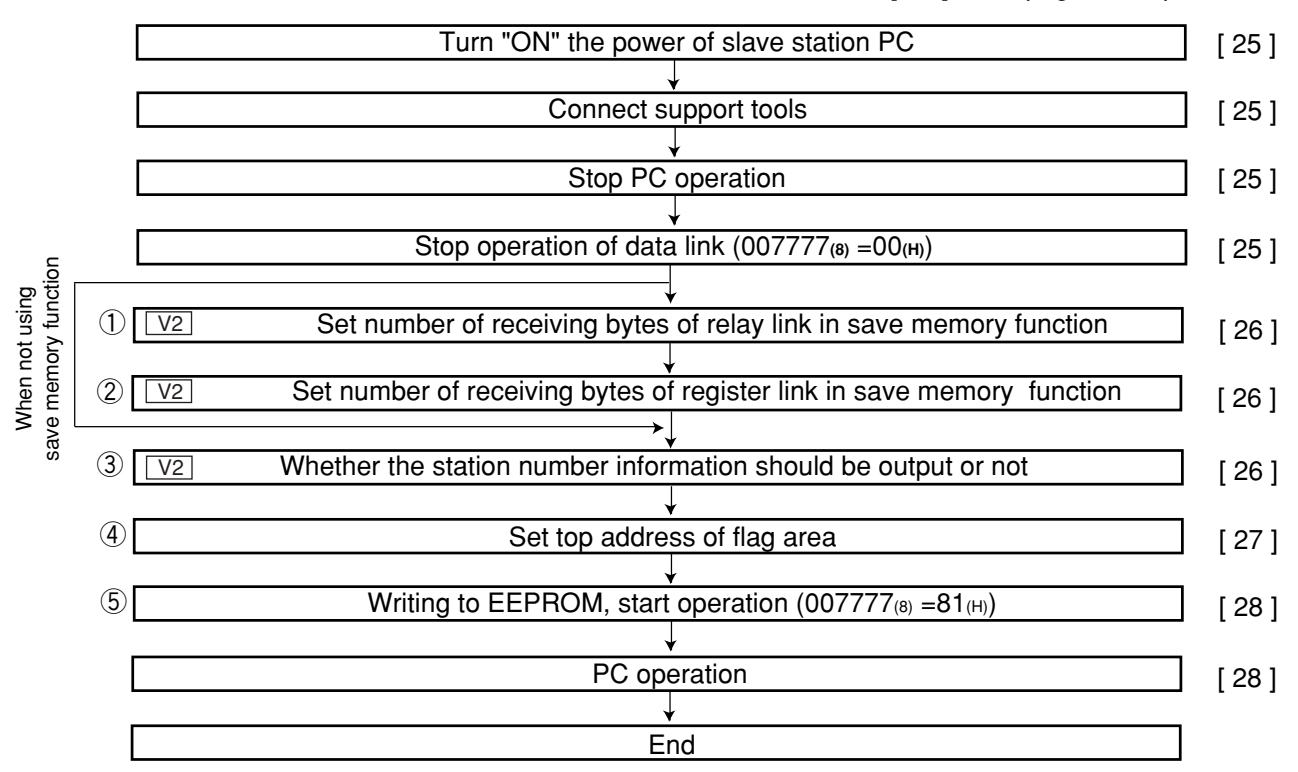

[ ] : See page in chapter 11

① to ⑤ are equivalent to number of page 11- 22.

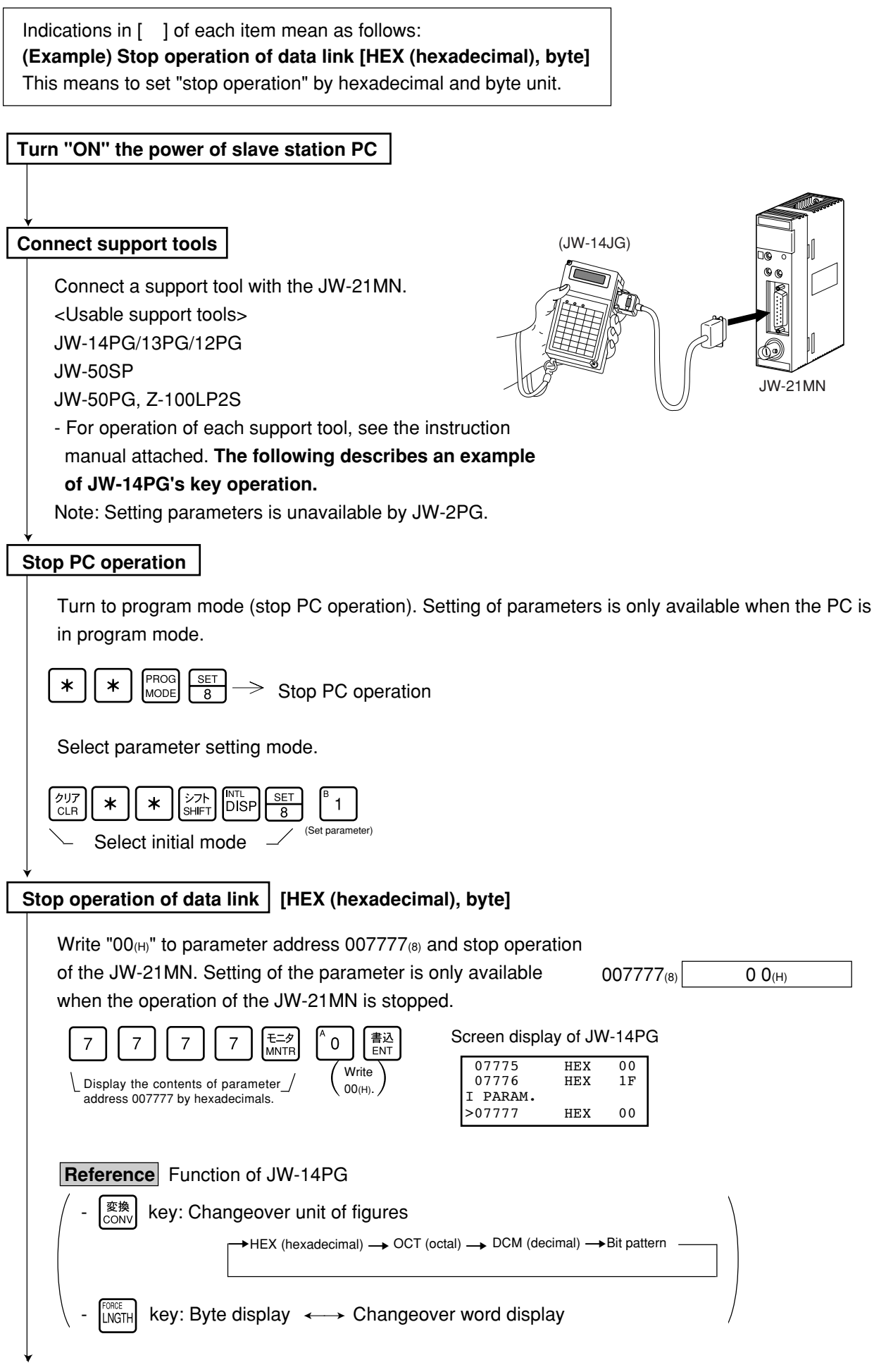

To the next page

From the previous page

**"**Only when using save memory function"

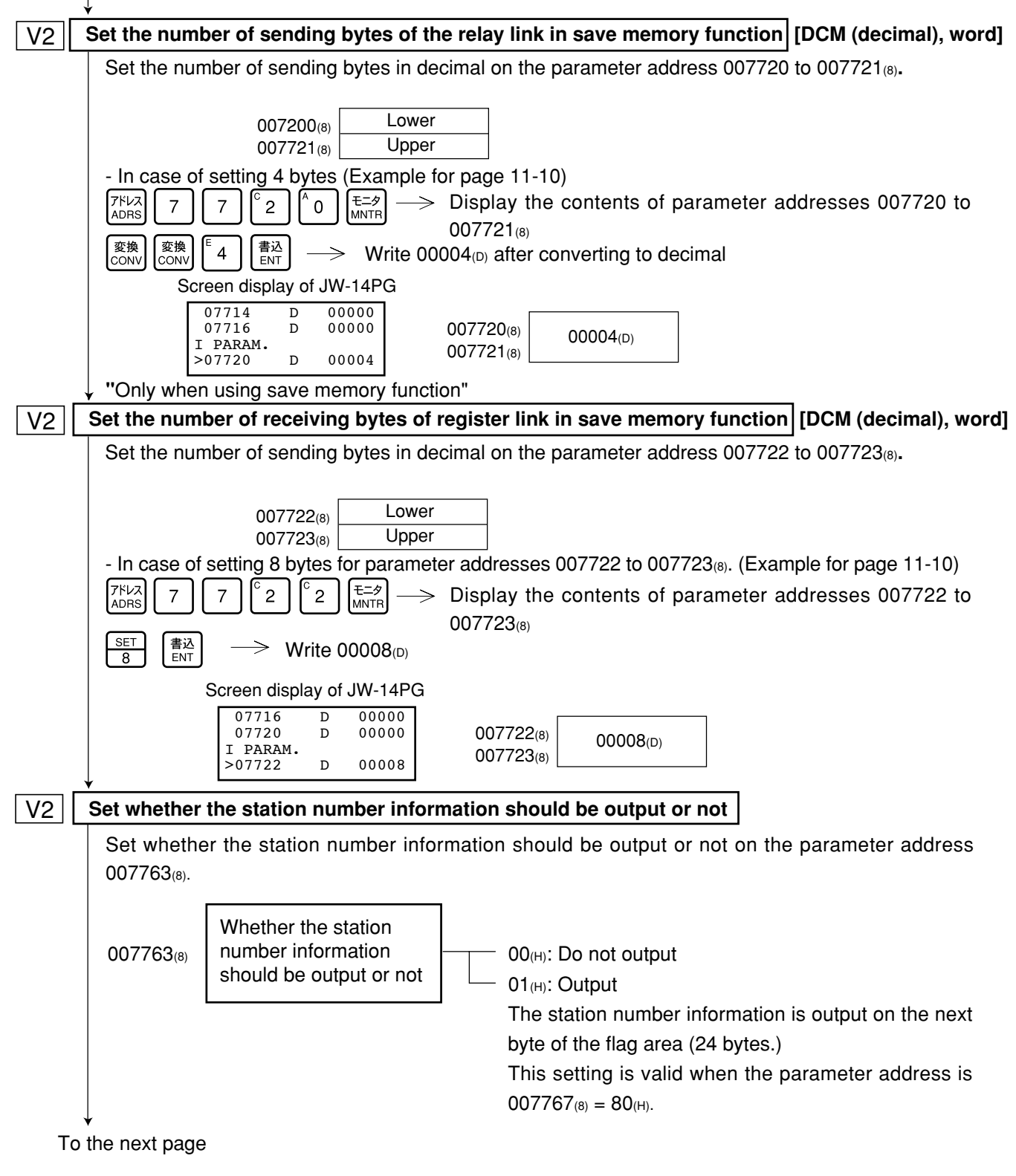

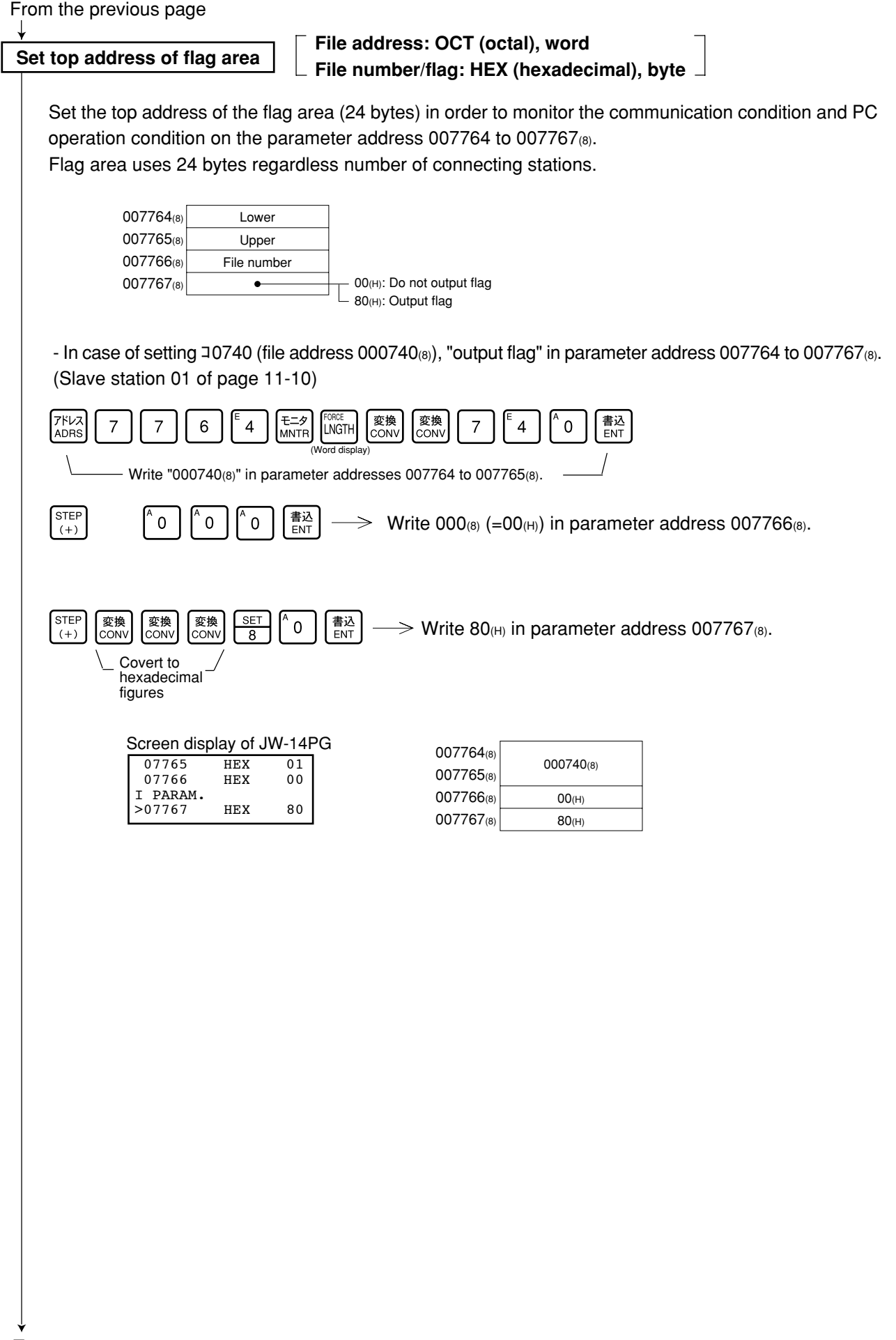

To next page

From the previous page

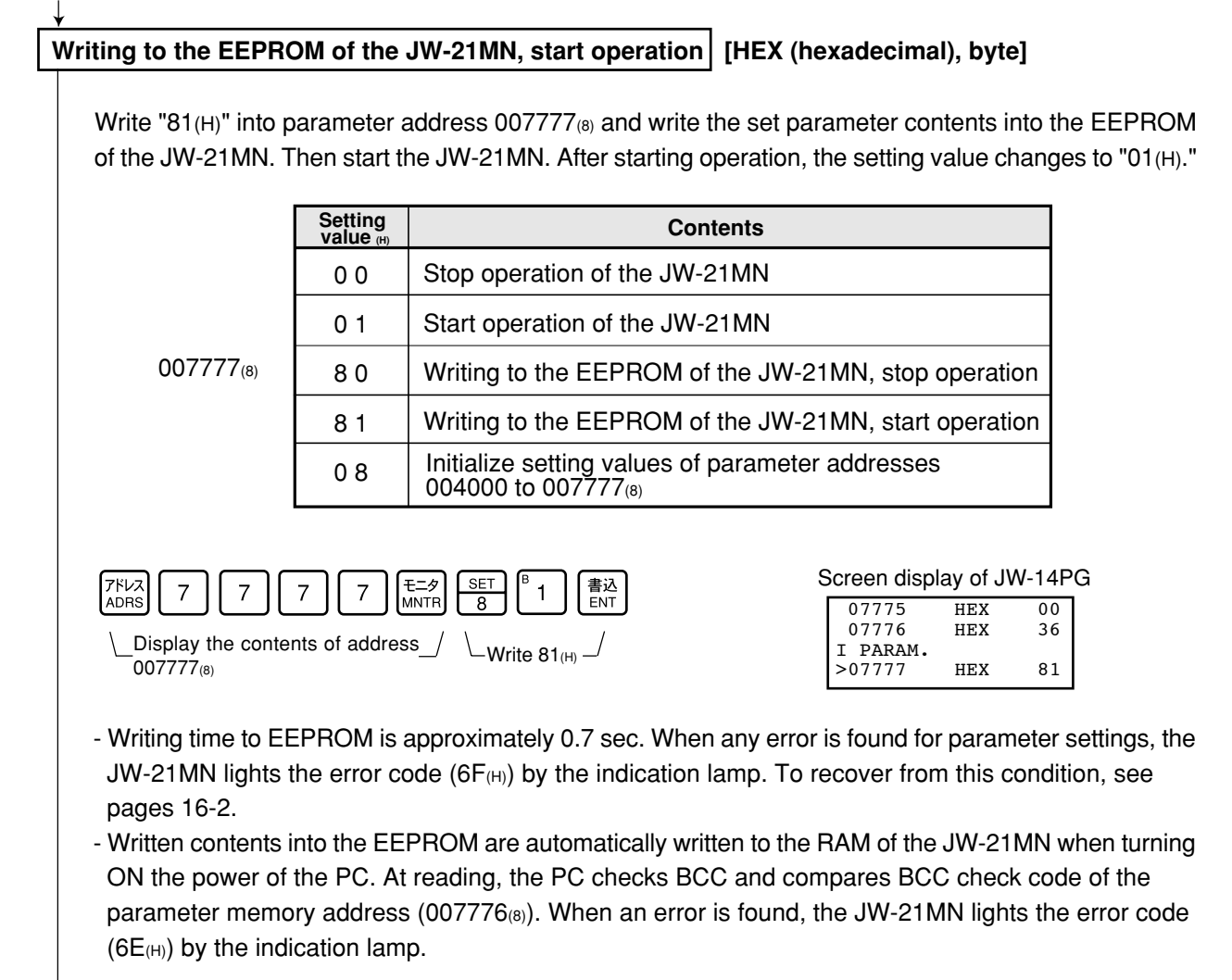

#### **PC operation**

Turning a slave station PC to monitor or change mode (PC operation).

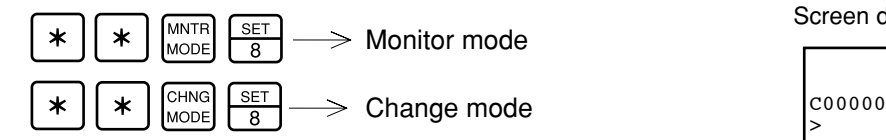

Screen display of JW-14PG

>

# **Chapter 12: Errors and Countermeasures**

The operating condition of the JW-21MN can be monitored using its indication lamps, flags, and the system memory of a PC.

## **12-1 Indication lamps**

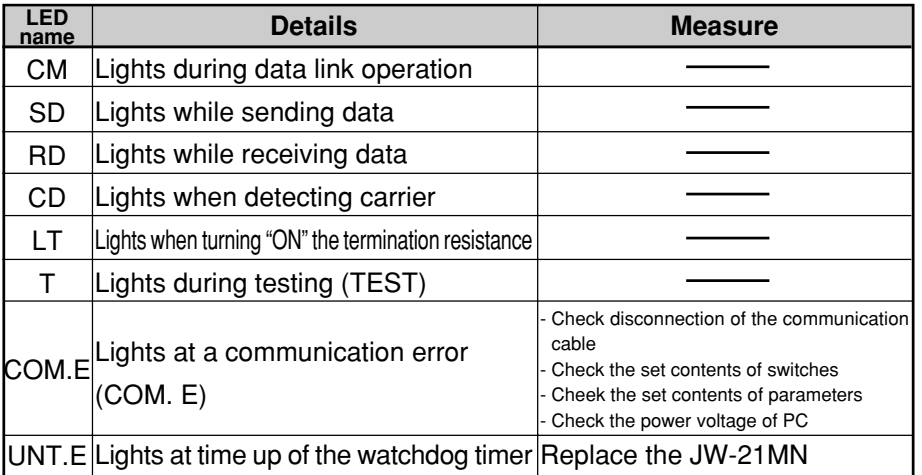

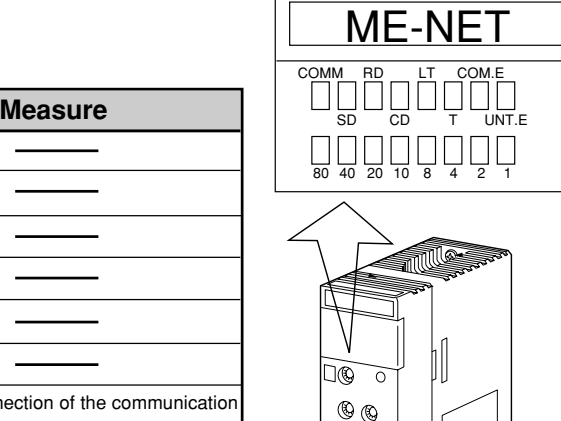

LED "1" to "80" indicate error codes when an error occurs. Error codes, their causes, and measures are as shown in the table below.

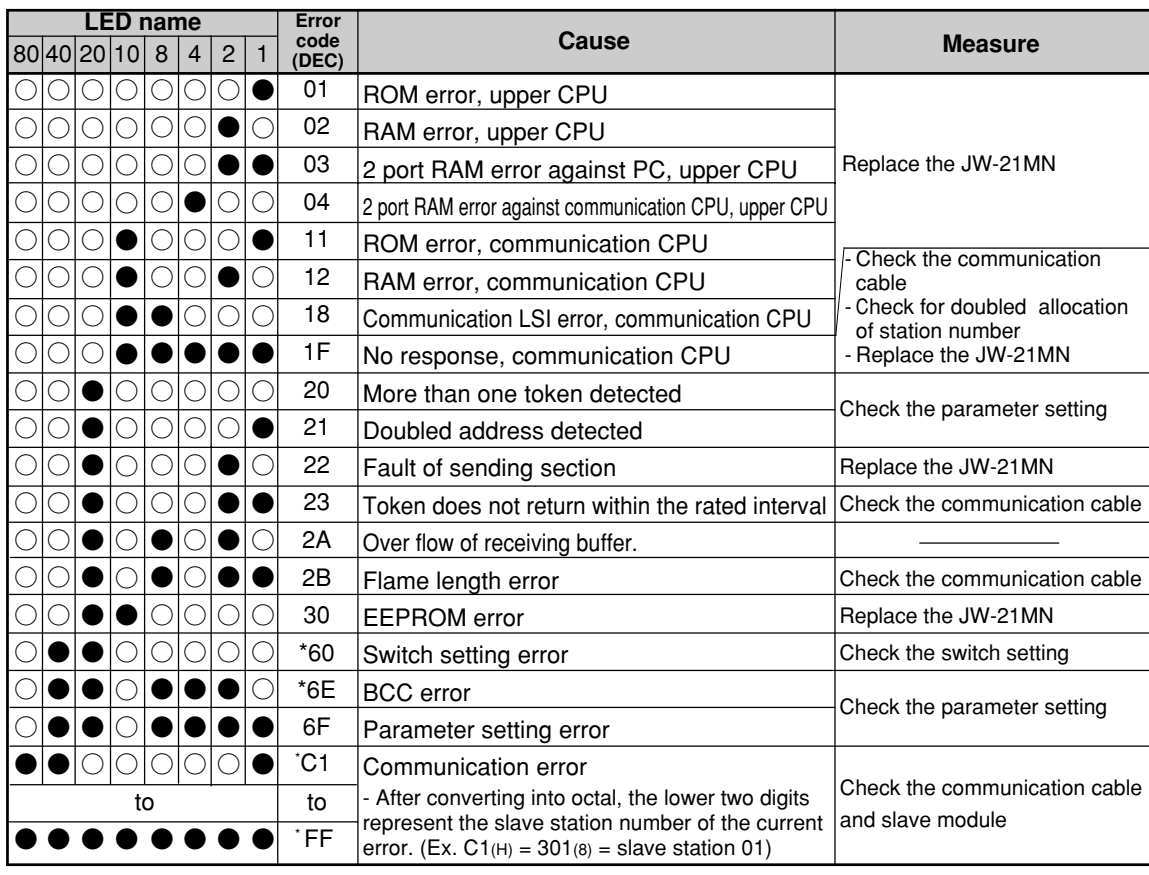

 $\bullet$  : ON,  $\bigcirc$  : OFF

Error code 60 $_{(H)}$ , 6E $_{(H)}$ , C1 to FF $_{(H)}$  are special error codes unique to the JW-21MN. Other codes are error codes specified by the ME-NET.

Prior to displaying the error code C1 to  $\overline{FF}_{(H)}$ , the setting of the parameter addresses 007750 to 007757(8) is required. (See page 16-12.)

## **12-2 Flag**

Flag area is 24 bytes from the "flag top address" set in the master station/slave station parameters.

**[1] Flag table** [ In case of flag top address is コ 0740 (initial value) ]

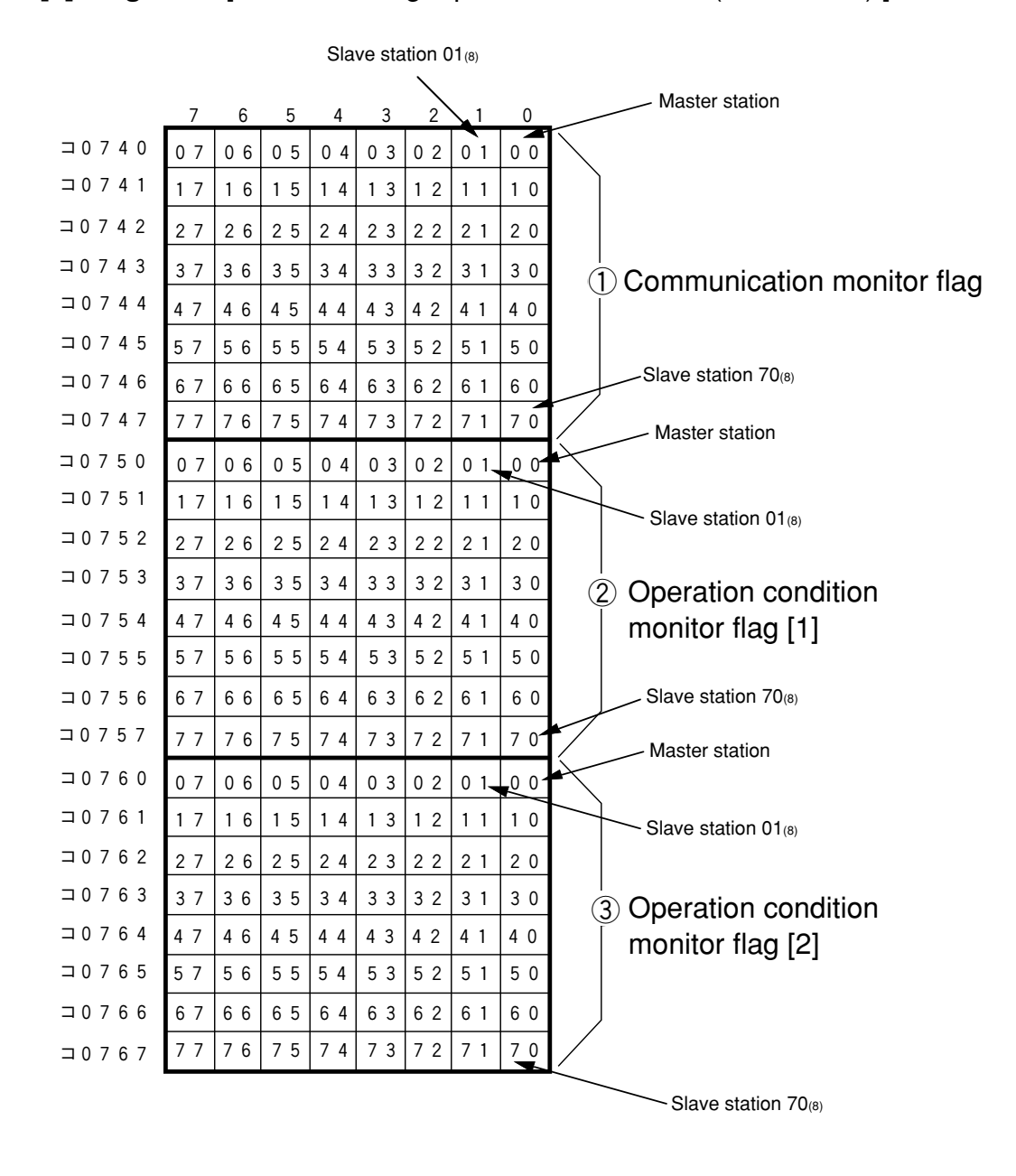

# **Remark**

- Even a slave station can monitor 24 bytes of flag.

### **[2] In the case of a master station**

### **(1) Communication monitor flag**

This flag is used to monitor the communication condition with other stations. Non-connected station keeps this flag as "OFF."

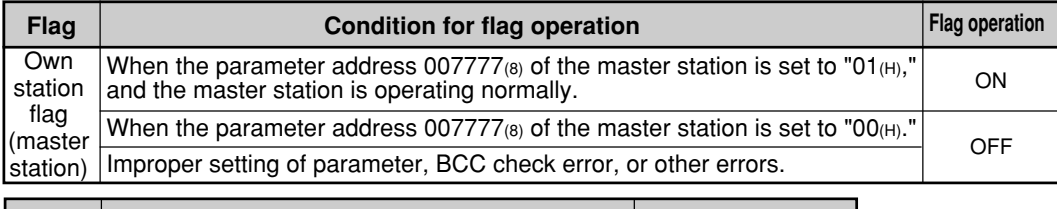

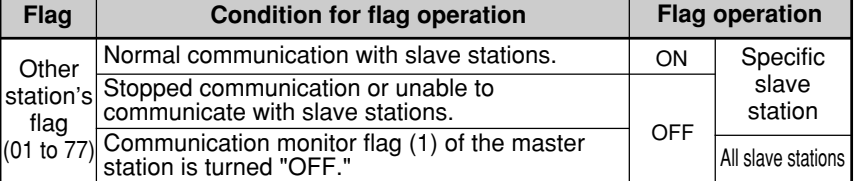

The master station periodically executes communication recovery operation with the communication error slave station. When the error situation is recovered, the master station returns to normal communication.

#### **(2) Operation condition monitor flag [1]**

This flag is used to monitor the operation condition of slave stations when the communication with each slave station is normal.

Non-connected station keeps this flag as "OFF."

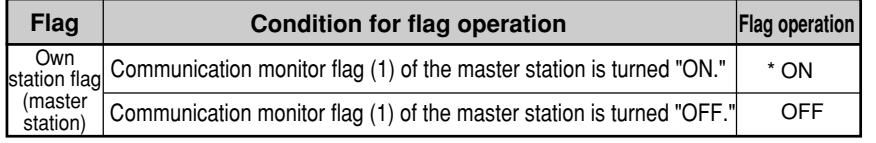

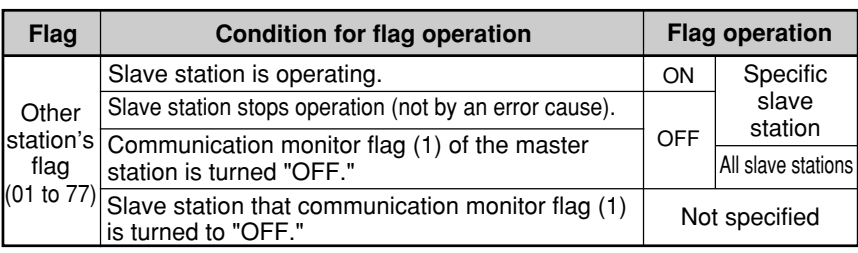

Even if a master station PC has stopped operation normally or by an error, the JW-21MN turns "ON" this flag while communicating.

#### **(3) Operation condition monitor flag [2]**

This flag is used to monitor the abnormal stop of each slave station when the communication with each slave station is normal.

Non-connected station keeps this flag as "OFF."

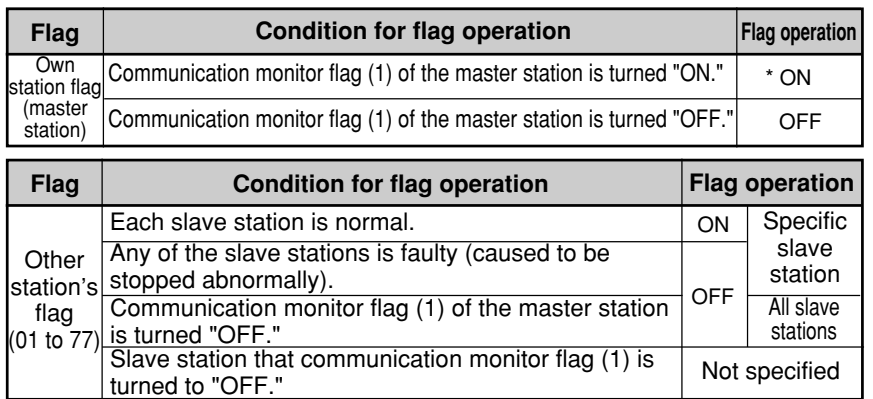

Even if a master station PC has stopped operation normally or by an error, the JW-21MN turns "ON" this flag while communicating.

## **[3] In the case of slave station 01 to 77(8)**

#### **(1) Communication monitor flag**

This flag is used to monitor the communication condition with other stations. Non-connected station keeps this flag as "OFF."

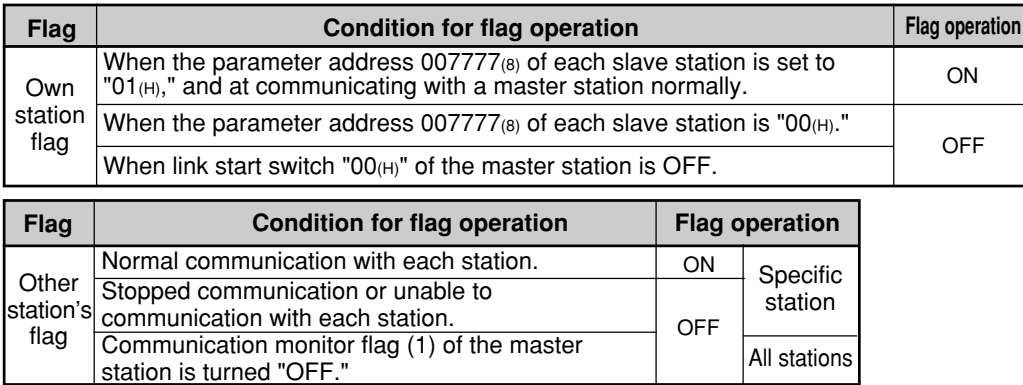

#### **(2) Operation condition monitor flag [1]**

This flag is used to monitor the operation condition of each station when the communication with each station is normal.

Non-connected station keeps this flag as "OFF."

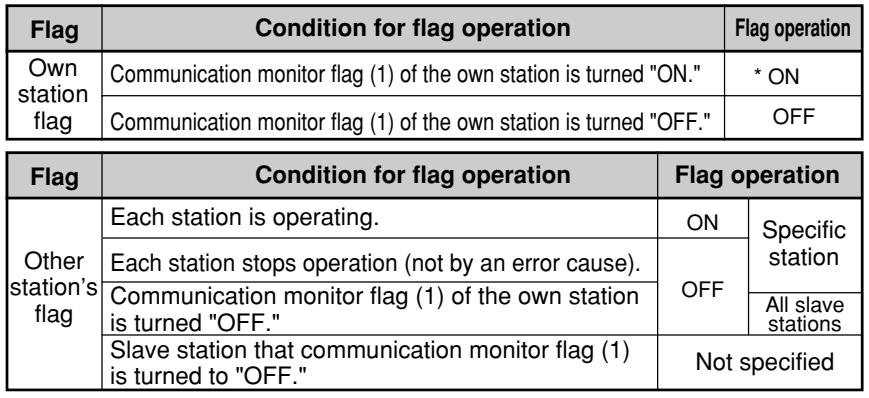

Even if the own station PC has stopped operation normally or by an error, the JW-21MN turns "ON" this flag while communicating.

#### **(3) Operation condition monitor flag [2]**

This flag is used to monitor the abnormal stop of each station when the communication with each station is normal. Non-connected station keeps this flag as "OFF."

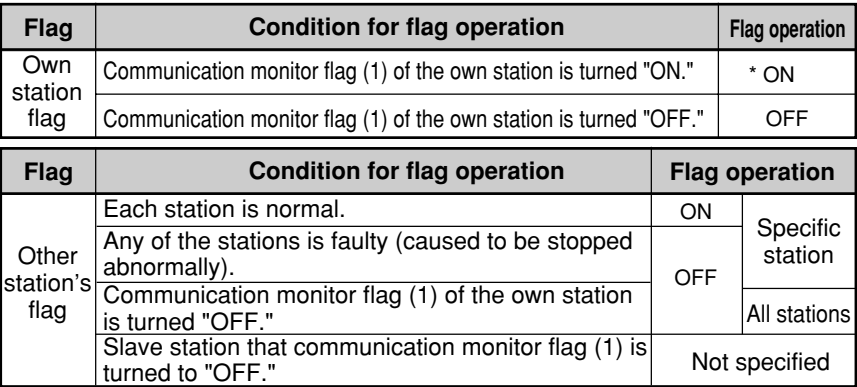

\* Even if a own station PC has stopped operation normally or by an error, the JW-21MN turns "ON" this flag while communicating.

### **[4] Monitor operation condition by each station PC**

By creating a program having the flags shown below in each station's PC, the JW-21MN can monitor the operation condition of each station's PC.

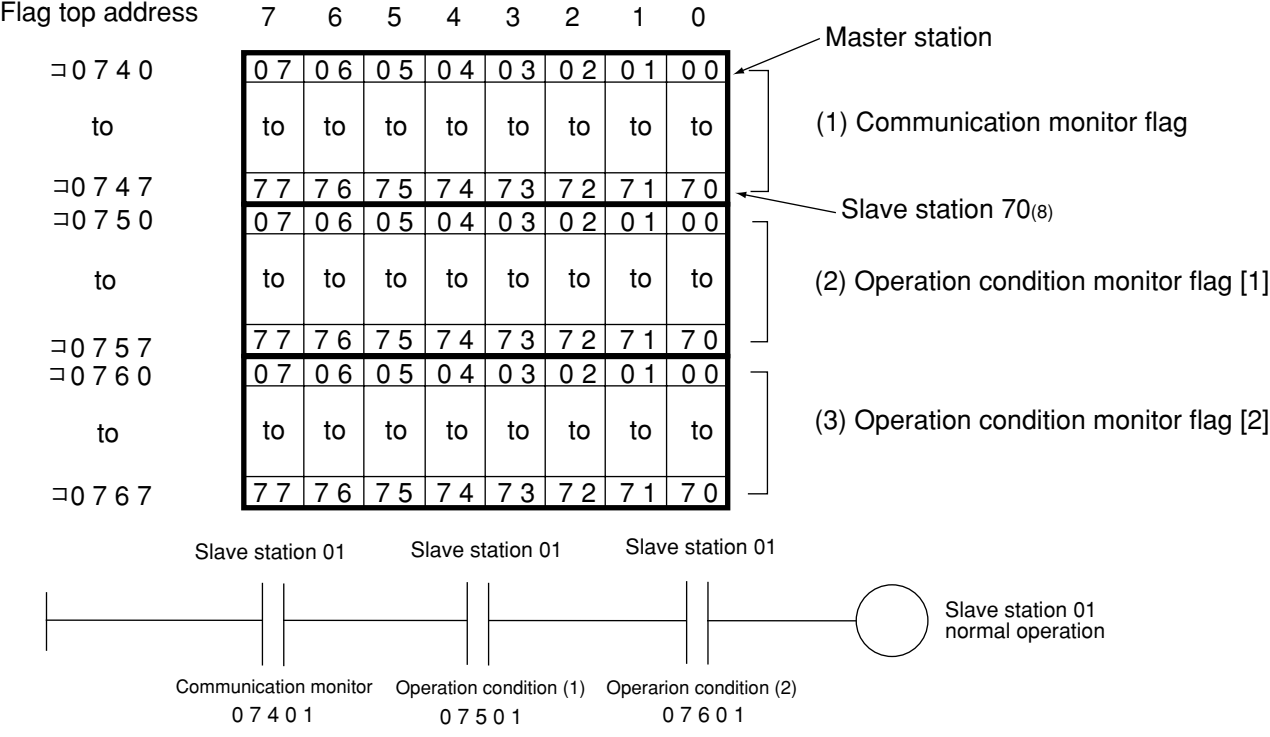

[Ex.: In this case the flag top address is 0740]

## **12-3 Storage of error code**

When an error occurs in the JW-21MN, it stores the occurred error's code to system memory #160, #170 and error history storage register of each station's PC.

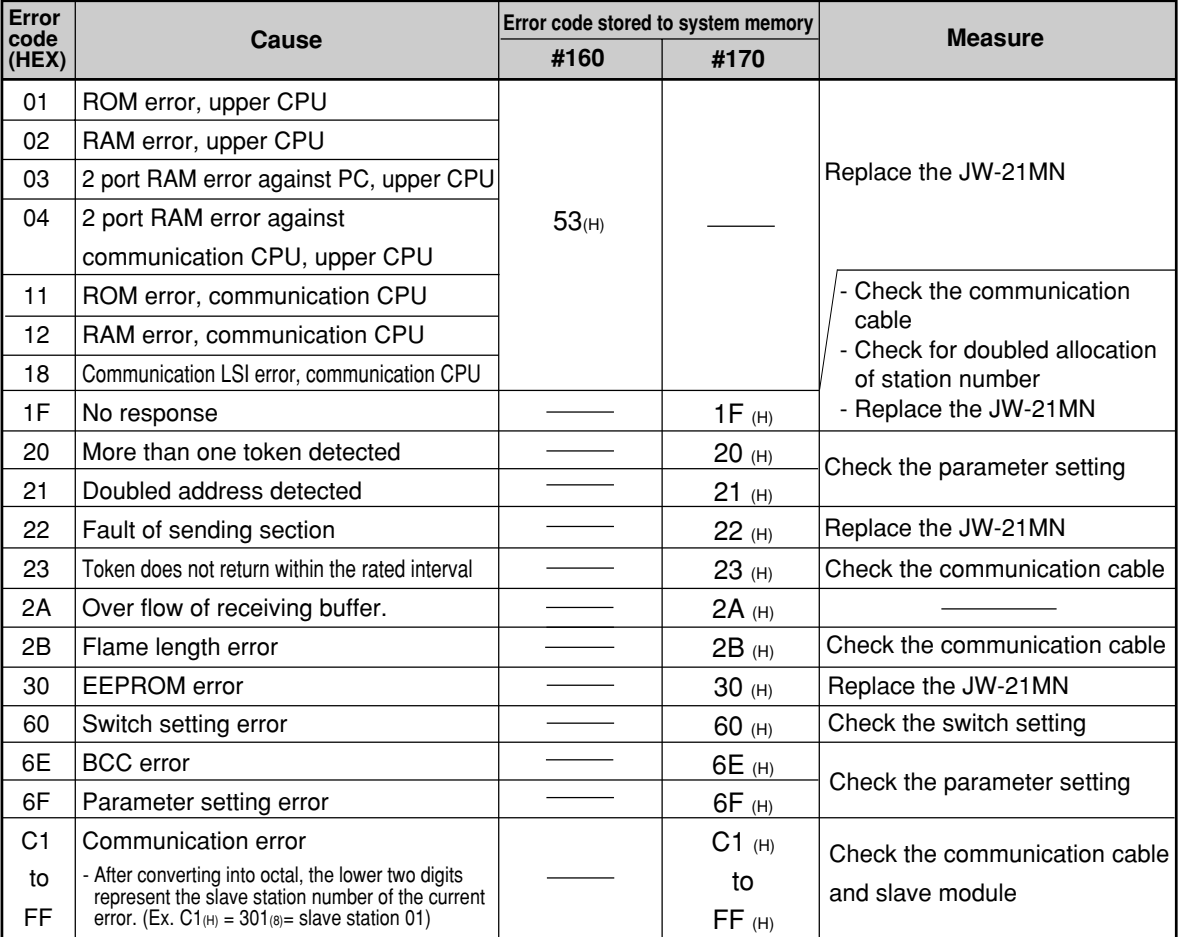

- In some cases, error code  $23<sub>(H)</sub>$  or  $2A<sub>(H)</sub>$  is stored when inputting power. This is not an error.

- Error code 60<sub>(H)</sub>, 6E<sub>(H)</sub>, C1 to FF<sub>(H)</sub> are special error codes unique to the JW-21MN.

#### **(1) System memory #170 to 177 (option module error code)**

The error code stored in the system memory #170 is shifted to #170 to #177 one after the other as new errors occur. Thus, the system memory can store up to 8 errors. When the PC is operating by RAM, these error codes do not disappear even after turning OFF the power.

The contents of system memory #170 to #177 are kept storing after the JW-21MN recovers from the error.

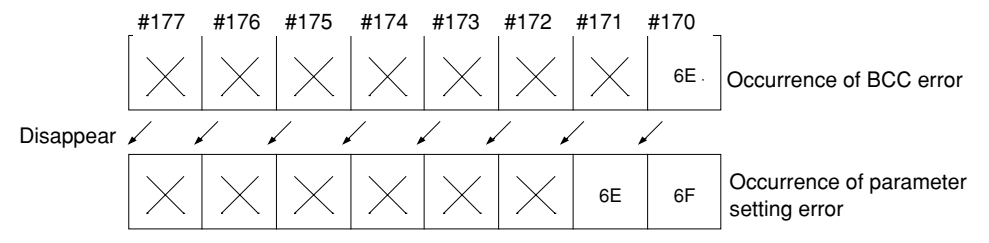

#### **(2) System memory #160 to 167 (self diagnosis error code)**

When any of errors "01 $(H)$ " to "18 $(H)$ " occurs among the error codes listed on the previous page, the JW-21MN stores error code "53 $_{\text{H}}$ " (optional error) in the system memory #160. It does not store any error code in system memory #170.

#### **(3) System memory #150 (monitor error switch number)**

When you monitor the system memory  $#050$  at the occurrence of error code "53 $(H)$ ," you can check the module No. switch setting value of the error causing option module with a bit pattern. (At normal: OFF, at error: ON)

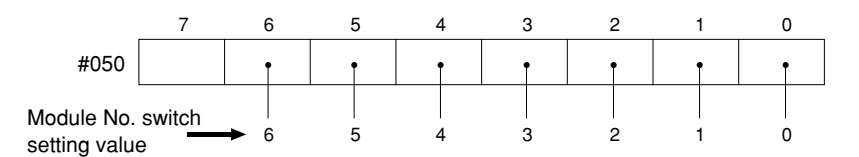

[Ex.] In the case below, an option module having the module No. switch setting value as "2" is an error.

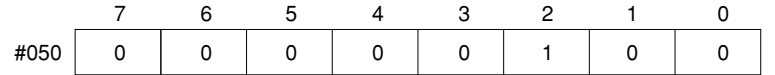

#### **(4) Error history**

When the JW-21MN has errors, it stores them in an error history register. The storage area is specified using the module No. switch setting value.

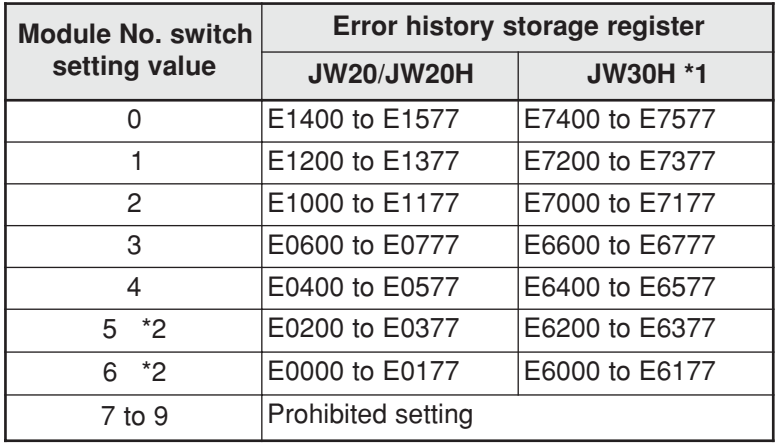

\*1: When the JW30H is used, system memory should be set to  $#210 = 002$ <sub>(8)</sub>.

\*2: Setting the module No. switch to "5" or "6" is only valid when the model switch on the JW-21MN is set to "2."

The storage area for the error history (128 bytes) is divided into 8 sections (16 bytes each). The JW-21MN stores up to 8 errors, in the order they occurred. If a ninth error occurs, the oldest error data will be deleted.

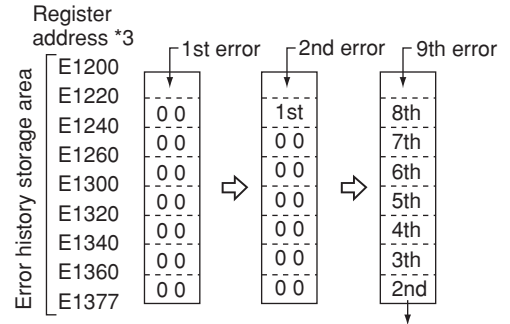

\*3: The register address on the left is correct when the JW20H is used and the Module No. switch is set to "1."

1st error is deleted.

Details of the data for each error (16 bytes) are as follows.

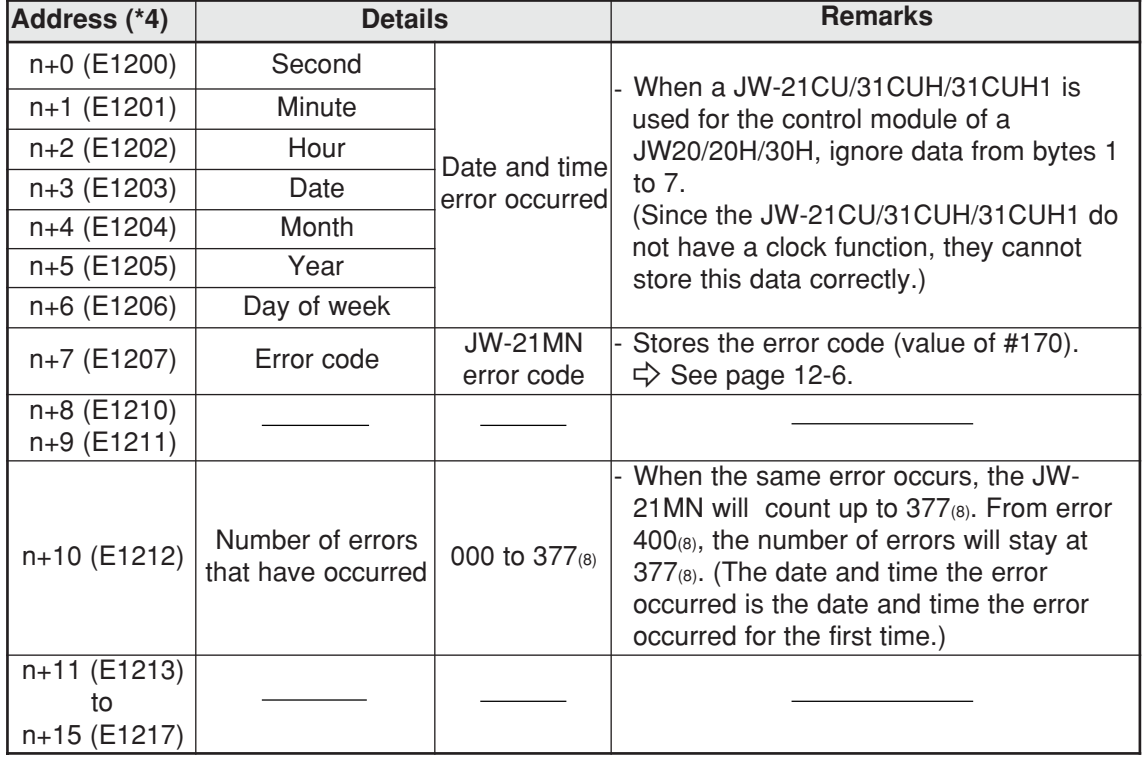

\*4: When the top address is "E1200."

# **Chapter 13: Replacement of the JW-21MN**

When you want to change the JW-21MN due to an operation fault (lighting UNT.E lamp) etc., follow the procedures below.

**Make sure to store the set parameters onto a floppy diskette using a support tools. (See the next page)**

## **Operation procedure**

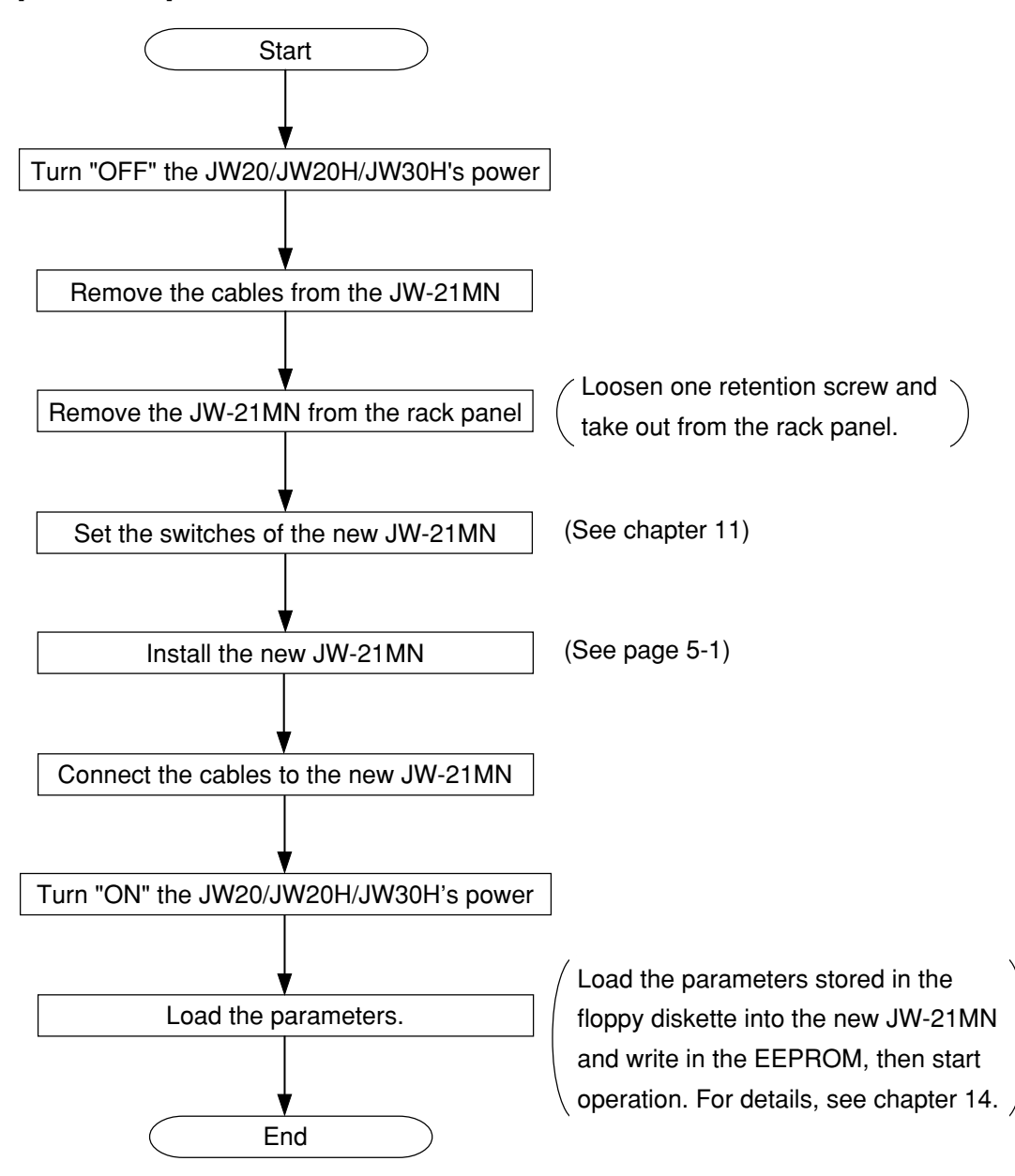

# **Chapter 14: Support Tools**

The following support tools are available to record (store), and load the contents of the parameter memory.

(Make sure to save the set parameters onto a floppy diskette.)

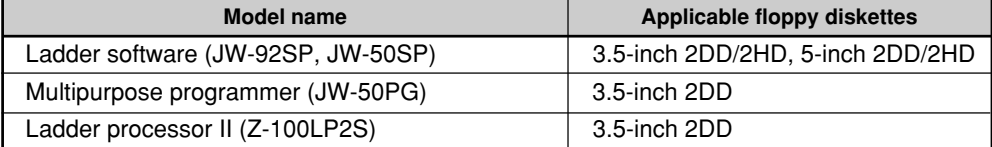

#### **Record and load by ladder software (JW-92SP, JW-50SP) <Record>**

**(1) Stop operation of the JW-21MN** Select "PC TRANS." Select "Read." Select "DL. M. stn. PARAM." or "DL. S. stn.  $\overline{$   $\overline{$   $\overline{$   $\overline{}}$   $\overline{$   $\overline{}}$   $\overline{$   $\overline{}}$   $\overline{$   $\overline{}}$   $\overline{$   $\overline{}}$   $\overline{$   $\overline{}}$   $\overline{$   $\overline{}}$   $\overline{)}$   $\overline{$   $\overline{}}$   $\overline{}$   $\overline{}$   $\overline{}$   $\overline{$   $\overline{}}$   $\overline{$   $\overline{}}$   $\overline{}$   $\overline{}$   $\overline{}$  JW-50SP PARAM." JW-21MN When the connected JW-21MN is master station, select "DL. M. stn. PARAM." When the connected JW-21MN is slave Connection cable station, select "DL. S. stn. PARAM." JW-22KC/24KC After selecting "PC stop," press the "Enter" key.

#### **(2) Record onto the personal computer**

After stopping operation, record the parameters of the JW-21MN onto the memory of the personal computer. Select "Read out PARAM" and press the "Enter" key.

Start reading to memory of the personal computer.

#### **(3) Start operation of the JW-21MN**

After recording the parameters onto the personal computer, start operation of the JW-21MN.

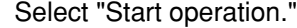

Start operation of the JW-21MN

#### **(4) Record onto a floppy diskette**

Write (record) the memory contents of the personal computer onto a floppy diskette.

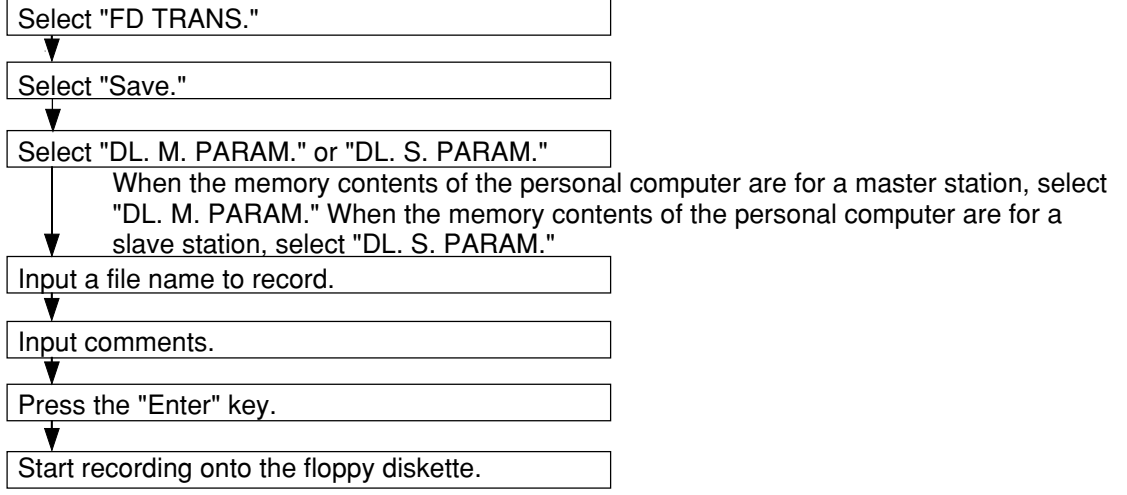

## **<Load>**

#### **(1) Load to the personal computer**

Load the contents of the floppy diskette into the memory of the personal computer.

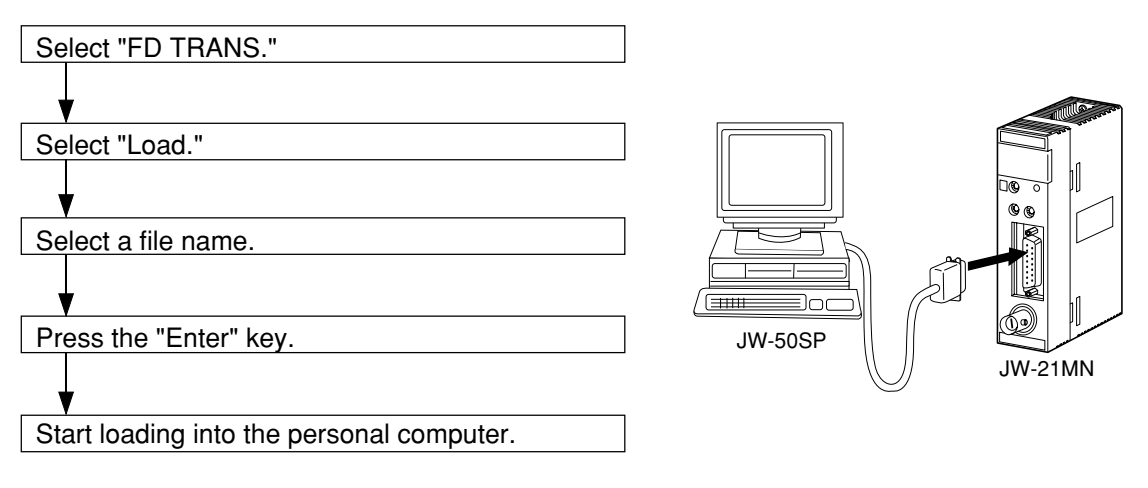

#### **(2) Stop operation of the JW-21MN**

After stopping operation, load the memory contents of the personal computer into the JW-21MN.

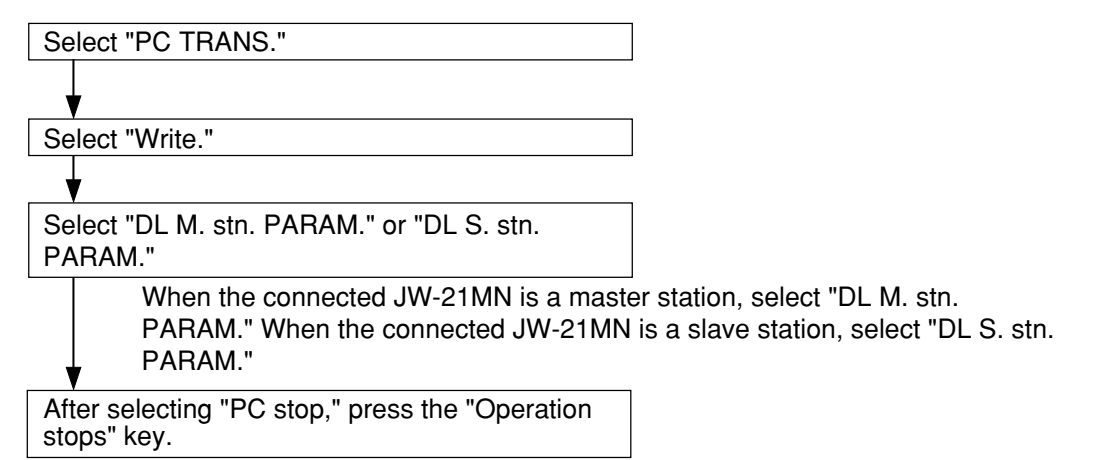

#### **(3) Load to the JW-21MN**

After stopping operation, load the memory contents of the personal computer into the JW-21MN.

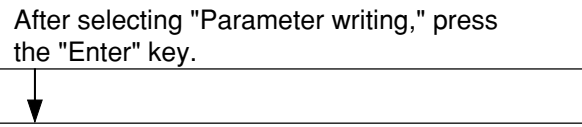

Start loading into the JW-21MN.

#### **(4) Start operation of the JW-21MN**

After loading the parameters from the personal computer, start operation of the JW-21MN.

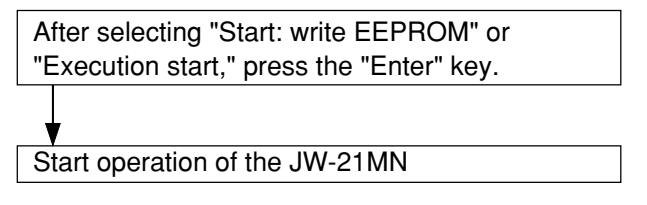

# **Chapter 15: Specifications**

# **15-1 General specifications**

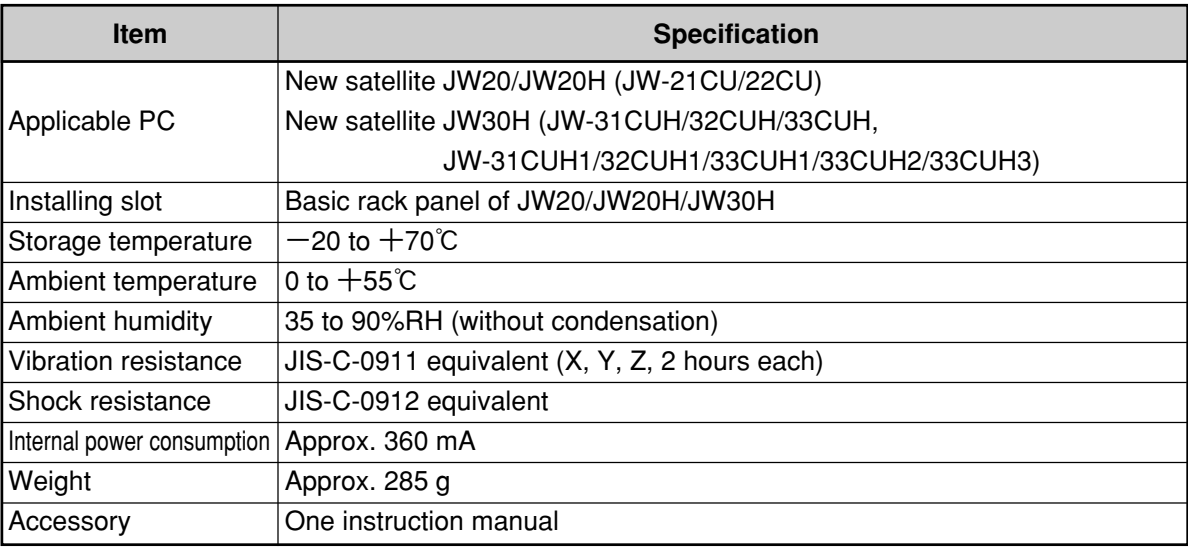

# **15-2 Communication specifications**

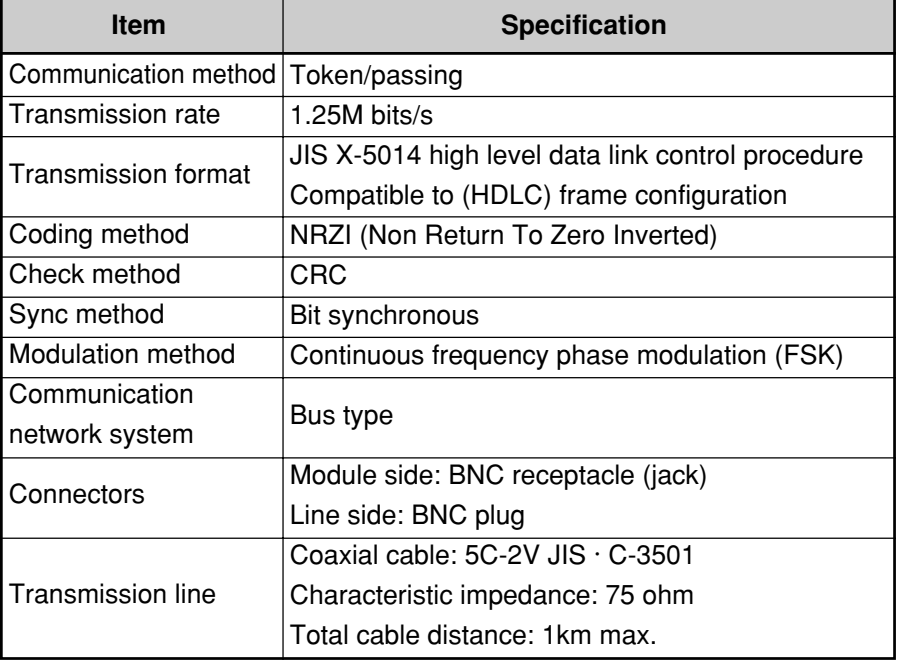

# **15-3 Data link specifications**

Both standard function and save memory function are available. Select by the mode switch on the JW-21MN.

### **(1) Standard function**

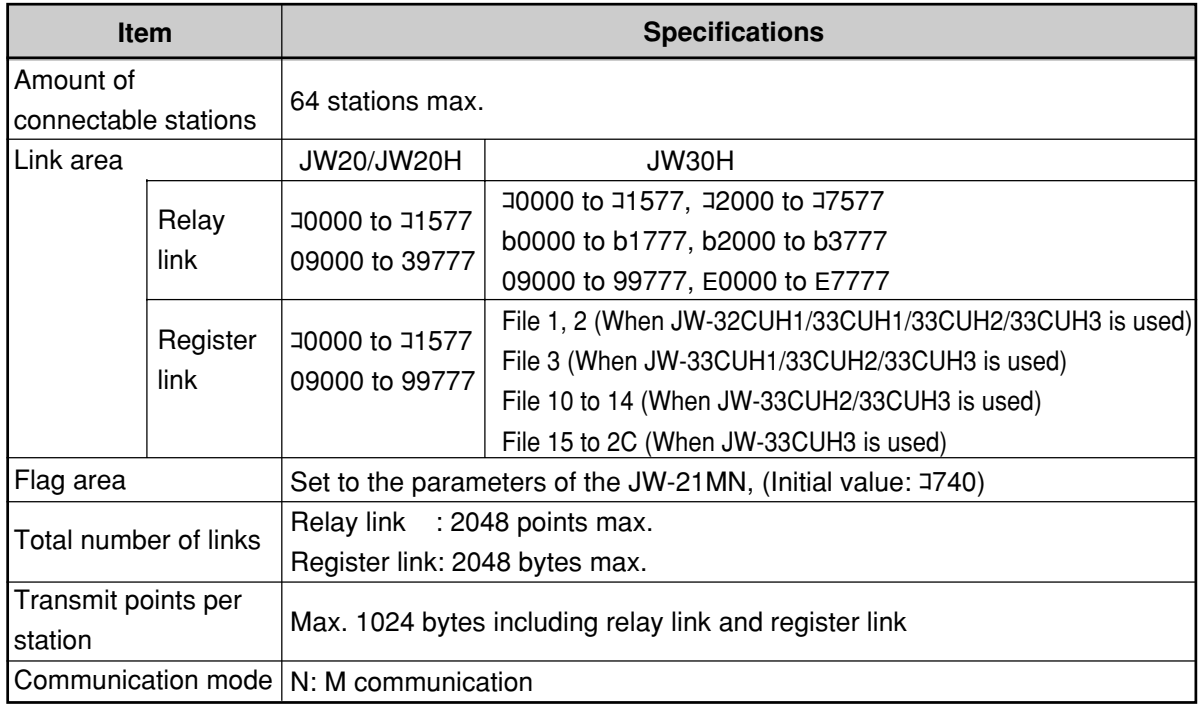

## **(2) Save memory function**

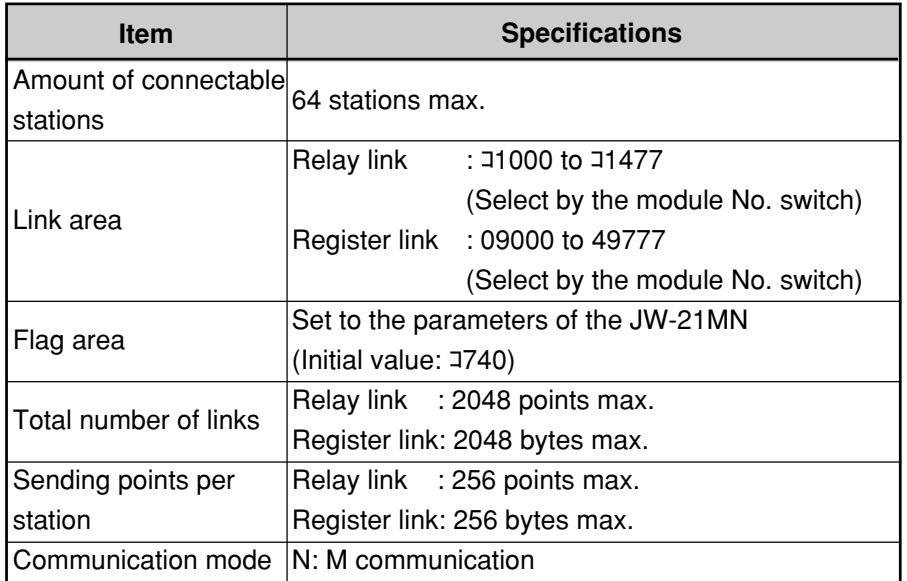

# **15-4 Computer link specifications**

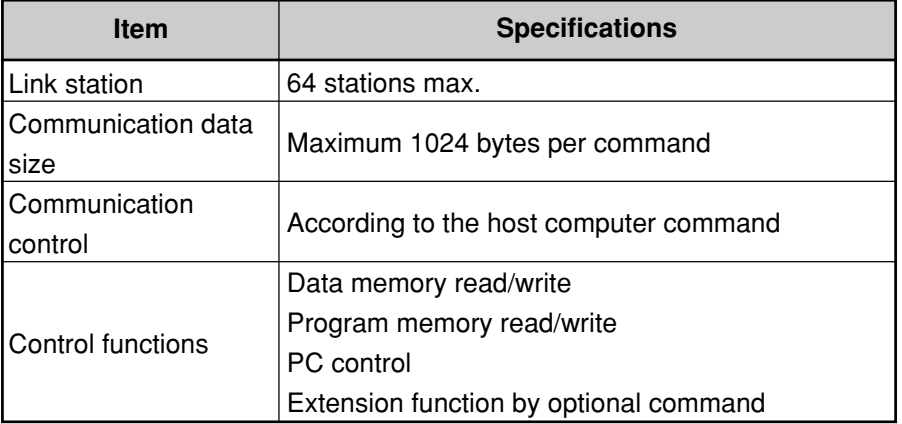

## **[Outside dimensional drawings]**

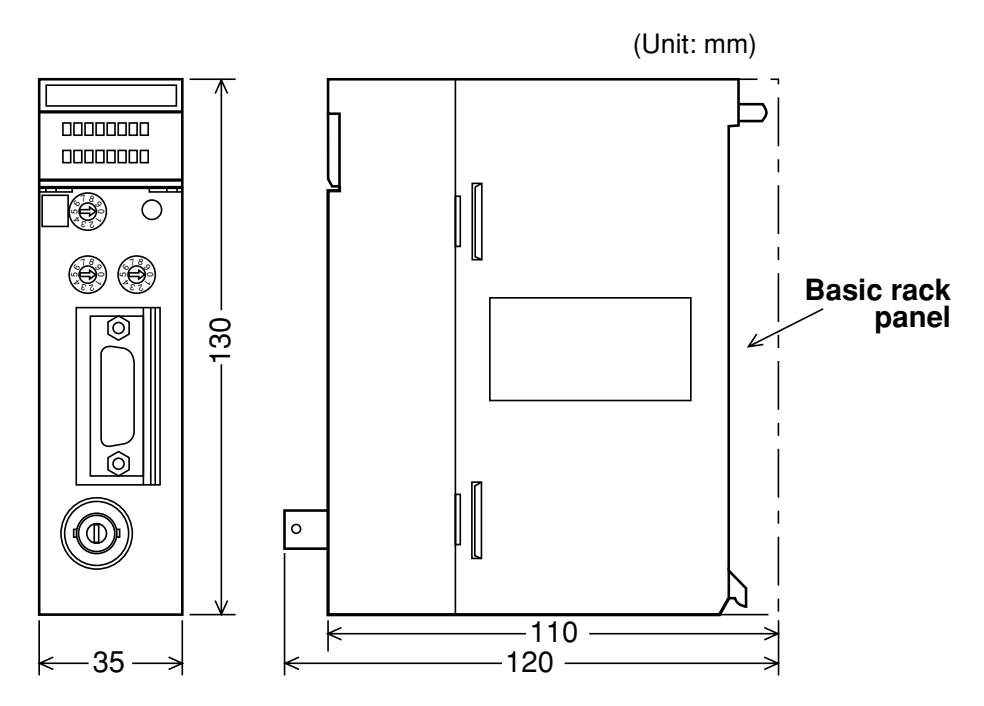

# **Chapter 16: Appendix**

# **16-1 Maintenance and check**

Check wiring, installation, and switch settings.

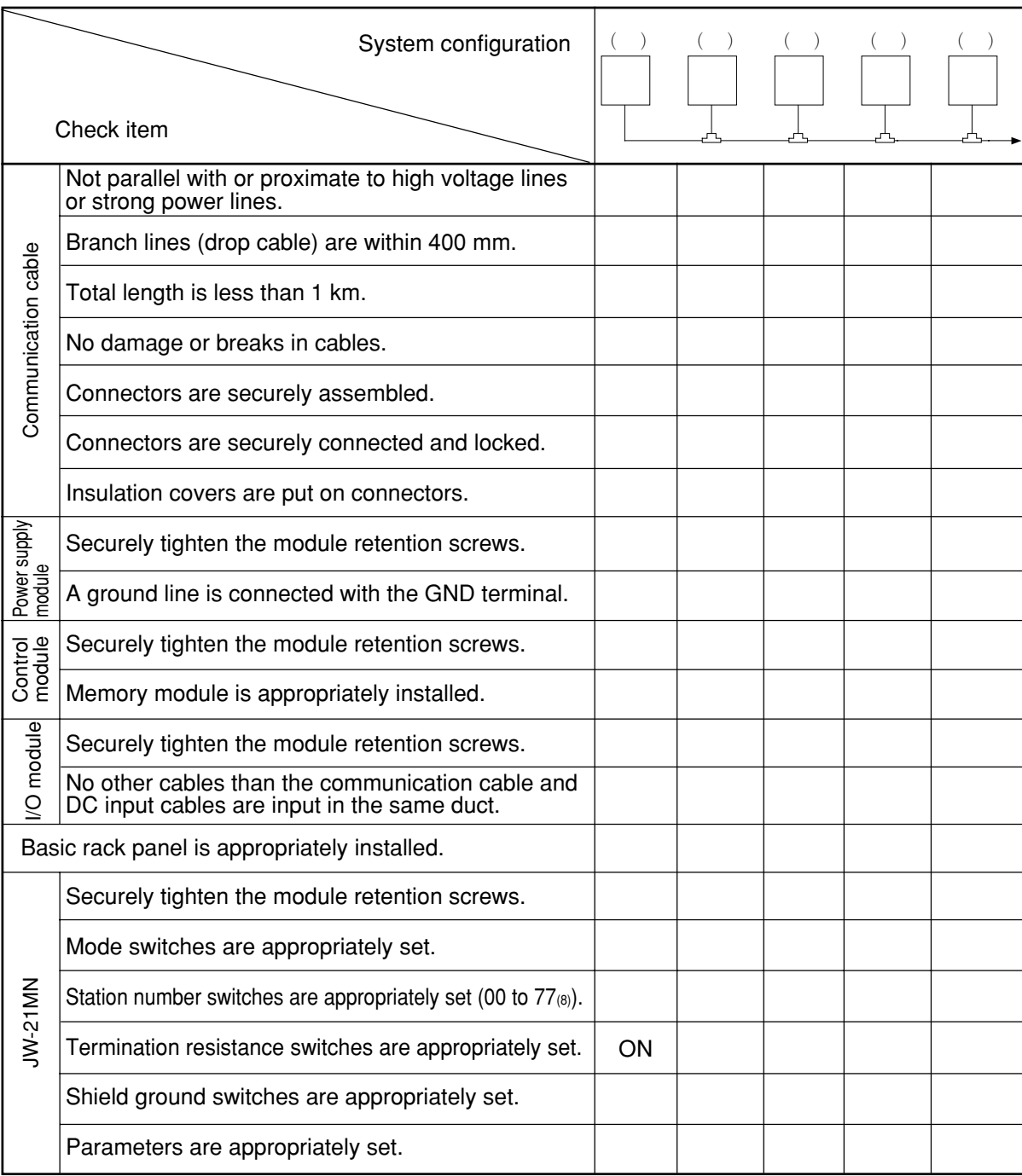

## **16-2 Recovery method at communication errors**

**(1) Check flow chart**

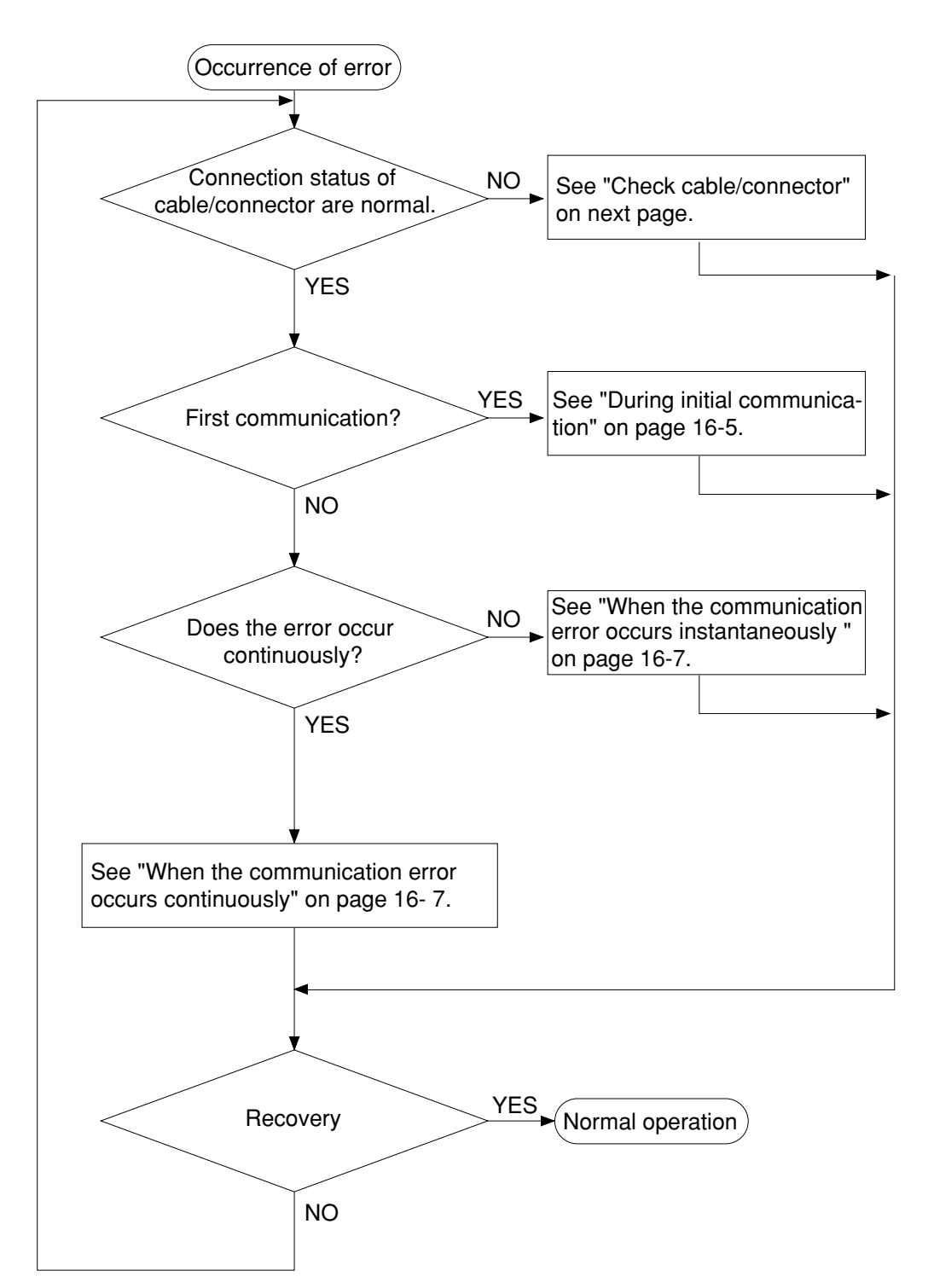

#### **(2) Check cable/connector**

As errors on the junction from the main cable to the drop cable or the contact failure on the connecting point of each station or errors of the master module are assumed, check with the following procedure.

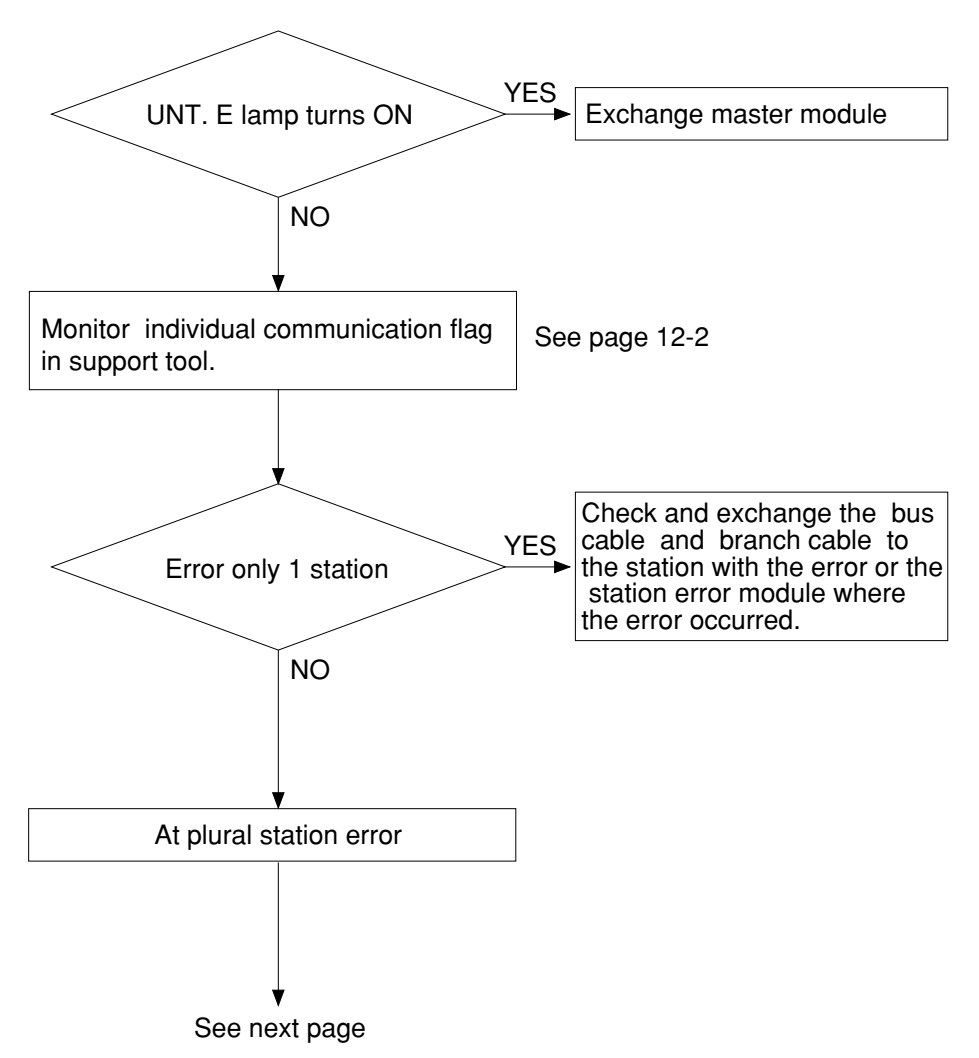

- If the bus cable between the slave station 05 $_{(8)}$  and 06 $_{(8)}$  is disconnected in the following system.

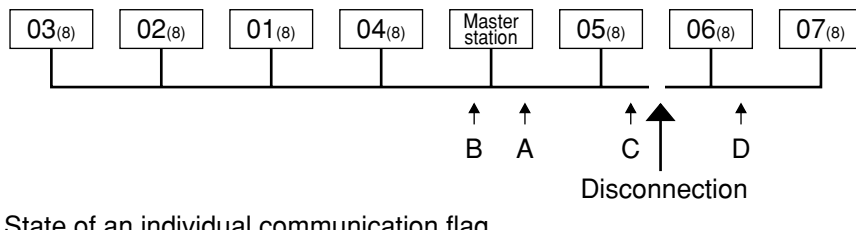

State of an individual communication flag

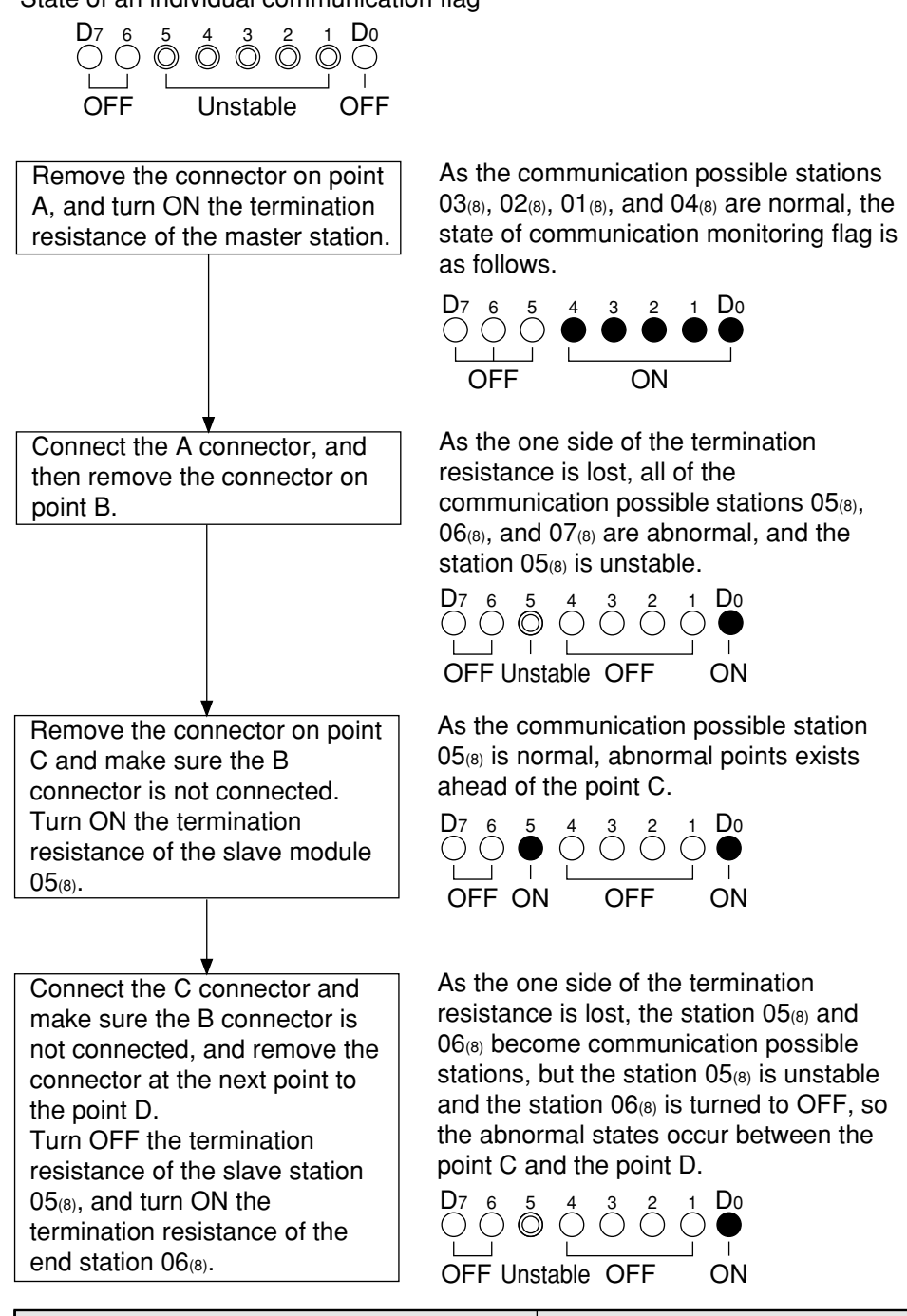

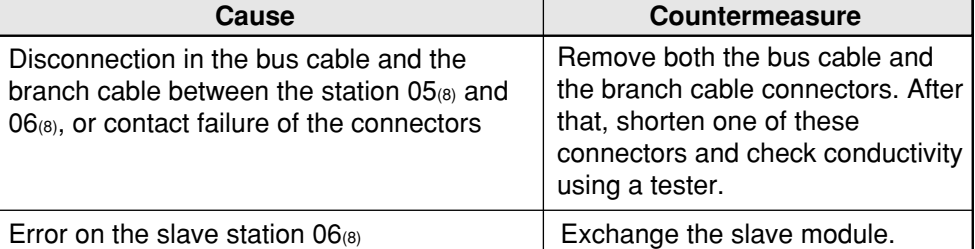

Download from Www.Somanuals.com. All Manuals Search And Download.

#### **(3) During initial communication (startup of the system)**

#### **Lighting error code 6F(H)**

- When the master station indicates error code 6F<sub>(H)</sub> and the COMM lamp is OFF. The cause may be a parameter setting error of the master station. Check the master station parameters below.

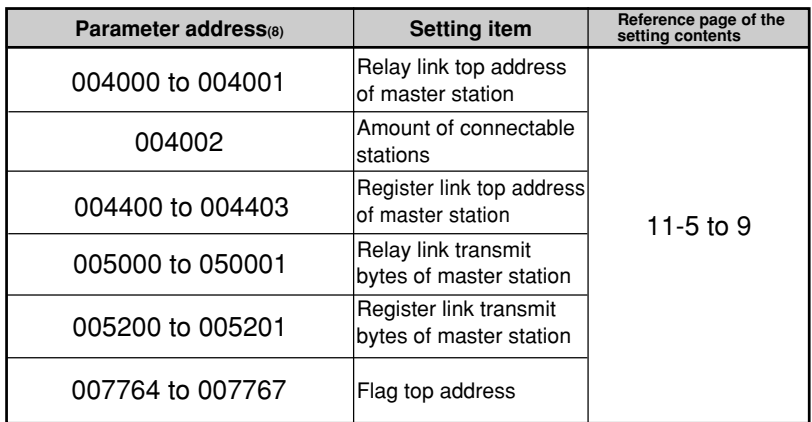

- When the master station indicates error code  $6F(H)$  and the COMM lamp lights. The cause may be a setting error of any of the slave stations which are set in the parameter. Check the following master station parameters.

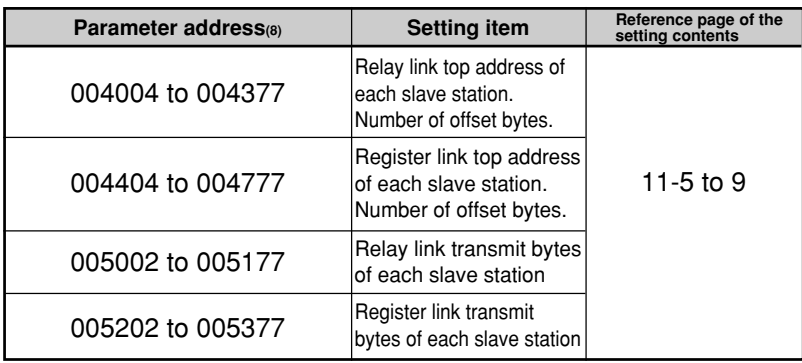

When slave station is JW-21MN, see "Chapter 11: Setting of Switches and Parameter" for setting range.

- When the master station is normal and the error code  $6F_{(H)}$  of a slave station lights. The cause may be a faulty setting of the slave station parameter. Check the following slave station parameters.

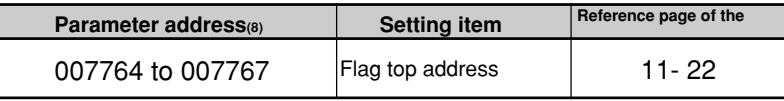

When slave station is JW-21MN, see "Chapter 11: Setting of Switches and Parameter" for setting range.

#### **When the COMM lamp of the master station is OFF (SD, RD, and CD are flickering).**

Check the following master station's parameters.

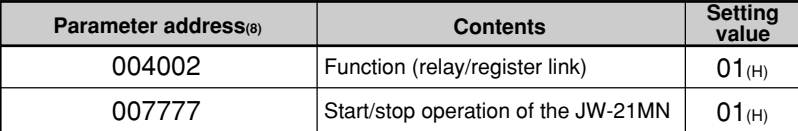

#### **Other cases**

- Check the switches of the JW-21MN (see check item)
- Check optional cable of PC (The JW-21MN does not operate normally without an optional cable.)
- Check cable and connector (see check item)
- Check error code

#### **[Switches required check in the JW-21MN]**

- ①Station number (STA NO.)
- ②Mode switch (MODE)
- ③Termination resistance switch (LT)
- ④Shield ground switch (LG)

If there are errors in the station number and the mode switch, change the setting with the power OFF, and then turn ON the power.

#### **[Check items of cables and connectors]**

- ①No looseness or removal of connectors (turn the connector right until it completely locks).
- ②Connectors are appropriately fixed on the cables (When any faults such as extrusion of pins or connector being easily removed by pulling, reinstall these connectors.)
- ③Wiring conditions are appropriate (See chapters 6 and 7).
- ④Not too long branch lines (shorter than 400 mm).
- ⑤Termination resistance are correctly connected.

(Turn "ON" the termination resistance switch of the end stations or install a termination tool.)

#### **(4) When the communication error occurs instantaneously.**

Cause may be:

- Noise on the communication line.
- Fault of a communication module.
- Fault of a communication cable.

#### **Check the error's timing.**

When the error occurs synchronous with a peripheral industrial robot's operation, noise to the communication line may be a cause. Consider arrangement of the wiring route.

#### **Identify the error station.**

When the error occurs at only the specific station, the cause may be the station or nearby. Check the following items.

- Setting of the LT (termination resistance) switch.
- Cable (See page 16-6 "Check items of cables and connectors")
- Error code (See page 12-1)

#### **When identification of the cause is difficult.**

Condition of the circuit may be unstable. (See page 16 -6 "Check items of cables and connectors")

#### **(5) When the communication error occurs continuously.**

#### **Identify the error station.**

Specify the error's station using the communication flag etc., and check this station.

- Check the power of the error's station.
- Check the error code of the error's station.
- Check cables near the error's station. (See page 16-6 "Check items of cables and connectors")

#### **When identification of the cause is difficult.**

Condition of the whole circuit may be unstable. Check cables and connectors. (See page 16 -6 "Check items of cables and connectors")

# **16-3 Table of parameter memory**

## **(1) Master station**

The set contents of the parameter addresses 004004 to 004377 $_{(8)}$  and 004404 to 004777 $_{(8)}$  shown below are in the case that a JW-21MN is used for a slave station.

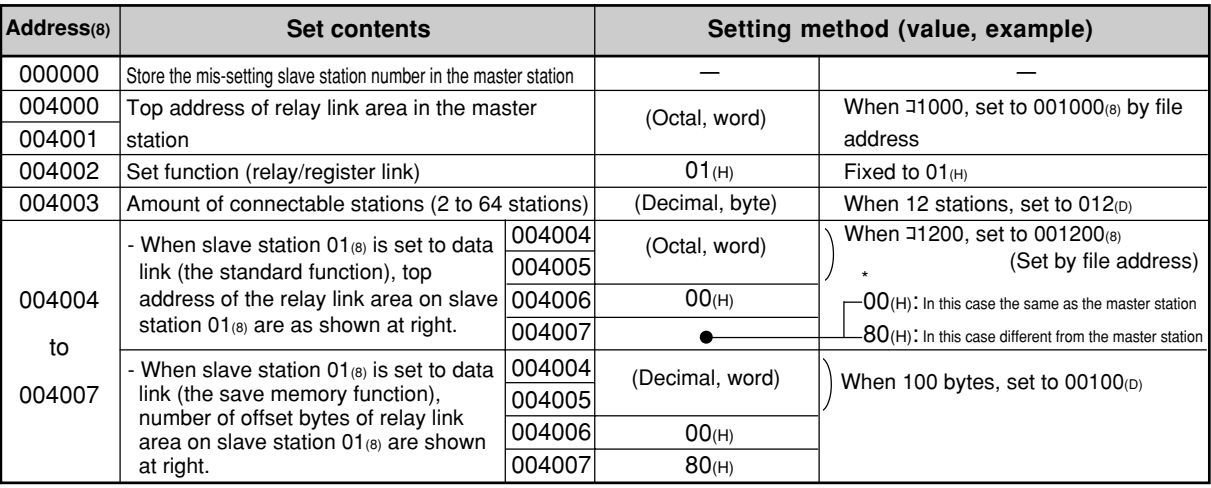

\* When  $00_{(H)}$  is set, the value becomes the same top address of the master station regardless of the setting value of 004004 to 004005 $(8)$ .

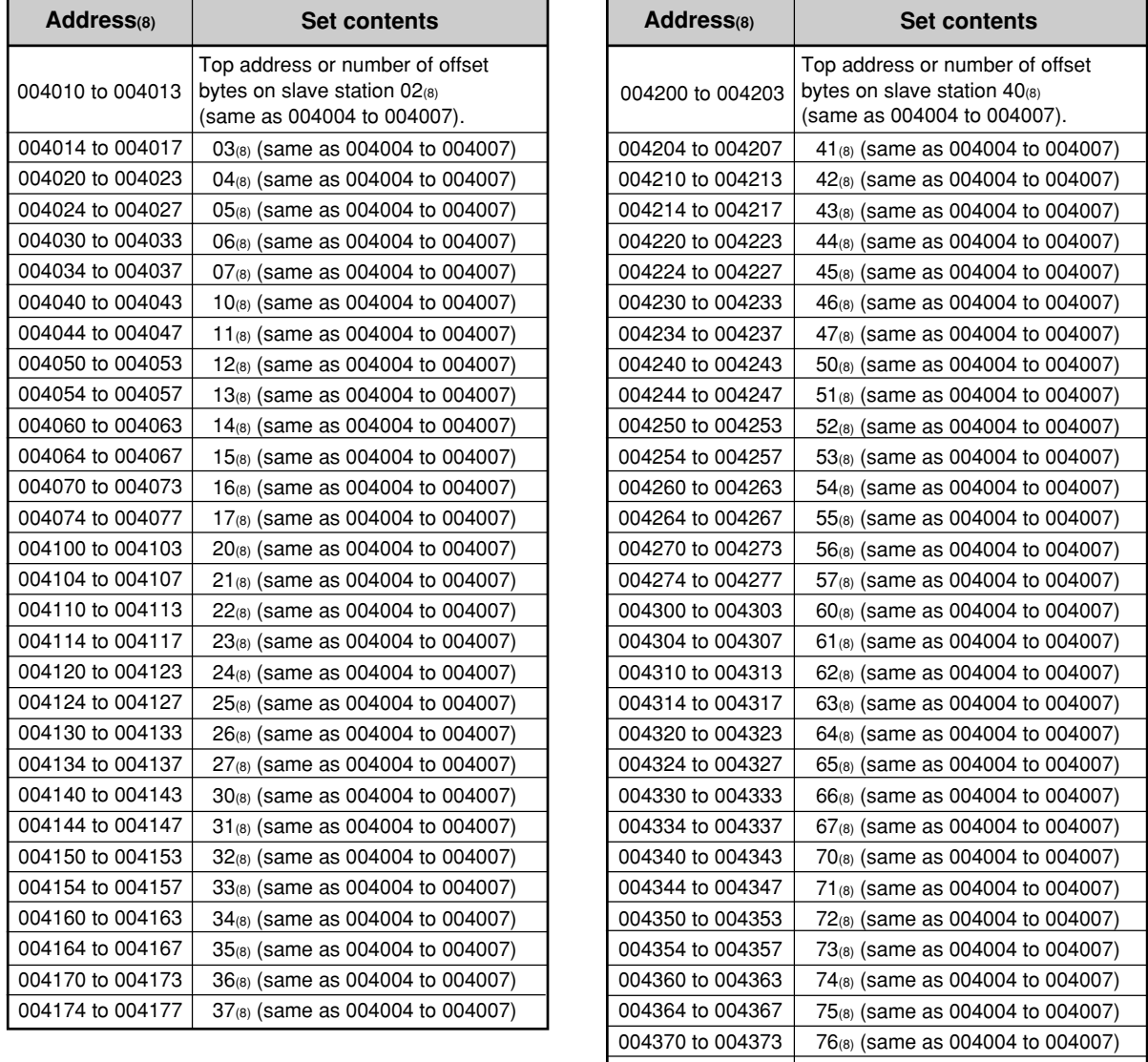

- Initial value of the address 004000 to 004377 $(8)$  are all 00 $(H)$ .

004374 to 004377 | 77േ (same as 004004 to 004007)

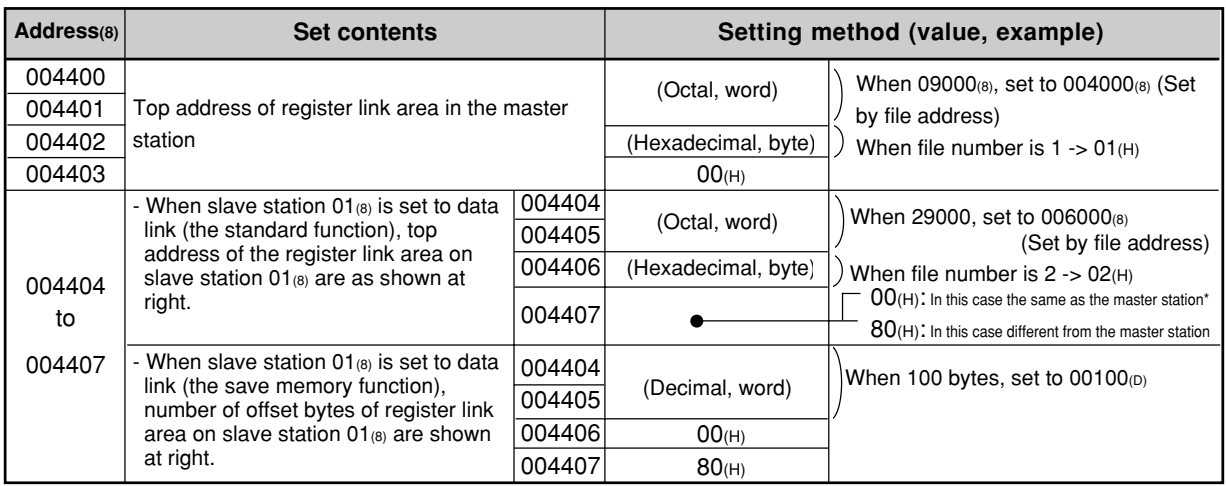

 $*$  When 00 $(H)$  is set, the value becomes the same top address of the master station regardless of the setting value of 004404 to 004405 $(8)$ .

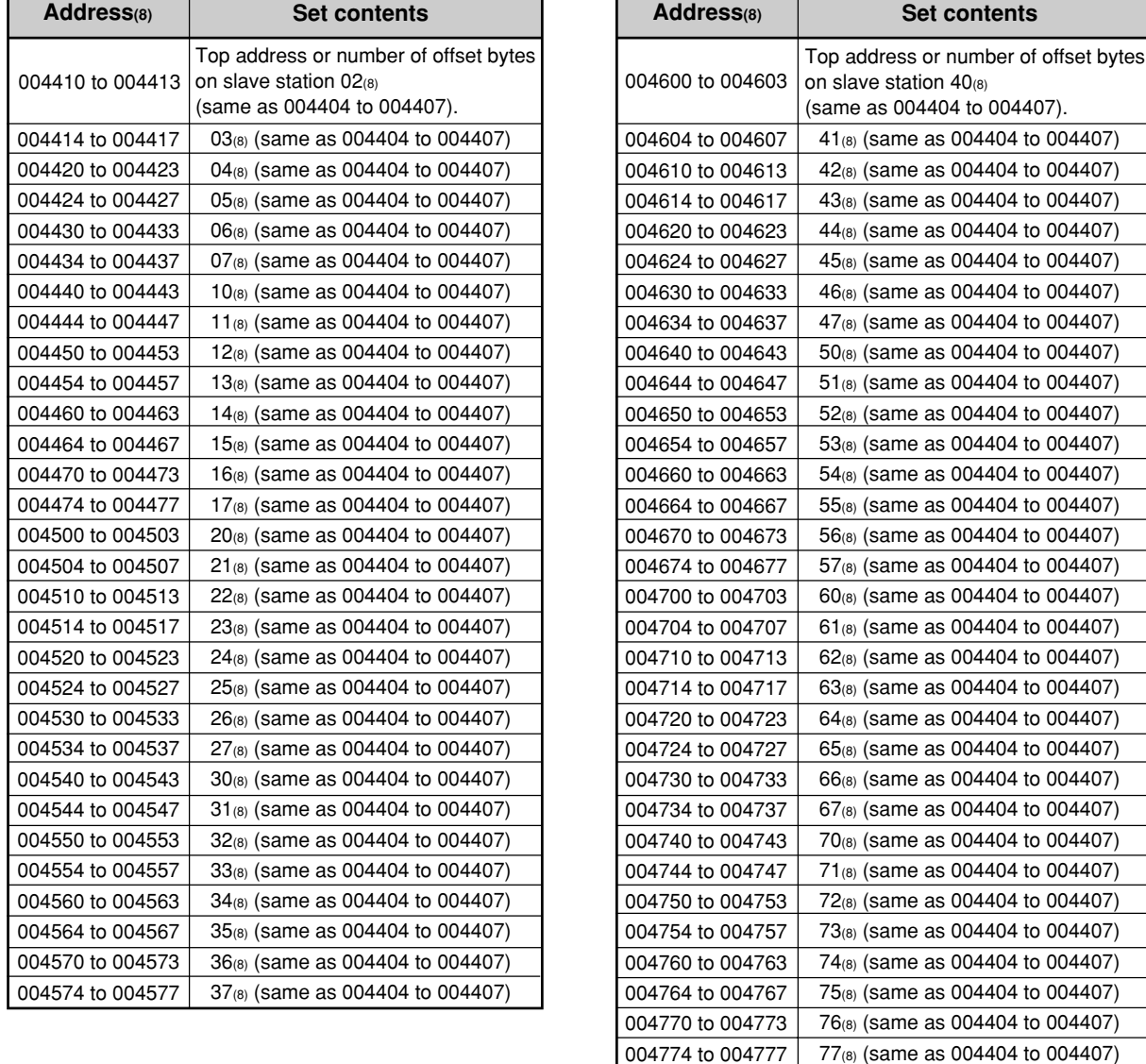

- Initial value of the address 004400 to 004777 $\frac{1}{(8)}$  are all 00 $\frac{1}{(H)}$ .

16

Download from Www.Somanuals.com. All Manuals Search And Download.

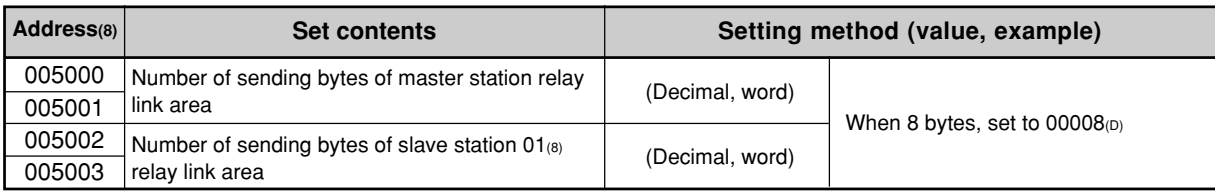

 $(3/5)$ 

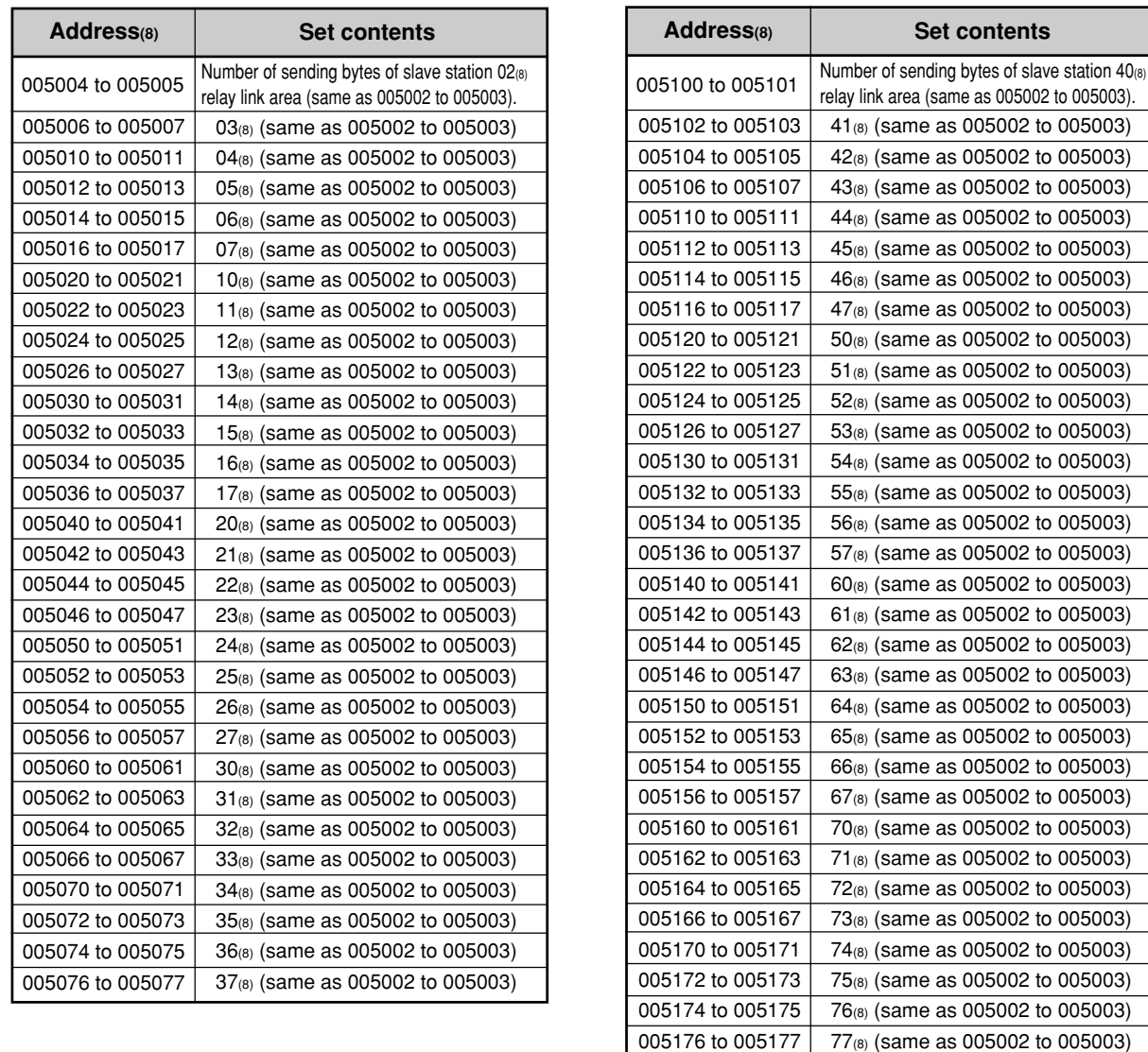

- Initial value of the address 005000 to 005177 $\frac{1}{(8)}$  are all 00 $\frac{1}{(H)}$ .

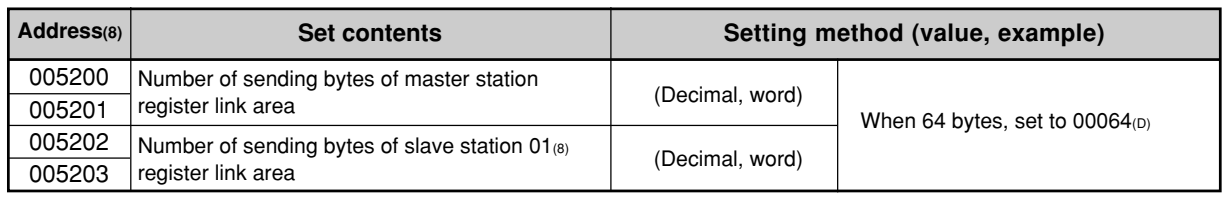

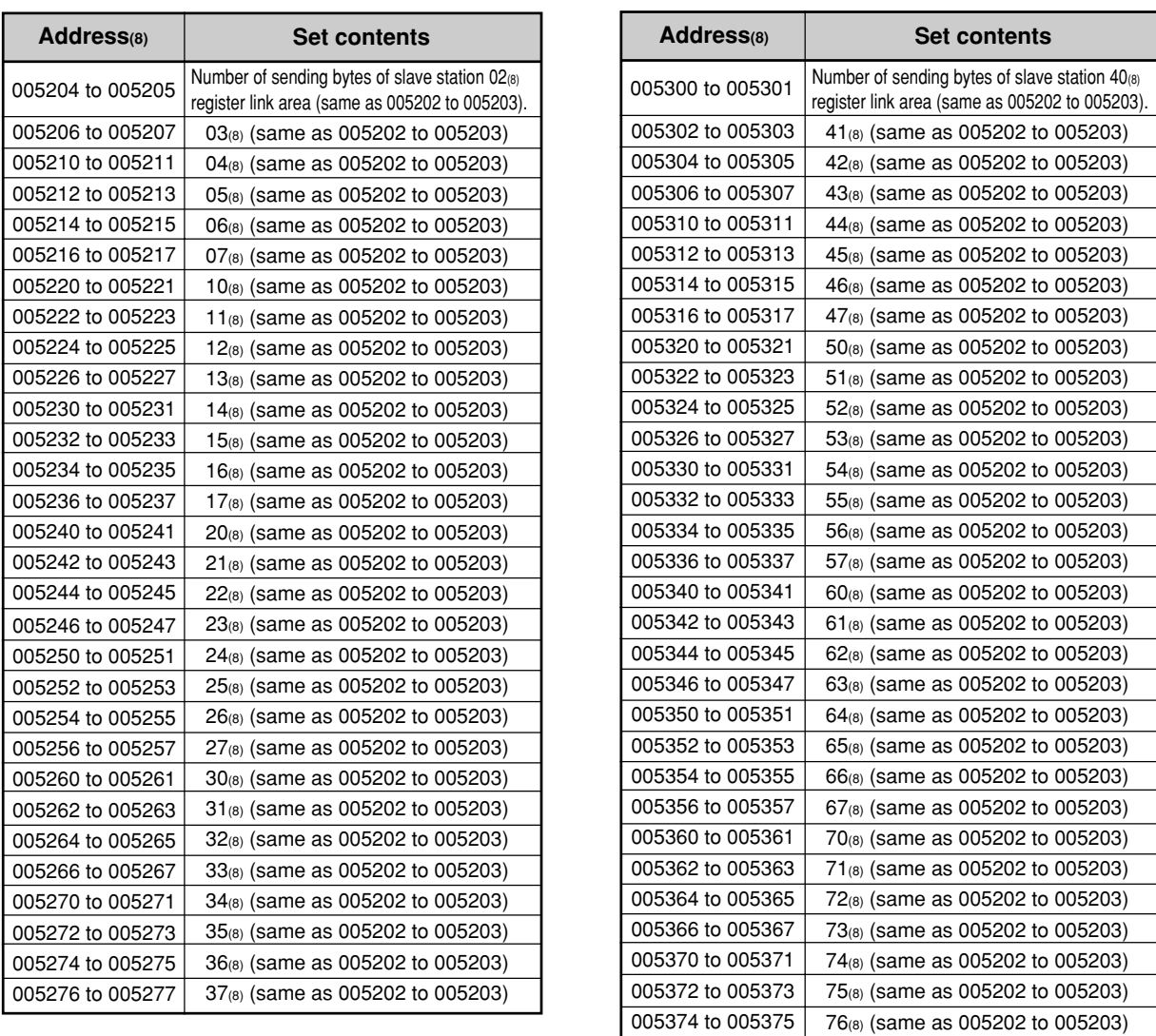

005376 to 005377

77(8) (same as 005202 to 005203)

- Initial value of the address 005200 to 005377 $(8)$  are all 00 $(H)$ .

Download from Www.Somanuals.com. All Manuals Search And Download.

 $(5/5)$ 

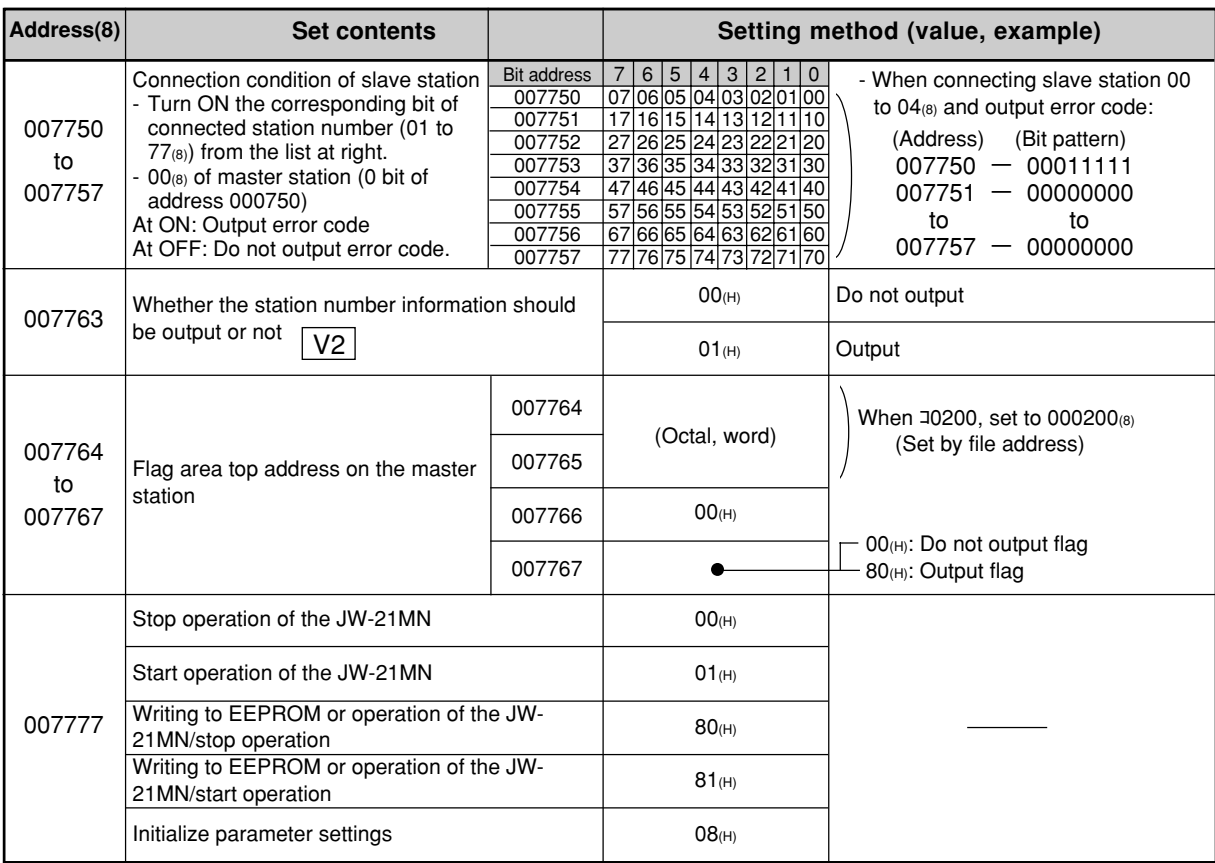

- For initial values of above addresses, see page 11-5 and 6.

## **(2) Slave station (01 to 77<sup>(8)</sup>) (1 / 1)** (1 / 1)

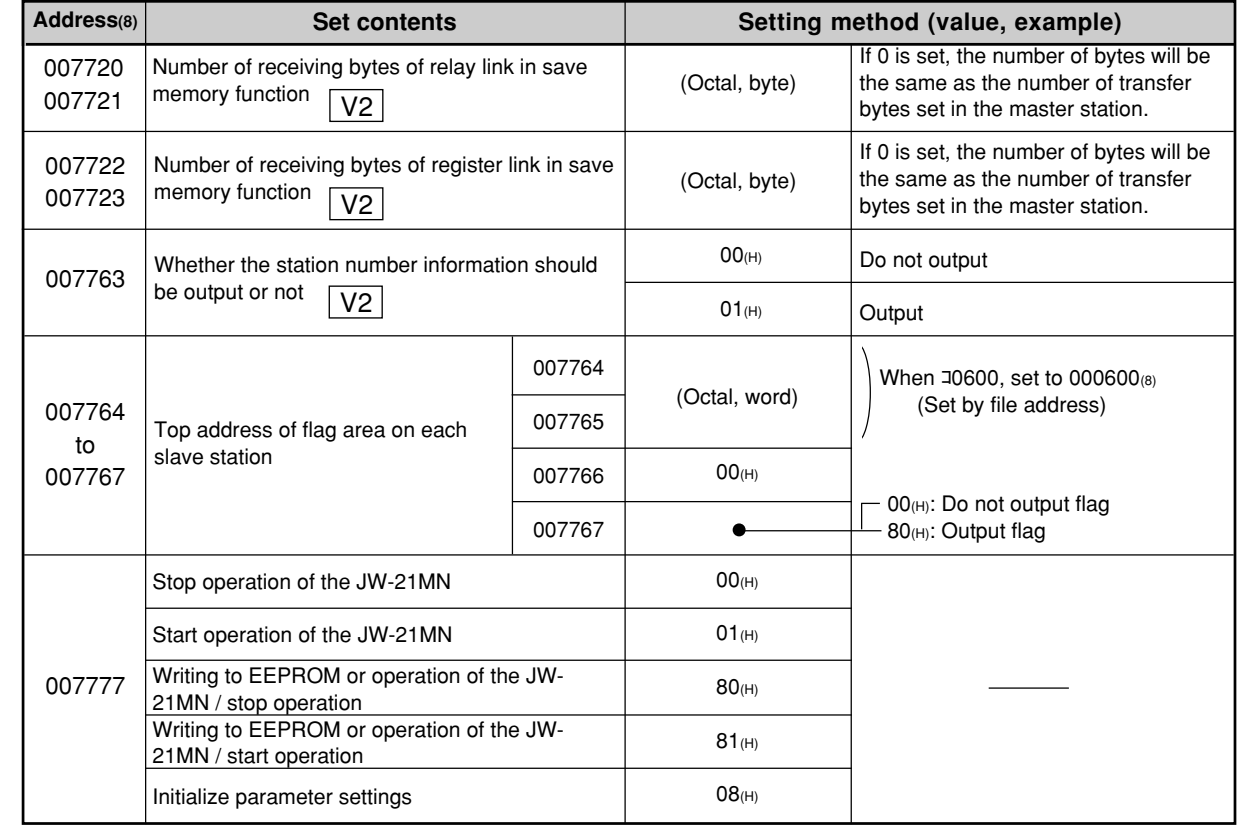

- For initial values of above address, see page 11-22.

## **16-4 Special functions unique to the JW-21MN**

The functions below are not covered by the ME-NET specifications. They can only be used with PCs which are equipped with a JW-21MN, ME-NET module JW-20MN or ZW-20CM2.

#### **(1) Remote programming and remote monitor**

This paragraph describes the operation procedure of any other station's PC which is connected on the ME-NET. The following support tools are available:

- Hand-held programmer ..................... JW-14PG/13PG/12PG
- Multipurpose programmer ................. JW-50PG
- Ladder software ................................. JW-92SP, JW-50SP

Ladder logic programming software .. JW-100SP

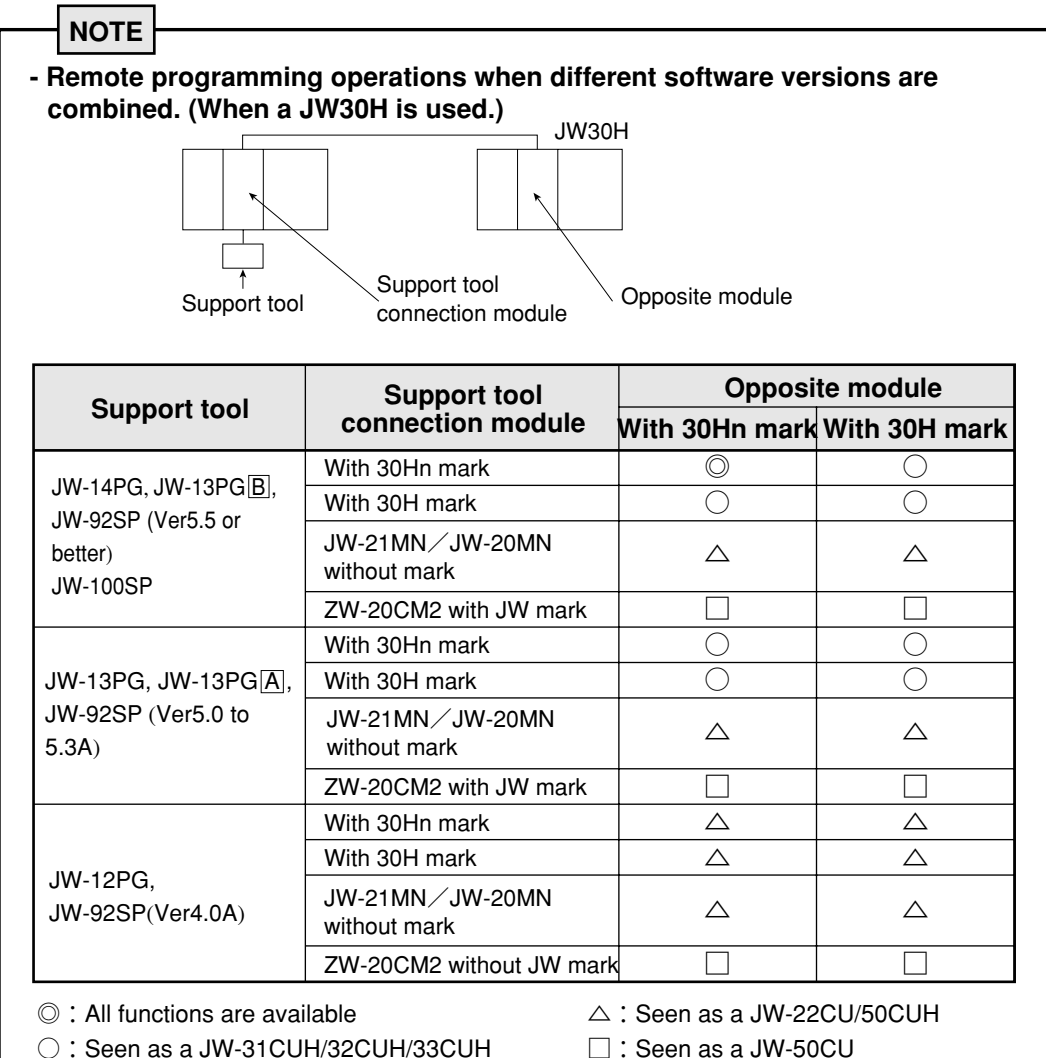

○:Seen as a JW-31CUH/32CUH/33CUH (standard JW30 model)

- When you use the remote programming or remote monitor function after installing the ZW-20CM2, you cannot use the JW50H/70H/100H extension functions that are included on the JW50/70/100 models.
#### **Function**

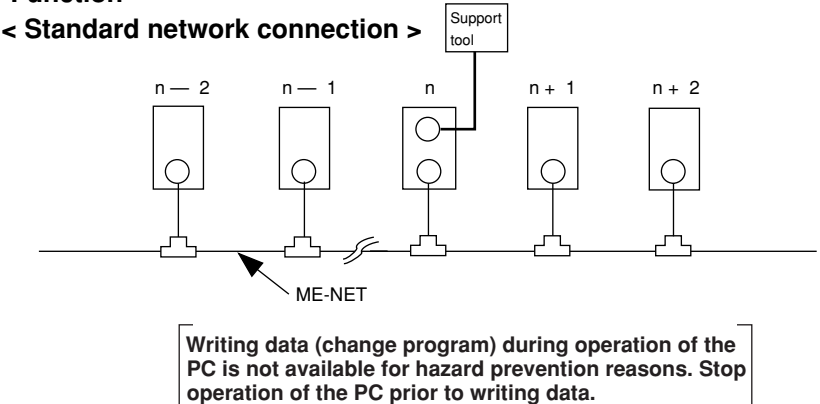

The operations below using a peripheral device, that is connected to a "n" station, is possible. - Change programs

- Monitor
- Change parameter memory (only by using JW-14PG/13PG/12PG)

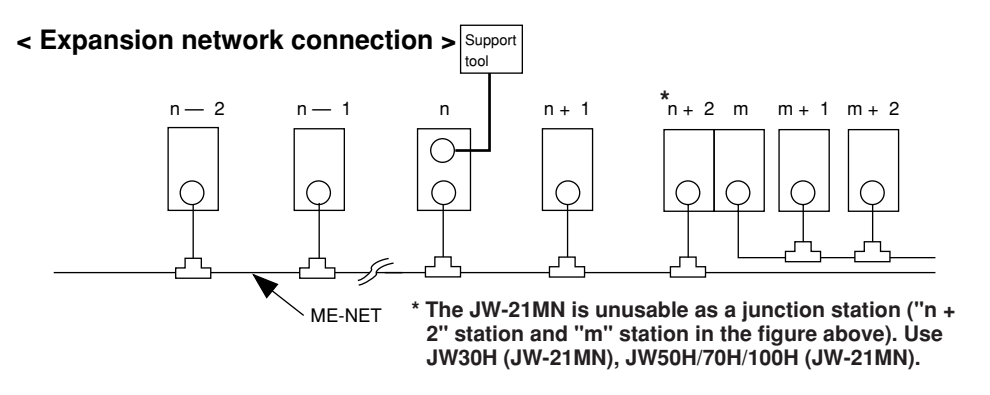

The operations below using a peripheral device, that is connected to a "n" station, is possible. - Change programs

- Monitor
- Change parameter memory
- (only by using JW-14PG/13PG/12PG)

**Writing data (change program) during operation of the PC is not available for hazard prevention reasons. Stop operation of the PC prior to writing data.**

#### **Operation example**

This paragraph describes an operation example using the multipurpose programmer: JW-50PG. For operations with other support tools, see the attached instruction manuals.

- Connect the JW-50PG to the JW-21MN on the ME-NET.
- Set communication mode

Set the communication mode of the JW-50PG to "Network CONCT." and this enables remote programming and remote monitor.

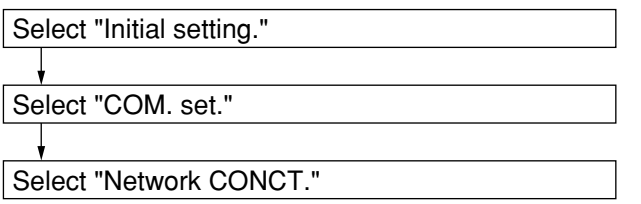

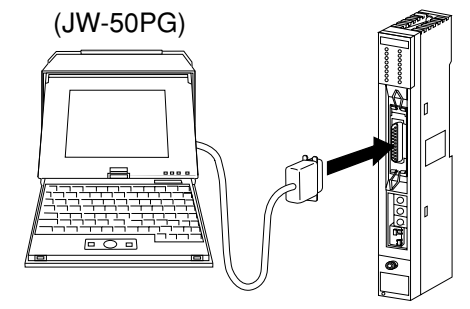

(JW-21MN)

16

#### **- Network setting**

Select whether the target station for remote programming or remote monitor is on the standard network connection or on the extension network connection. In the case below, 10 to 12 $_{(8)}$  are standard network connections. 01 to 03 $_{(8)}$  are extension network connections.

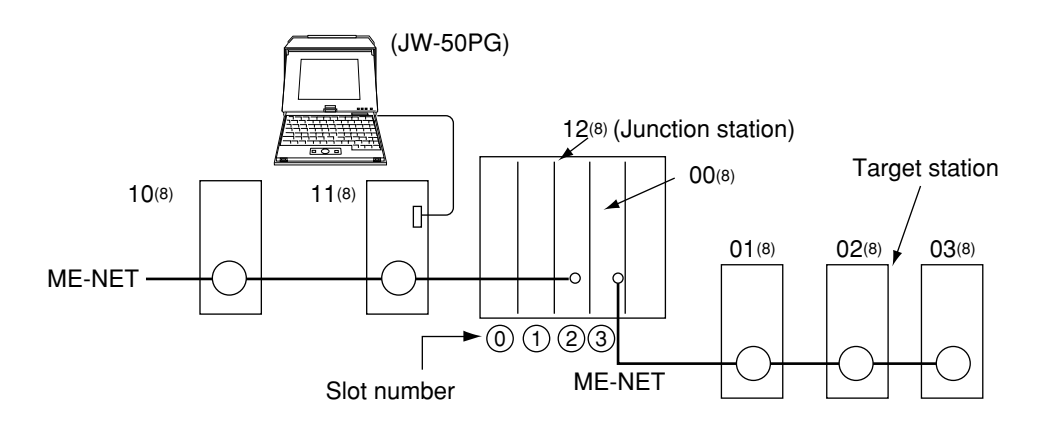

#### **<Standard network connection>**

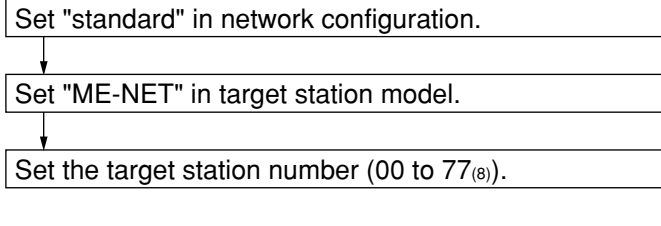

#### **< Expansion network connection >**

figure: 3.

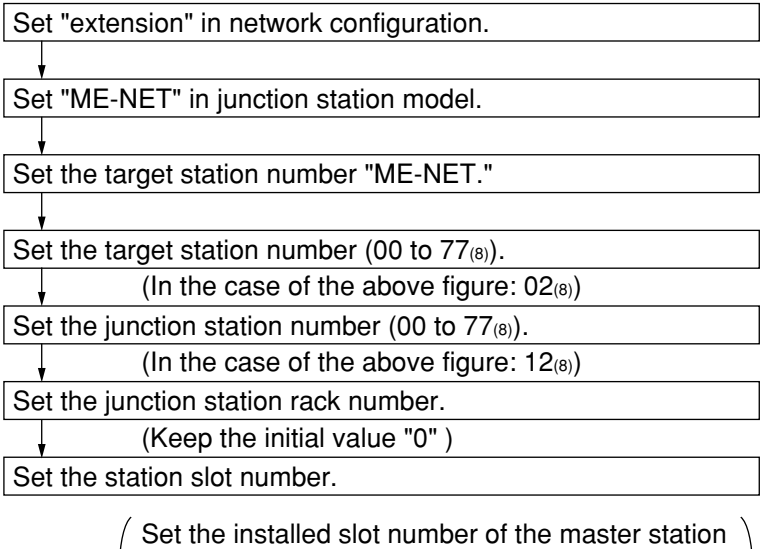

on the target station side. In the case of the above

16

#### **(2) Parameter setting by remote function**

This paragraph describes how to set the parameters of other stations' network module (JW-21MN/ JW-20MN) connected on the ME-NET. This is only available when the target station is within the standard network connection. **Usable support tools are JW-14PG/13PG/12PG. < An operation example using the JW-14PG >** Connect the programmer to the JW-21MN on the ME-NET. (2) Select initial mode.  $\star$  $\ast$ nisi Display initial mode. (JW-21MN) Assign the parameter setting remotely. Select "LINK" in initial. → Select display mode of "1PG, 2PG1 MODE" in specified link.  $\rightarrow$ Select target station." in 1PG, 2PG1 MODE. → Select the target station to set the parameter remotely. Change the code from hexadecimal<sub> $(H)$ </sub> display to octal $|_{(O)}$  display and input the target 変換<br>CON → station  $(00_{(8)}$  to  $77_{(8)}$ ). (5) Communication with the target station. Initiate communication with the target station.  $\rightarrow$ After finishing communication with the target station, set the parameters remotely. 解除<br>ESC → Return to initial menu. - Turn the PC of the target station to program mode (stop PC operation). - Select "PARAM." in the initial mode. Display the contents of parameter address  $\overline{7}$  $\Omega$  $\rightarrow$ 007777(8). Write  $00$ <sub>(H)</sub> to stop operation of the JW-21MN. (Input address)  $\left[\begin{array}{c} \frac{1}{2} \\ \frac{1}{2} \end{array}\right] \left[\begin{array}{c} \ast \\ \ast \end{array}\right]$  (Enter the set value)  $\star$  $\rightarrow$  Display the contents of the address and then set the parameters.  $(7)$  Write 81<sub>(H)</sub> in parameter address 007777<sub>(8)</sub>, and then write the parameter contents into the EEPROM of the JW-21MN. Then start operation of the JW-21MN.

#### **(3) Compatible with file register for file 10 to 2C (compatible with the JW-33CUH2/3) 1) When used with a data link**

 $[File 10 to 2C(H)]$  (SEG10 to 2C) can be assigned as the top address of the register link area and flag range.

**2) When used with a computer link**

[File 10 to 2C(H)] (SEG10 to 2C) can be used to read the current register value (command  $24(H)$ ), write to a register (command  $34<sub>(H)</sub>$ ), or write to the same data register (command  $35<sub>(H)</sub>$ ).

# **Alphabetical Index**

### $[{\mathsf A}]$

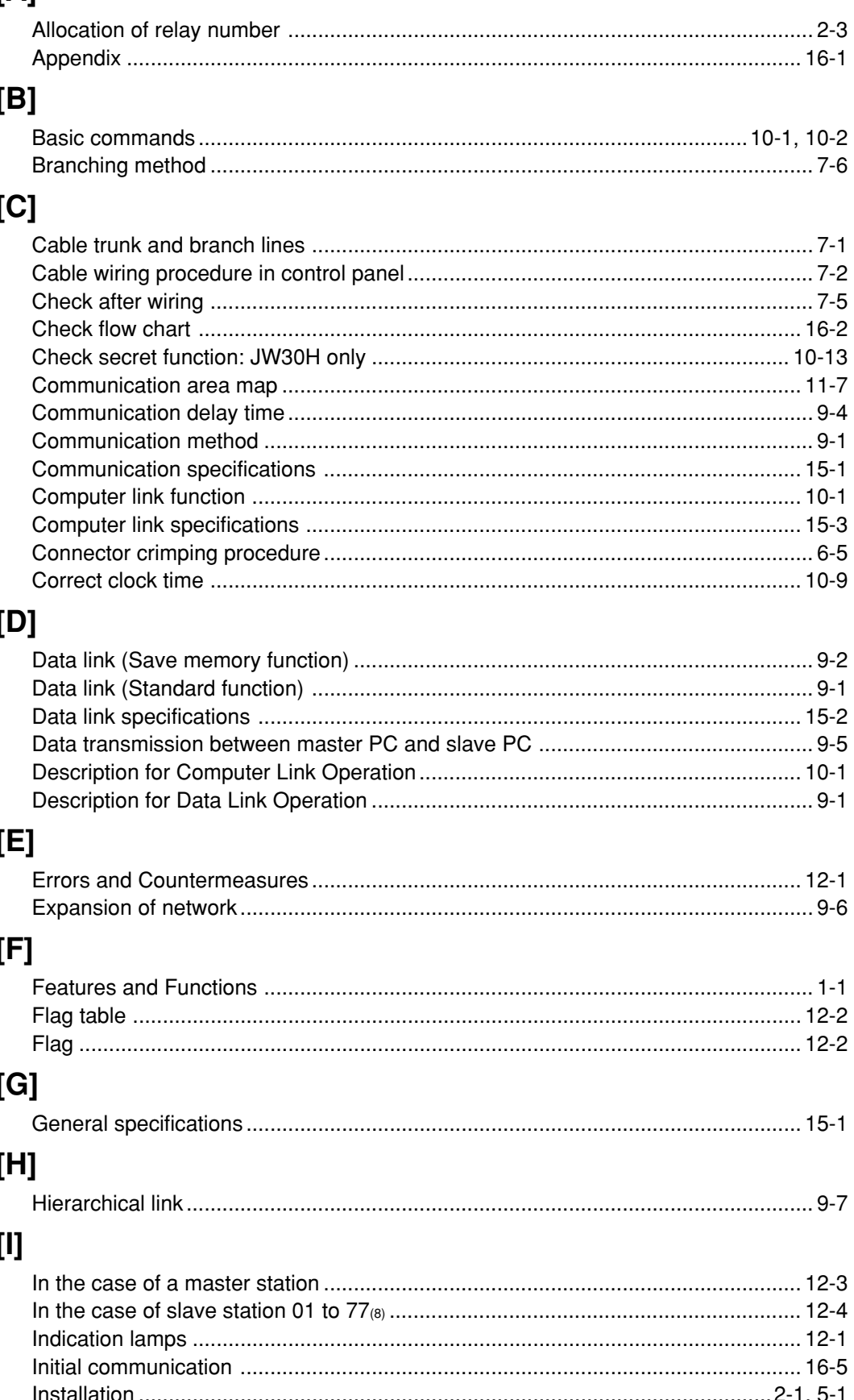

Γ

### $[M]$

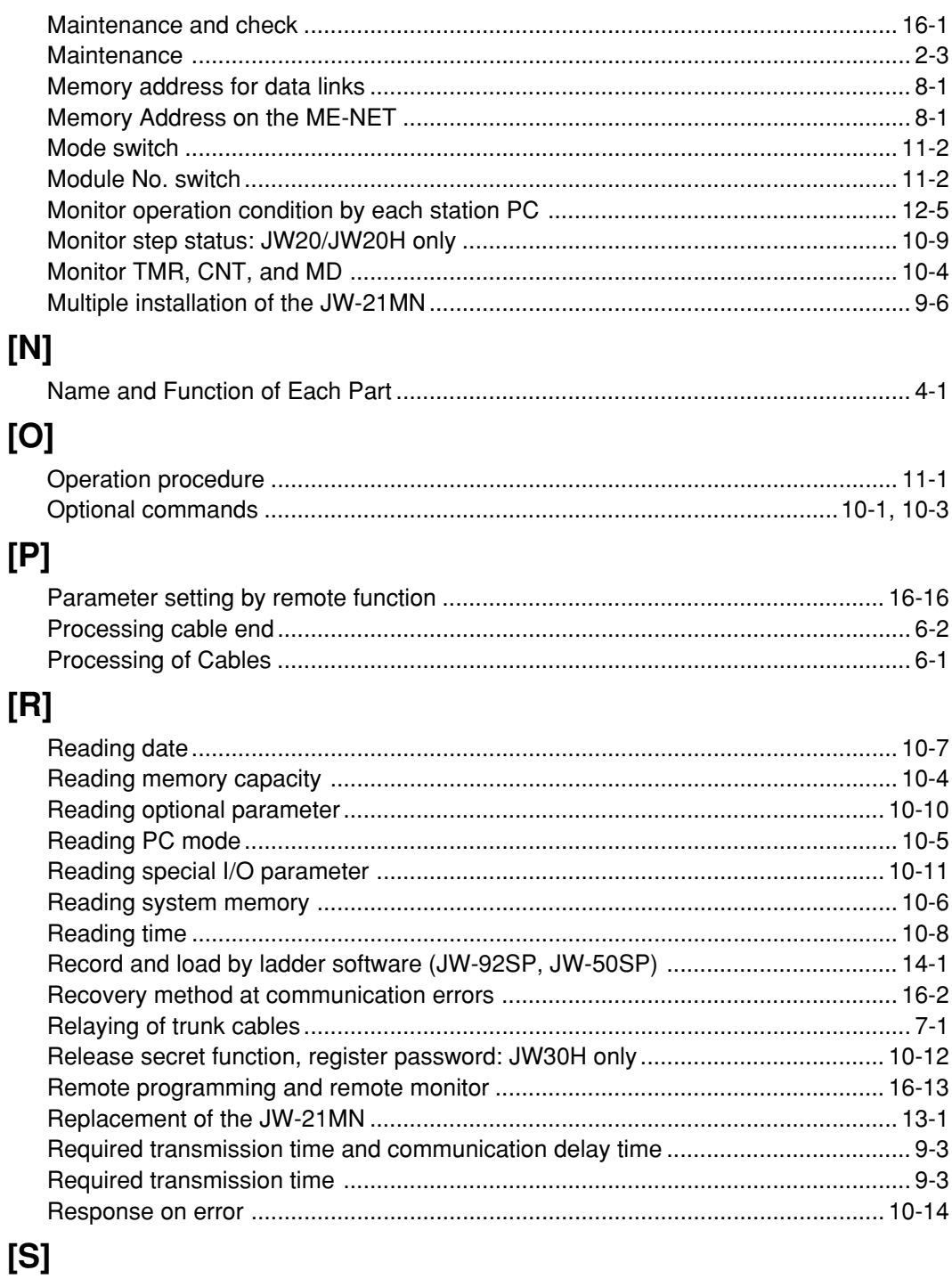

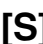

 $\overline{\phantom{0}}$ 

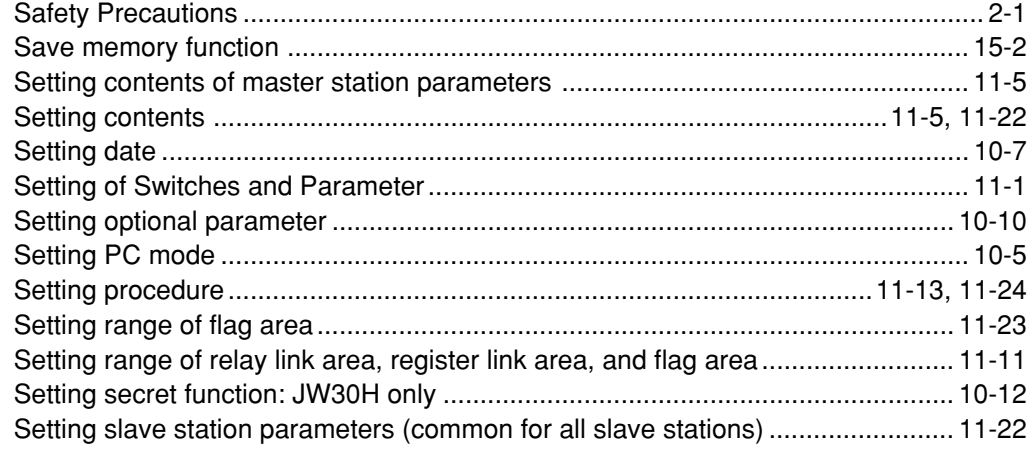

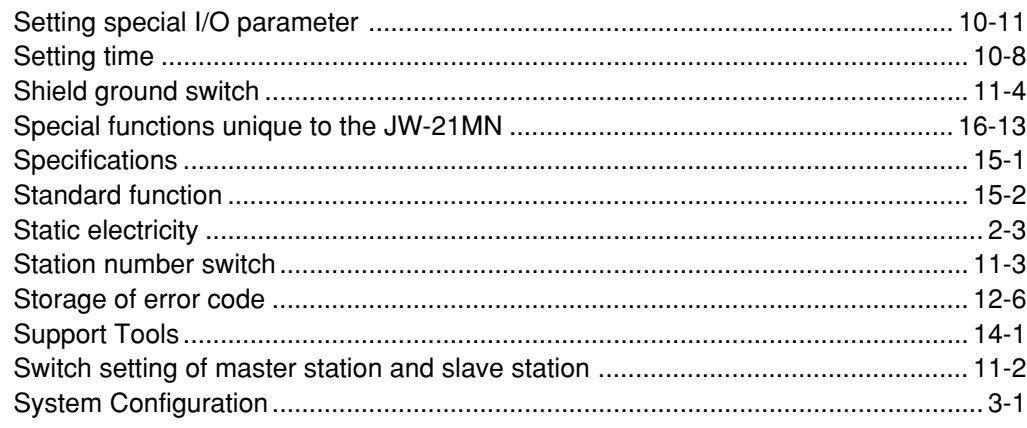

# $[{\mathsf T}]$

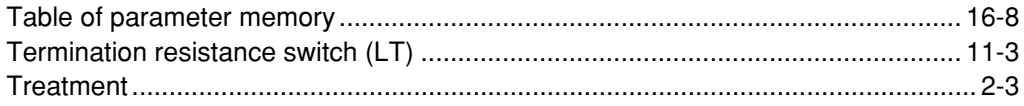

## $[W]$

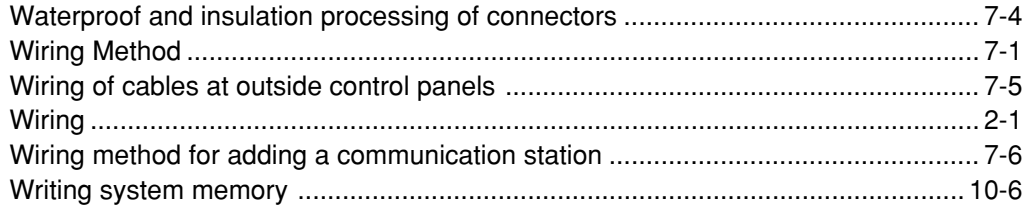

 $\mathbf{1}$ 

Free Manuals Download Website [http://myh66.com](http://myh66.com/) [http://usermanuals.us](http://usermanuals.us/) [http://www.somanuals.com](http://www.somanuals.com/) [http://www.4manuals.cc](http://www.4manuals.cc/) [http://www.manual-lib.com](http://www.manual-lib.com/) [http://www.404manual.com](http://www.404manual.com/) [http://www.luxmanual.com](http://www.luxmanual.com/) [http://aubethermostatmanual.com](http://aubethermostatmanual.com/) Golf course search by state [http://golfingnear.com](http://www.golfingnear.com/)

Email search by domain

[http://emailbydomain.com](http://emailbydomain.com/) Auto manuals search

[http://auto.somanuals.com](http://auto.somanuals.com/) TV manuals search

[http://tv.somanuals.com](http://tv.somanuals.com/)